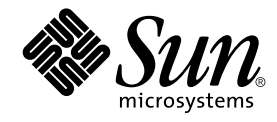

# Nouveautés de l'environnement d'exploitation Solaris 9

Sun Microsystems, Inc. 4150 Network Circle Santa Clara, CA 95054 U.S.A.

Référence : 816–3921–11 Juin 2002

#### Copyright 2002 Sun Microsystems, Inc. 4150 Network Circle, Santa Clara, CA 95054 U.S.A. Tous droits réservés

Le présent document, ainsi que le produit qui en fait l'objet, sont distribués sous licences. Celles-ci en restreignent l'usage, la reproduction, la distribution et la décompilation. Toute reproduction, même partielle, du produit ou du présent document est formellement interdite, quelle qu'en soit<br>la forme, sans autorisation préalable écrite en ce sens, de Sun et de se polices,sont protégés par copyright et concédés sous licences par des fournisseurs de Sun.

Il est possible que certaines portions du produit soient des dérivés des systèmes Berkeley BSD, dont l'utilisation est autorisée sous licence par<br>l'Université de Californie. UNIX est une marque déposée aux Etats-Unis et da Company, Ltd.

Sun, Sun Microsystems, le logo Sun, docs.sun.com, AnswerBook, AnswerBook2, Solaris Operating Environment *(SPARC Platform Edition)*, Java, J2SE, JavaBeans, Power Management, Sun WebServer, WebNFS, XIL, Solstice DiskSuite, JumpStart, Solaris Web Start Wizards, Sun Blade, Sun Ray, iPlanet, Solaris Management Console, JDBC, Java Naming and Directory Interface, Java HotSpot, Sun Internet FTP Server, SunScreen, SunSolve Online, ONC+, JavaHelp, Sun StorEdge, et Solaris sont des marques commerciales, des marques déposées ou des marques de service de Sun Microsystems,<br>Inc. aux Etats-Unis et dans d'autres pays. Toutes les marques commerciales SPARC s des marques déposées de SPARC International, Inc. aux Etats-Unis et dans d'autres pays. Les produits portant la marque SPARC sont basés sur une<br>architecture développée par Sun Microsystems, Inc. Netscape, Netscape Communic d'Adobe Systems, Incorporated, qui peut être déposée dans certaines juridictions. SPARCstorage et UltraSPARC sont des marques de SPARC International, Inc. X/Open est une marque et le périphérique "X" est une marque de X/Open Company Limited.

L'interface utilisateur graphique OPEN LOOK et Sun™a été développée par Sun Microsystems, Inc. pour ses utilisateurs et détenteurs de licences.<br>Sun reconnaît les efforts de pionniers de Xerox dans la recherche et le dével Sun.

Acquisitions fédérales : Logiciel commercial–Les utilisateurs du Gouvernement sont soumis aux termes et conditions de licence standard.

LA DOCUMENTATION EST FOURNIE "EN L'ETAT" ET TOUTES AUTRES CONDITIONS, DECLARATIONS ET GARANTIES EXPRESSES OU TACITES SONT FORMELLEMENT EXCLUES, DANS LA MESURE AUTORISEE PAR LA LOI APPLICABLE, Y COMPRIS NOTAMMENT TOUTE GARANTIE IMPLICITE RELATIVE A LA QUALITE MARCHANDE, A L'APTITUDE A UNE UTILISATION PARTICULIERE OU A L'ABSENCE DE CONTREFAÇON.

Copyright 2002 Sun Microsystems, Inc. 4150 Network Circle, Santa Clara, CA 95054 U.S.A. Tous droits réservés

Ce produit ou document est protégé par un copyright et distribué avec des licences qui en restreignent l'utilisation, la copie, la distribution, et la<br>décompilation. Aucune partie de ce produit ou document ne peut être rep aux polices de caractères, est protégé par un copyright et licencié par des fournisseurs de Sun.

Des parties de ce produit pourront être dérivées du système Berkeley BSD licenciés par l'Université de Californie. UNIX est une marque déposée aux Etats-Unis et dans d'autres pays et licenciée exclusivement par X/Open Company, Ltd.

Sun, Sun Microsystems, le logo Sun, docs.sun.com, AnswerBook, AnswerBook2, Solaris Operating Environment *(SPARC Platform Edition)*, Java, J2SE, JavaBeans, Power Management, Sun WebServer, WebNFS, XIL, Solstice DiskSuite, JumpStart, Solaris Web Start Wizards, Sun Blade, Sun Ray, iPlanet, Solaris Management Console, JDBC, Java Naming and Directory Interface, Java HotSpot, Sun Internet FTP Server, SunScreen, SunSolve Online, ONC+, JavaHelp, Sun StorEdge, et Solaris sont des marques de fabrique ou des marques déposées, ou marques de service, de Sun Microsystems, Inc.<br>aux Etats-Unis et dans d'autres pays. Toutes les marques SPARC sont utilisées Netscape Communications Corporation. Kodak Color Management System est une marque de Eastman Kodak Company. KCMS est une marque de fabrique d'Eastman Kodak Company. PostScript est une marque de fabrique d'Adobe Systems, Incorporated, laquelle pourrait é'tre déposée dans<br>certaines juridictions. SPARCstorage est une marque de SPARC International, Inc. U

L'interface d'utilisation graphique OPEN LOOK et Sun™a été développée par Sun Microsystems, Inc. pour ses utilisateurs et licenciés. Sun reconnaît<br>les efforts de pionniers de Xerox pour la recherche et le développement du de l'informatique. Sun détient une licence non exclusive de Xerox sur l'interface d'utilisation graphique Xerox, cette licence couvrant également les licenciés de Sun qui mettent en place l'interface d'utilisation graphique OPEN LOOK et qui en outre se conforment aux licences écrites de Sun.

CETTE PUBLICATION EST FOURNIE "EN L'ETAT" ET AUCUNE GARANTIE, EXPRESSE OU IMPLICITE, N'EST ACCORDEE, Y COMPRIS DES<br>GARANTIES CONCERNANT LA VALEUR MARCHANDE, L'APTITUDE DE LA PUBLICATION A REPONDRE A UNE UTILISATION<br>PARTICU S'APPLIQUERAIT PAS, DANS LA MESURE OU IL SERAIT TENU JURIDIQUEMENT NUL ET NON AVENU.

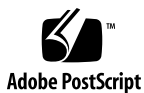

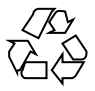

020513@3689

## Table des matières

#### **Préface 7**

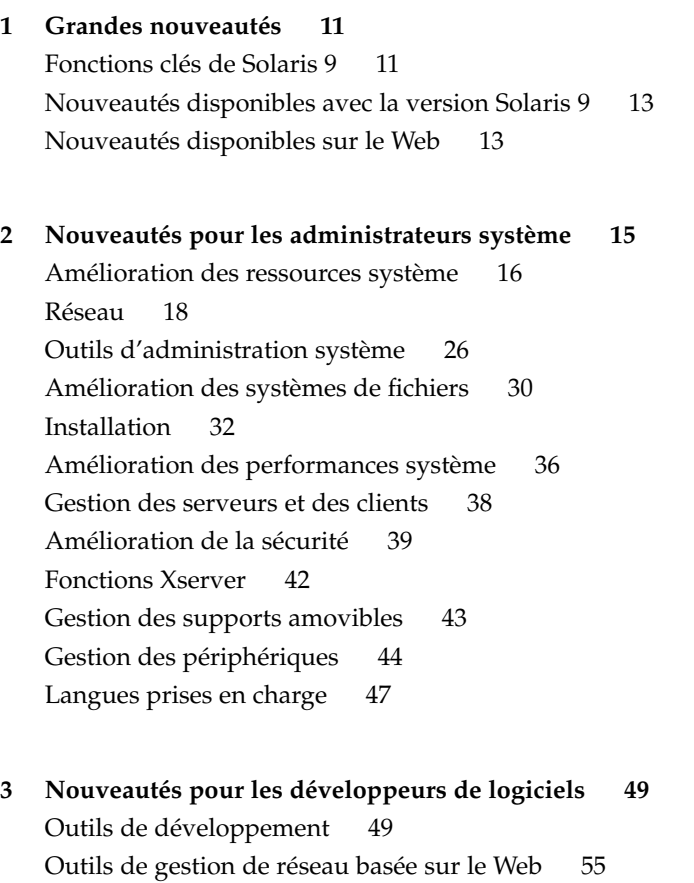

Ecriture de gestionnaires de périphériques 60

**3**

Langues prises en charge 61 Versions de Java 63

**4 Nouveautés pour les utilisateurs 65**

Fonctions du bureau 65

#### **5 Nouveautés : plus de détails 69**

Langues prises en charge 69

Prise en charge de nouveaux environnements localisés pour les langues asiatiques 70

Prise en charge du nouveau jeu de caractères chinois GB18030-2000 70 Nouveaux environnements localisés d'interclassement pour les langues chinoise et coréenne 70

Modules de découpage en mots pour le thaï 70

Nouveaux environnements localisés UTF-8 (Unicode) pour les langues asiatiques 71

Nouvelle méthode d'entrée pour le thaï 71

Nouvelles méthodes d'entrée pour le chinois 71

Nouvelle fenêtre Auxiliaire pour les méthodes d'entrée en chinois 71 Nouveaux modules iconv 72

Nouvel environnement localisé zh\_CN.GB18030, amélioration de zh\_CN.

GBK 72

Nouvel environnement localisé zh\_HK.BIG5HK pour la prise en charge du HKSCS (Hong-Kong, Chine) 72

Prise en charge du module japonais 72

Modules japonais i conv supplémentaires 72

Nouvelle prise en charge des environnements localisés pour les langues européennes 73

Nouveaux environnements localisés Unicode (UTF-8) pour l'Europe et le Proche-Orient 73

Prise en charge par défaut de la monnaie européenne 73

Amélioration de la conversion des codes Dtpad Ouvrir/enregistrer fichier 74

#### RBAC 74

Fonctionnalités de ligne de commande Live Upgrade 77

Rapport de progression 77

Modifications apportées aux commandes lumount et luumount 77

Priorités de programmation 78

Nomenclature des environnements d'initialisation 78

**4** Nouveautés de l'environnement d'exploitation Solaris 9 • Juin 2002

Commandes pargs et preap 78 Nouvelles options des commandes df, du et ls 79 Autres logiciels 80 Logiciels supplémentaires 80 SunScreen 3.2 81 Netscape 6.2.1 pour l'environnement d'exploitation Solaris 81 Gratuiciel 82 Nouveautés disponibles avec la version Solaris 9 84 GNOME 2.0 Desktop pour Solaris 84 CD d'accompagnement 84

#### **A Fonctionnalités de Solaris 8 87**

Protocole Internet de dernière génération 87 Amélioration des services d'annuaire et des attributions de noms 88 Amélioration Java 88 Installation et gestion 88 Réseau 90 Amélioration des systèmes de fichiers 91 Amélioration des diagnostics et de la disponibilité 92 Amélioration des performances et de l'évolutivité 93 Amélioration de la sécurité 94 Amélioration des systèmes en temps réel 95 Amélioration de l'environnement CDE 95 Services Internet 97 Impression 97 Langues prises en charge 98 Documentation 99 Mélangeur audio 99 Environnement dédié aux développeurs de logiciels 100 Améliorations matérielles 101 Gestionnaires SCSI 102

#### **B Fonctionnalités de Solaris 7 103**

Environnement d'exploitation 64 bits de Solaris 103 Navigateur Web 104 Gestion du réseau et administration du système 104 Performances réseau 105

Table des matières **5**

Sécurité du réseau 106 Installation 106 Documentation 107 Langues prises en charge 108 Standards 108 Environnement dédié aux développeurs de logiciels 109 Graphiques et imagerie 110 Bureau 110 Impression 111 Prise en charge matérielle de l'*Edition pour Plate-Forme Intel* 111

**6** Nouveautés de l'environnement d'exploitation Solaris 9 • Juin 2002

### Préface

Le manuel *Nouveautés de l'environnement d'exploitation Solaris 9* décrit les nouvelles fonctions de l'environnement d'exploitation Solaris™ 9. Les chapitres 1 à 4 résument les nouvelles fonctions destinées aux utilisateurs de PC, aux administrateurs système et aux développeurs de logiciels. Le chapitre 5, "Nouveautés : plus de détails" fournit une description plus appronfondie de certaines fonctions. Les annexes décrivent les fonctions des versions antérieures Solaris 7 et Solaris 8.

Pour obtenir la liste la plus récente des nouvelles fonctions de Solaris 9, consultez le manuel *Nouveautés de l'environnement d'exploitation Solaris 9* à l'adresse http://docs.sun.com. Pour de plus amples informations sur les fonctions Solaris 9 synthétisées dans le présent manuel, veuillez vous reporter à la documentation suivante :

**7**

*International Language Environments Guide Multithreaded Programming Guide Programming Interfaces Guide Guide d'installation de Solaris 9 Solaris CDE - Guide de l'utilisateur Solaris DHCP Service Developer's Guide Solaris Modular Debugger Guide Solaris Tunable Parameters Reference Manual Solaris Volume Manager Administration Guide Solaris WBEM SDK Developer's Guide Solaris WBEM Services Administration Guide*

*System Administration Guide: Advanced Administration*

*System Administration Guide: Basic Administration System Administration Guide: IP Services System Administration Guide: Naming and Directory Services (DNS, NIS, and LDAP) System Administration Guide: Naming and Directory Services (FNS and NIS+) System Administration Guide: Resource Management and Network Services System Administration Guide: Security Services*

*Writing Device Drivers*

**Remarque :** Sun ne peut être tenu responsable de la disponibilité des sites web des tiers mentionnés dans le présent document et décline toute responsabilité concernant le contenu, les publicités, les produits et tout autre document présent sur lesdits sites et ressources ou accessibles par le biais de ceux-ci. Sun ne peut être tenu responsable de tout dommage ou perte causés ou réputés tels par ou en relation avec l'utilisation ou le recours à tout contenu, produit ou service mis à disposition sur lesdits sites et ressources.

### Accès à la documentation Sun en ligne

Le site Web docs.sun.com<sup>SM</sup> vous permet d'accéder à la documentation technique Sun en ligne. Vous pouvez le parcourir ou y rechercher un titre de manuel ou un sujet particulier. L'URL de ce site est http://docs.sun.com.

### Conventions typographiques

Le tableau ci-après indique les règles typographiques utilisées dans ce manuel.

**TABLEAU P–1** Conventions typographiques

| Type de caractère ou<br>symbole | Signification                                                                                                | <b>Exemple</b>                                                                                                    |
|---------------------------------|----------------------------------------------------------------------------------------------------|----------------------------------------------------------------------------------------------------|
| AaBbCc123                       | Noms de commandes, de fichiers, de<br>répertoires et messages système<br>s'affichant à l'écran               | Editez votre fichier. login.<br>Utilisez 1s - a pour afficher la<br>liste de tous les fichiers.<br>nom machine% vous avez<br>du courrier.                                        |
| AaBbCc123                       | Ce que vous entrez, par opposition à<br>l'affichage à l'écran                                                | nom machine% su<br>Mot de passe :                                                                                                    |
| AaBbCc123                       | Marque de réservation de la ligne de<br>commande : devant être remplacé par un<br>nom ou une valeur réel(le) | Pour supprimer un fichier,<br>entrez rm nom fichier.                                                                                                    |
| AaBbCc123                       | Titres de manuels, termes nouveaux ou<br>mis en évidence.                                                    | Reportez-vous au chapitre 6 du<br>Guide de l'utilisateur.<br>Ces options sont appelées<br>options de classe.<br>Vous devez être superutilisateur<br>pour effectuer cette action. |

### Invites de shell dans les exemples de commandes

Le tableau suivant présente les invites système et les invites de superutilisateur par défaut des shells C, Bourne et Korn.

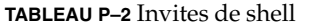

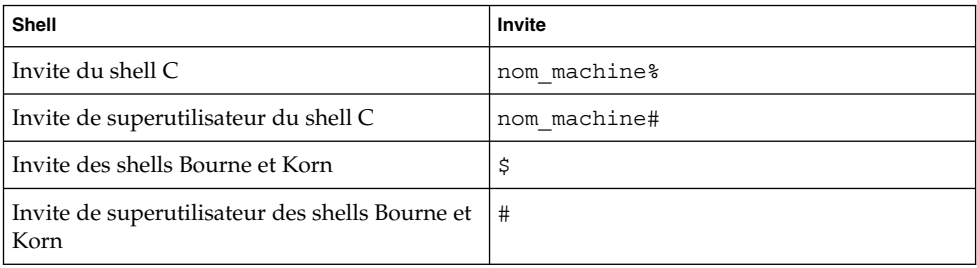

Préface **9**

Nouveautés de l'environnement d'exploitation Solaris 9 • Juin 2002

#### CHAPITRE **1**

#### Grandes nouveautés

L'environnement d'exploitation Solaris™ est la base de l'informatique sur le Web. Solaris offre la maniabilité, l'évolutivité et les hautes performances requises par des tâches lourdes.

#### Fonctions clés de Solaris 9

Les fonctions clés et améliorations suivantes sont les grandes nouveautés de Solaris 9. Pour une liste complète des nouvelles fonctions, consultez les chapitres 2–4.

- **Gestionnaire de ressources Solaris 9** : le Gestionnaire de ressources Solaris 9 optimise les fonctions de répartition, de contrôle et de suivi des ressources système. Parmi les principales fonctions se trouvent le Programmateur FSS (Fair share scheduler) et les pools de ressources permettant de partitionner les ressources système. Reportez-vous à la section "Amélioration des ressources système" à la page 16.
- **Compatibilité avec Linux** : de nombreuses applications Linux tournent sous Solaris pratiquement sans modification. La version Solaris 9 permet aux utilisateurs de rester productifs dans un environnement hétérogène en intégrant de nouvelles commandes et applications Linux. Par ailleurs, les développeurs d'applications logicielles peuvent désormais développer et compiler leurs applications Linus plus aisément dans l'environnement d'exploitation Solaris. Consultez les sections "Outils de développement" à la page 49 et "Gratuiciel" à la page 82.
- **Sécurité accrue** : la sécurité de la version Solaris 9 a été considérablement améliorée, par exemple à l'aide des fonctions suivantes :
	- **IKE (Internet Key Exchange)** : Internet Key Exchange (IKE) permet aux administrateurs de gérer davantage de réseaux sécurisés.

**11**

- **Solaris Secure Shell** : Secure shell permet à un utilisateur d'accéder en toute sécurité à un hôte distant par le biais d'un réseau non sécurisé.
- **Client LDAP sécurisé** : une nouvelle bibliothèque LDAP (Lightweight Directory Access Protocol) fournit des mécanismes de chiffrement SSL (TLS) et CRAM-MD5.
- **Chiffrement sûr** : le chiffrement sûr avec une taille maximale de 128 bits est proposé par défaut pour certaines fonctions.

Pour de plus amples informations, consultez la section "Amélioration de la sécurité" à la page 39.

- **iPlanet Directory Server 5.1** : iPlanet™ Directory Server 5.1 fait désormais partie intégrante de Solaris 9. Consultez la section "Réseau" à la page 18.
- **Solaris Volume Manager** : Solaris Volume Manager propose des outils de gestion de stockage qui vous permettent de créer et de gérer des volumes RAID 0, RAID 1 et RAID 5, de même que des périphériques transactionnels (de connexion) et des partitions souples. Consultez la section "Outils d'administration système" à la page 26.
- **Amélioration des systèmes de fichiers** : la version Solaris 9 contient plusieurs améliorations du système de fichiers, telles que les attributs de fichiers étendus et l'E/S directe. Consultez la section "Amélioration des systèmes de fichiers" à la page 30.
- **Solaris Live Upgrade 2.0** : Solaris Live Upgrade propose une méthode de mise à niveau qui réduit considérablement la mise hors-service habituellement associée à une mise à niveau du système d'exploitation. Consultez la section "Installation" à la page 32.
- **Web Start Flash** : vous pouvez créer une installation de référence de l'environnement d'exploitation Solaris et dupliquer cette installation sur d'autres machines. Consultez la section "Installation" à la page 32.
- **Installation minimale** : vous pouvez décider d'installer un minimum de modules de l'environnement Solaris 9, puis de n'ajouter que ce dont vous avez besoin. Consultez la section "Installation" à la page 32.
- **Prise en charge de plusieurs formats de page** : la prise en charge de plusieurs formats de page (MPSS) permet à un programme d'utiliser tous les formats reconnus par le matériel pour accéder à certains segments de la mémoire virtuelle. Consultez les sections "Amélioration des performances système" à la page 36 et "Outils de développement" à la page 49.
- **Amélioration de la bibliothèque multithreading** : Solaris 9 possède une bibliothèque multithreading améliorée et plus rapide. Consultez la section "Amélioration des performances système" à la page 36.

### Nouveautés disponibles avec la version Solaris 9

**Netscape™ 6.2.1 pour Solaris** : Netscape™ 6.2.1 Enterprise, le navigateur le plus personnalisable, le plus pratique et le plus interconnecté, est disponible dans le répertoire Early Access (Accès initial) de Solaris 9. Par ailleurs, il sera mis à la disposition des utilisateurs de Solaris 7 et de Solaris 8. Pour de plus amples informations sur Netscape 6.2.1, consultez la section "Autres logiciels" à la page 80.

### Nouveautés disponibles sur le Web

**GNOME 2.0 Desktop pour l'environnement d'exploitation Solaris** : GNOME 2. 0 est une nouvelle fonction. Prévue pour l'environnement d'exploitation Solaris 9, elle est actuellement disponible en avant-première sur le Web. Développé à partir d'un gratuiciel, GNOME 2.0 est conçu pour une intégration homogène avec Internet. GNOME 2.0 regroupe des fonctions utilisateur éprouvées qui accroîtront votre productivité personnelle. Essayez GNOME 2.0 en avant-première. Pour de plus amples informations, consultez la section "Autres logiciels" à la page 80.

Nouveautés de l'environnement d'exploitation Solaris 9 • Juin 2002

CHAPITRE **2**

# Nouveautés pour les administrateurs système

Ce chapitre présente les nouvelles fonctions d'administration système qui ont été ajoutées à l'environnement d'exploitation Solaris 9.

**15**

# Amélioration des ressources système

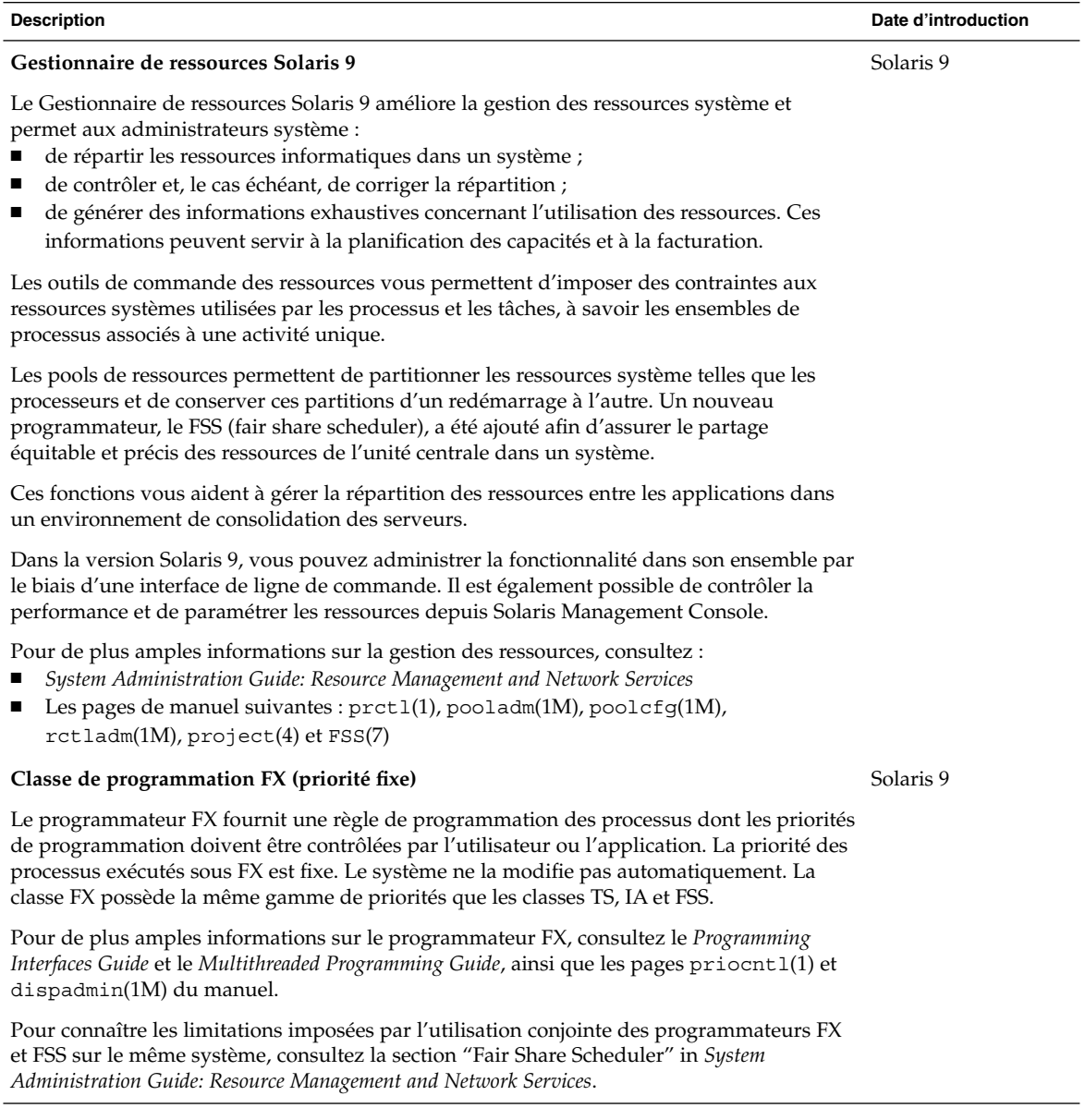

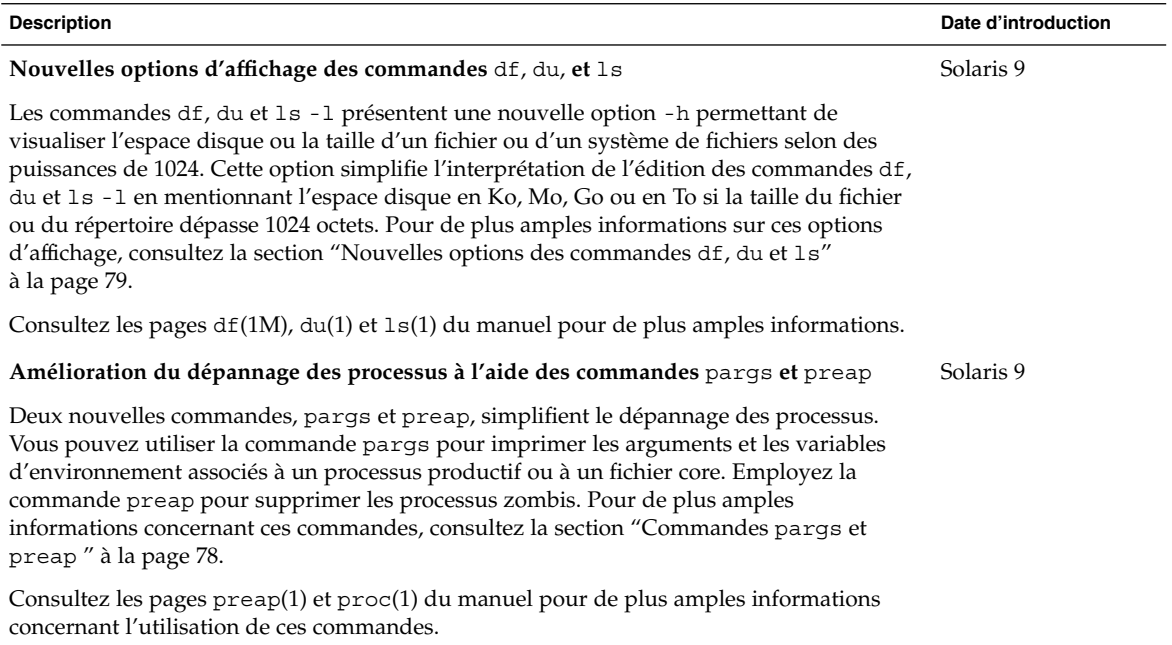

# Réseau

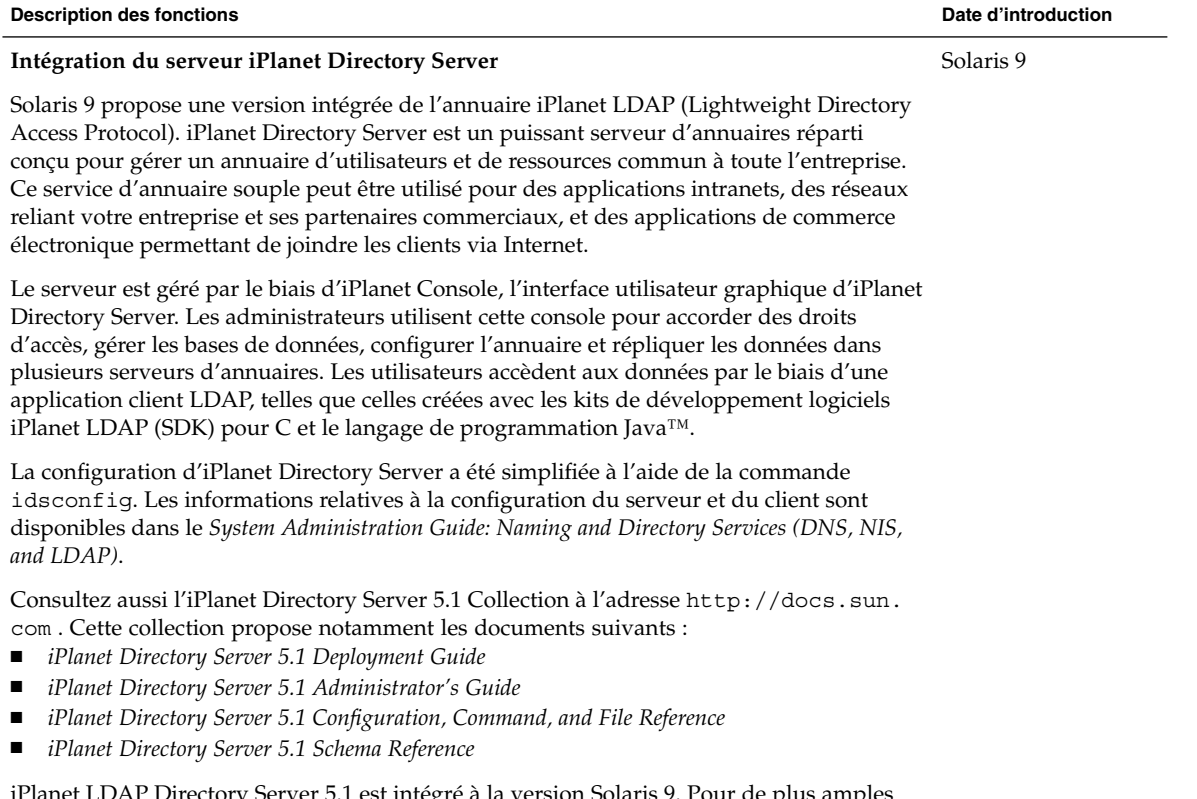

iPlanet LDAP Directory Server 5.1 est intégré à la version Solaris 9. Pour de plus amples informations concernant les conditions d'octroi de la licence, reportez-vous à la licence du code binaire.

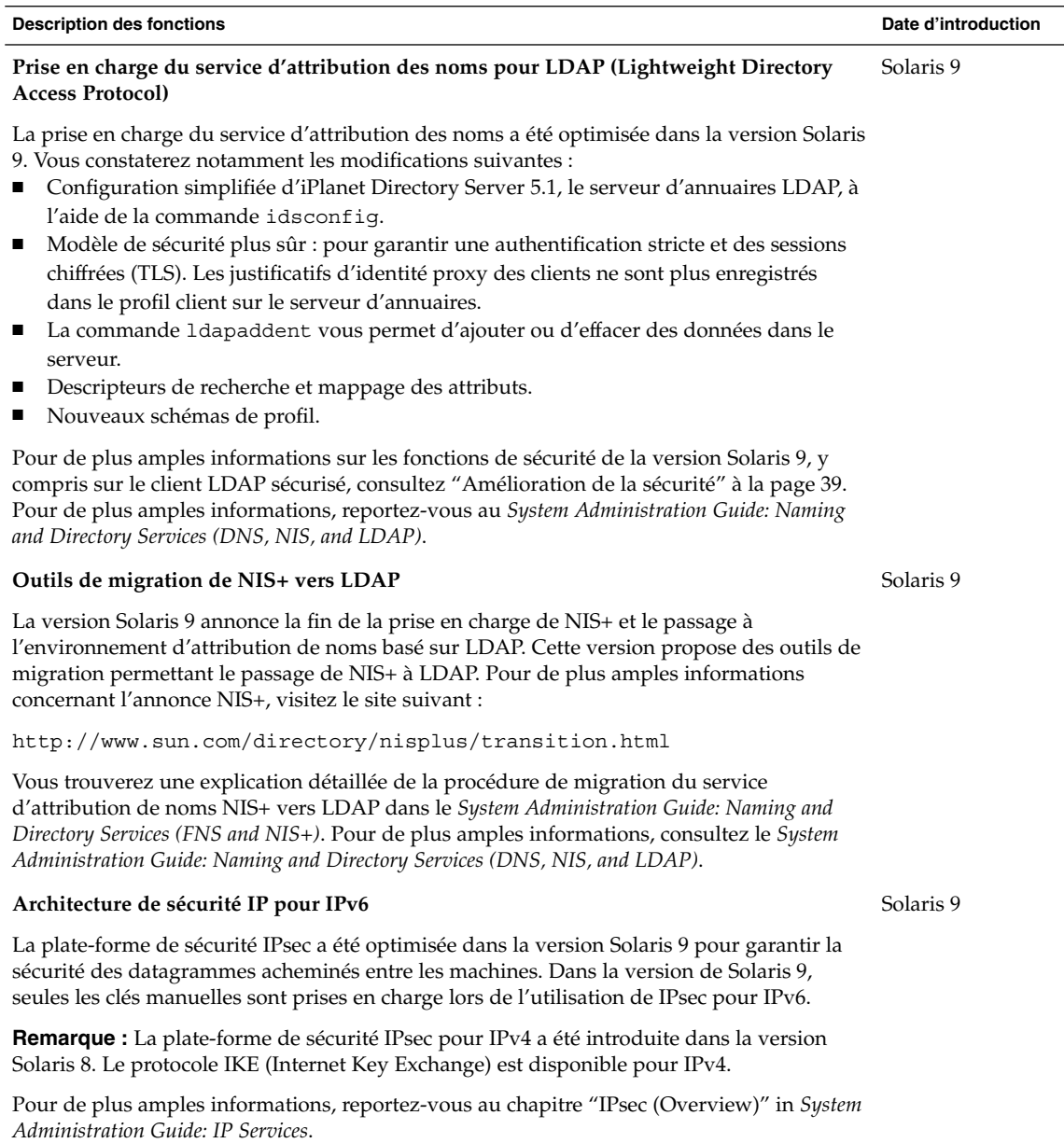

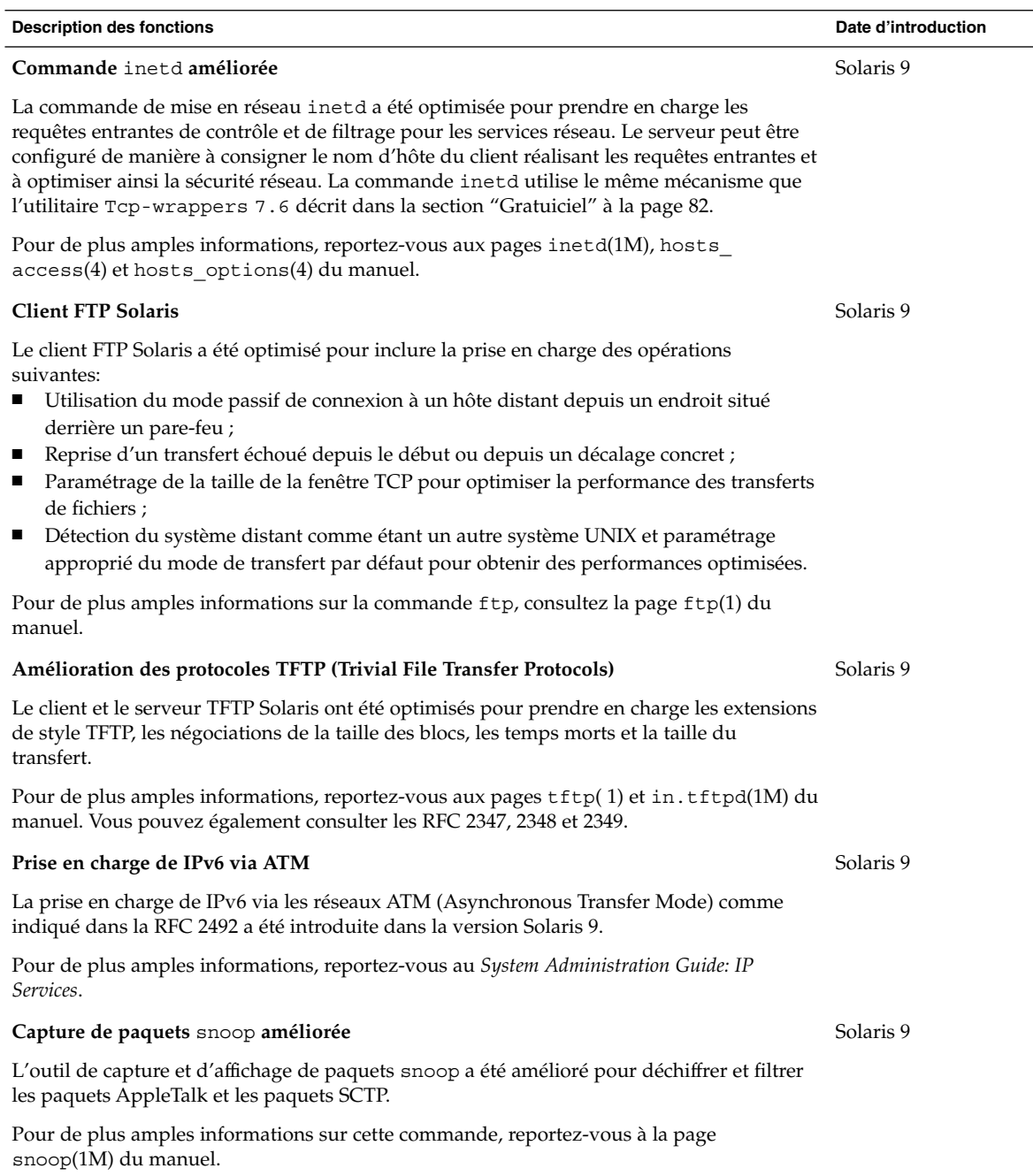

ł,

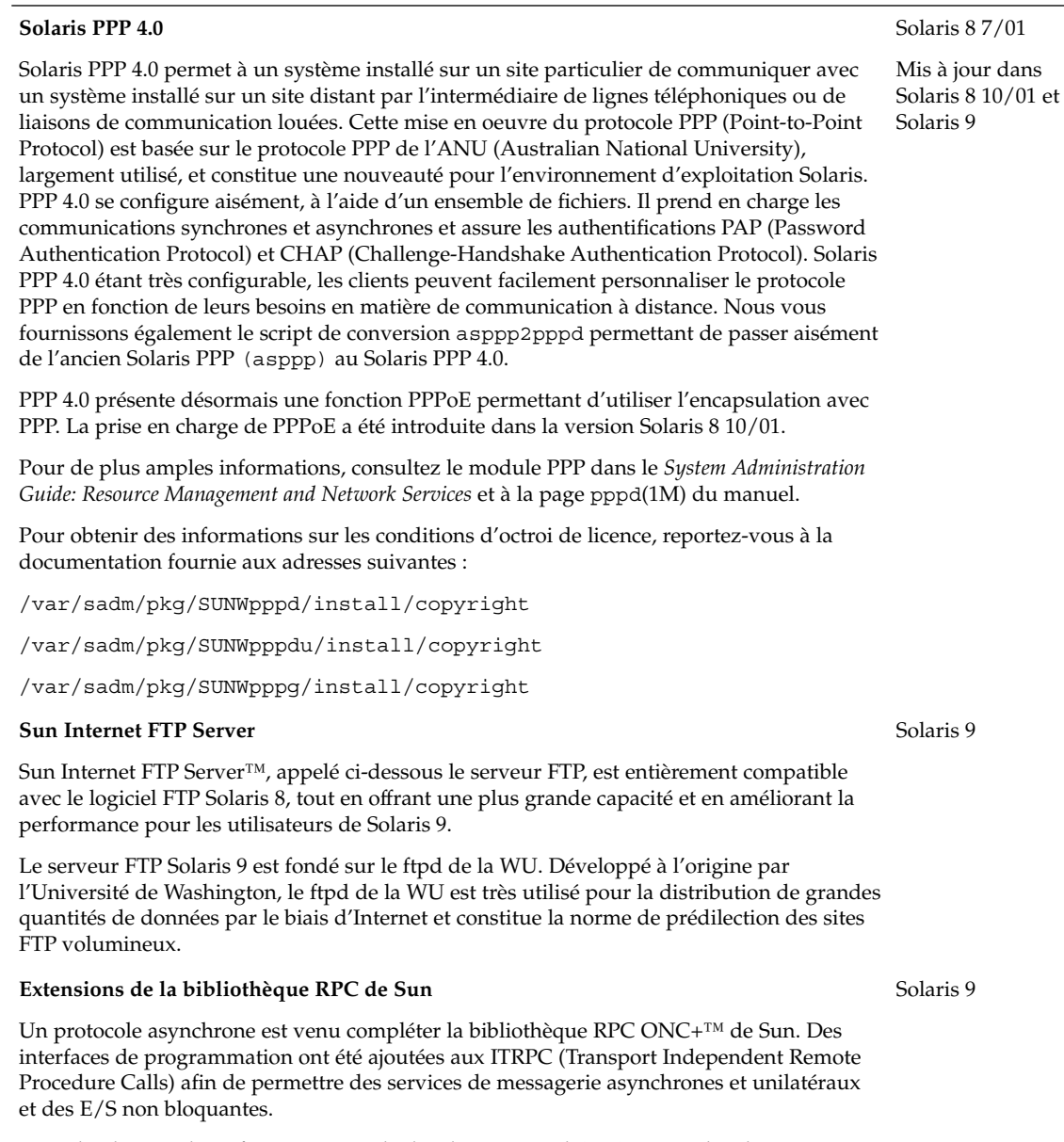

Pour de plus amples informations sur le développement d'ONC+, consultez le *ONC+ Developer's Guide*.

**Description des fonctions Date d'introduction**

**Description des fonctions Date d'introduction Amélioration de** sendmail Les nouvelles fonctions suivantes sont disponibles dans la commande sendmail version 8.12, incluse dans l'environnement d'exploitation Solaris 9 : ■ un nouveau fichier de configuration, submit.cf; ■ de nouvelles options de ligne de commande ; ■ des options du fichier de configuration entièrement nouvelles ou améliorées ; ■ de nouvelles macros ; ■ de nouvelles macros utilisées pour construire le fichier de configuration ; ■ des macros m4 entièrement nouvelles ou améliorées ; ■ de nouveaux indicateurs de compilation ; ■ de nouveaux indicateurs pour les agents de visualisation ; ■ de nouvelles fonctions de file d'attente ; ■ de nouvelles utilisations de LDAP ; ■ une méthode d'identification des adresses IPv6 dans la configuration ; ■ des modifications apportées à mail.local ; ■ des modifications apportées à mailstats ; ■ des modifications apportées à makemap ; ■ un nouvel utilitaire de gestion, editmap(1M). Les informations suivantes peuvent s'avérer d'un intérêt particulier : ■ Par le biais de RFC 2476, sendmail attend désormais des soumissions sur le port 587, une fonction qui avait déjà été ajoutée, mais pas mentionnée, dans la version 8.10. ■ Etant donné que l'option AutoRebuildAliases n'est plus disponible, la commande newaliases doit être exécutée manuellement pour que les modifications apportées au fichier /etc/mail/aliases deviennent effectives. De même, sendmail n'est plus setuid root, seul root peut exécuter newaliases. Pour de plus amples informations, consultez la section "Mail Services Topics" in *System Administration Guide: Resource Management and Network Services*. Les différents chapitres relatifs aux services de messagerie fournissent des synthèses, des procédures de configuration, de modification et de dépannage de votre service de messagerie, des Solaris 8 4/01 Mis à jour dans Solaris 9

**Remarque :** La version 8.10 de sendmail a été présentée pour la première fois dans l'environnement d'exploitation Solaris 8 4/01. La version 8.12 de sendmail est disponible dans l'environnement d'exploitation Solaris 9.

informations de fond ainsi que des détails concernant toutes les nouvelles fonctions.

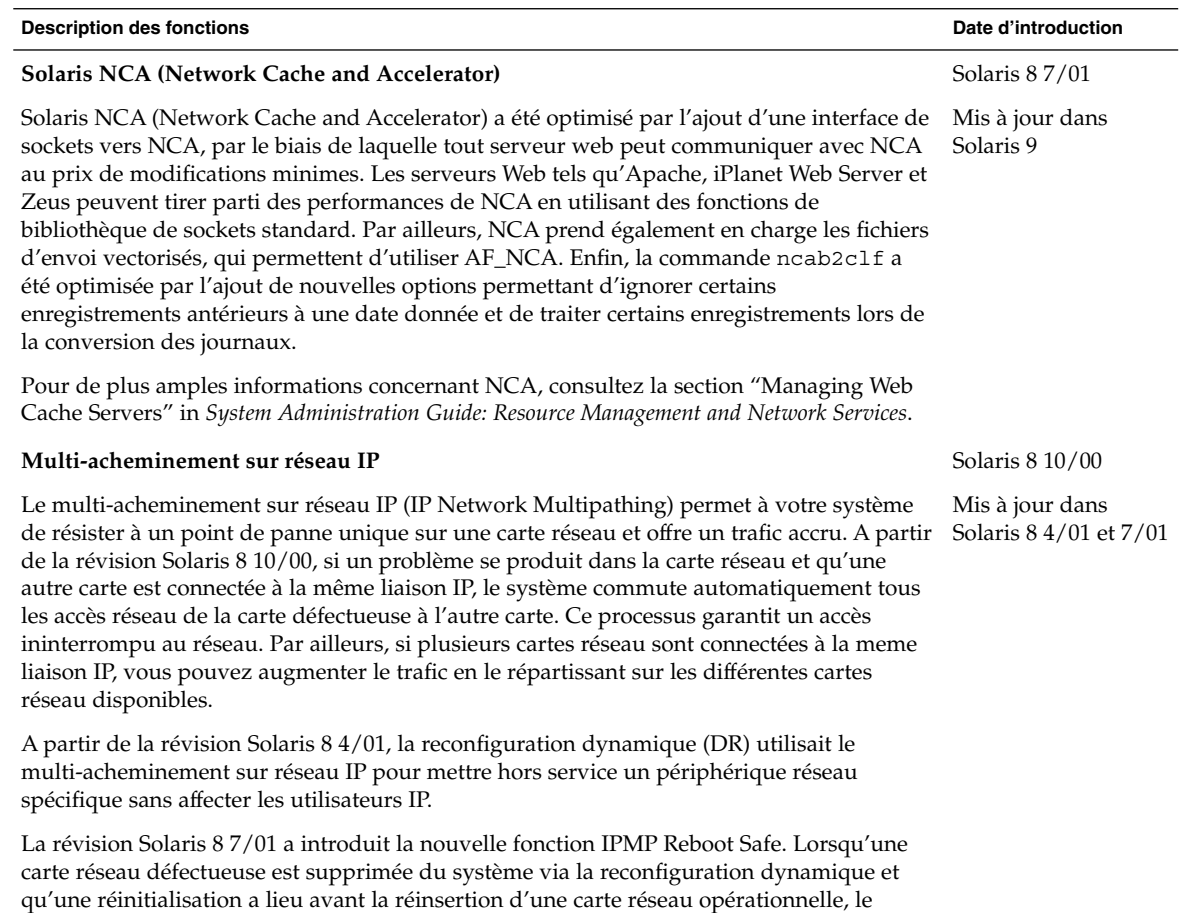

Pour de plus amples informations, consultez la section "IP Network Multipathing Topics" in *System Administration Guide: IP Services*.

système tente, en vain, d'établir une interface avec la carte manquante. Au lieu de perdre l'adresse IP, la fonction IPMP Reboot Safe la transfère sur une autre carte réseau du groupe

d'interfaces IPMP.

Chapitre 2 • Nouveautés pour les administrateurs système **23**

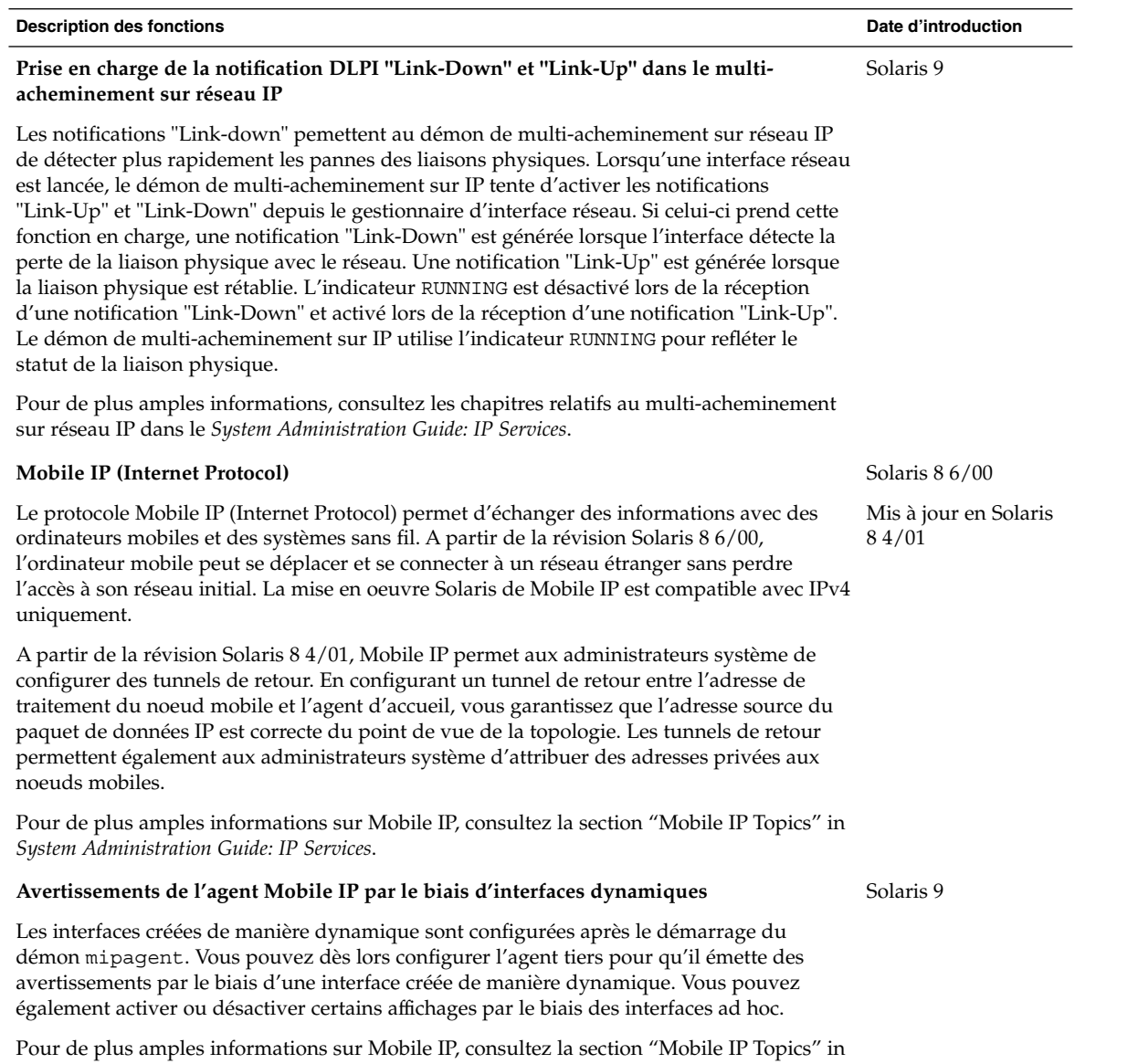

*System Administration Guide: IP Services*.

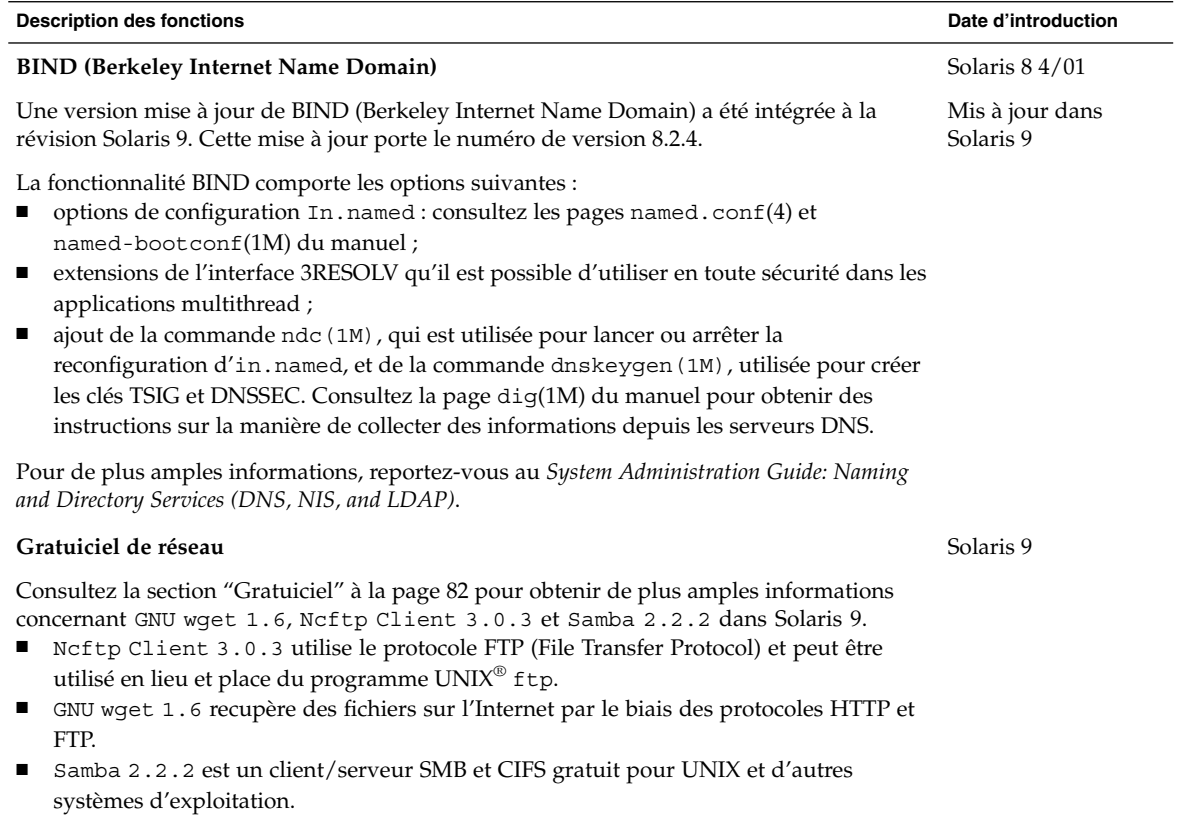

# Outils d'administration système

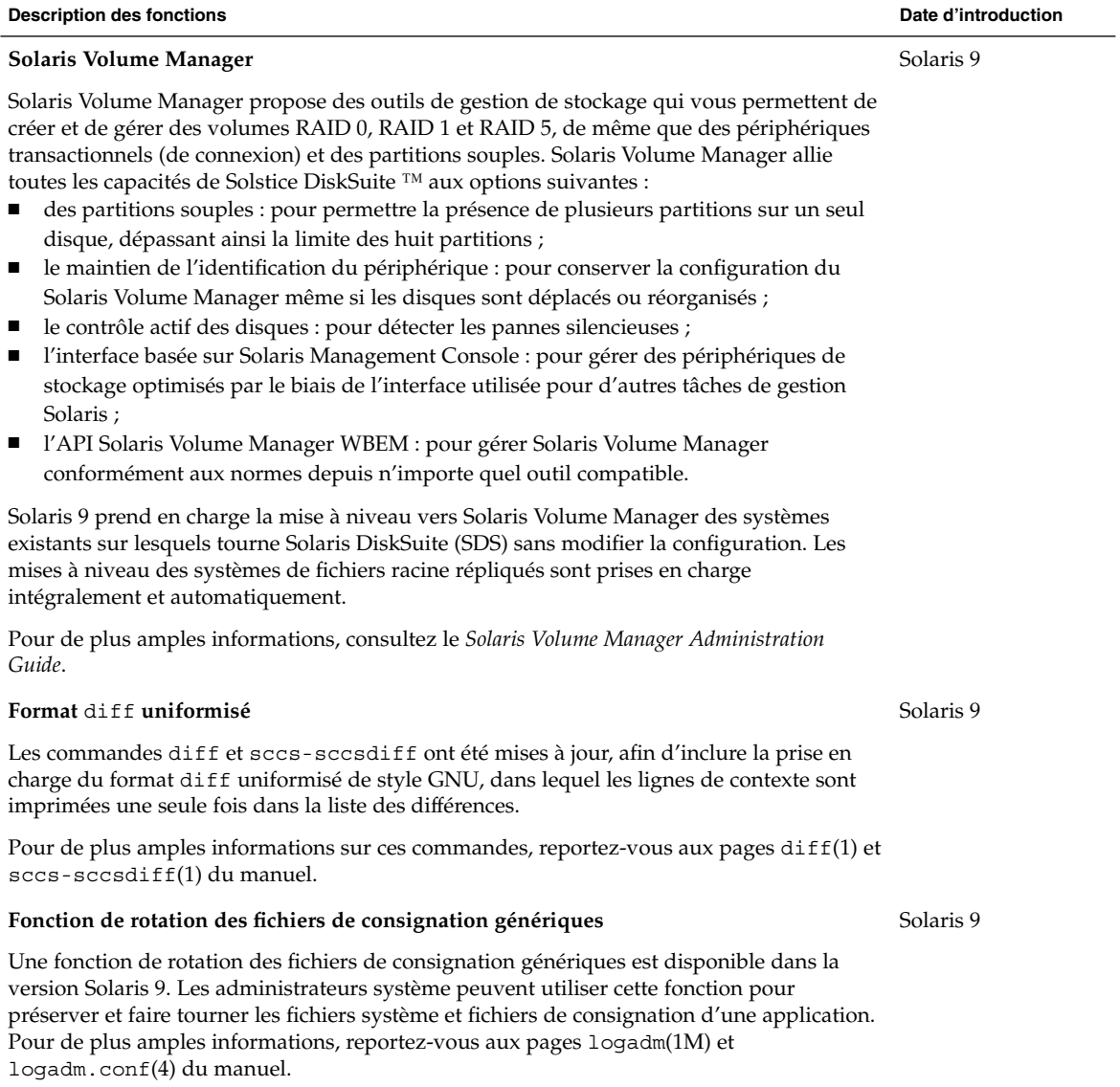

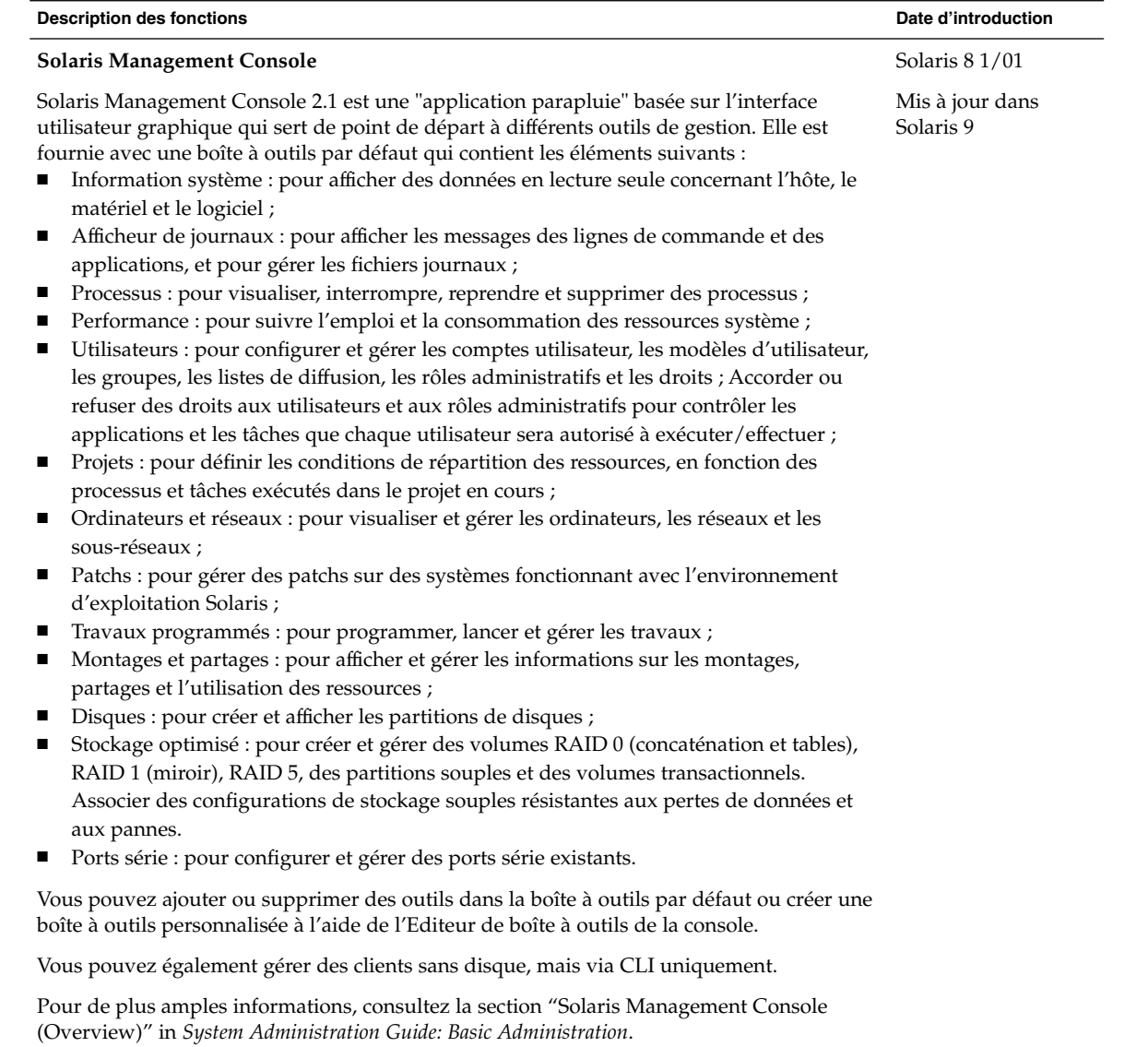

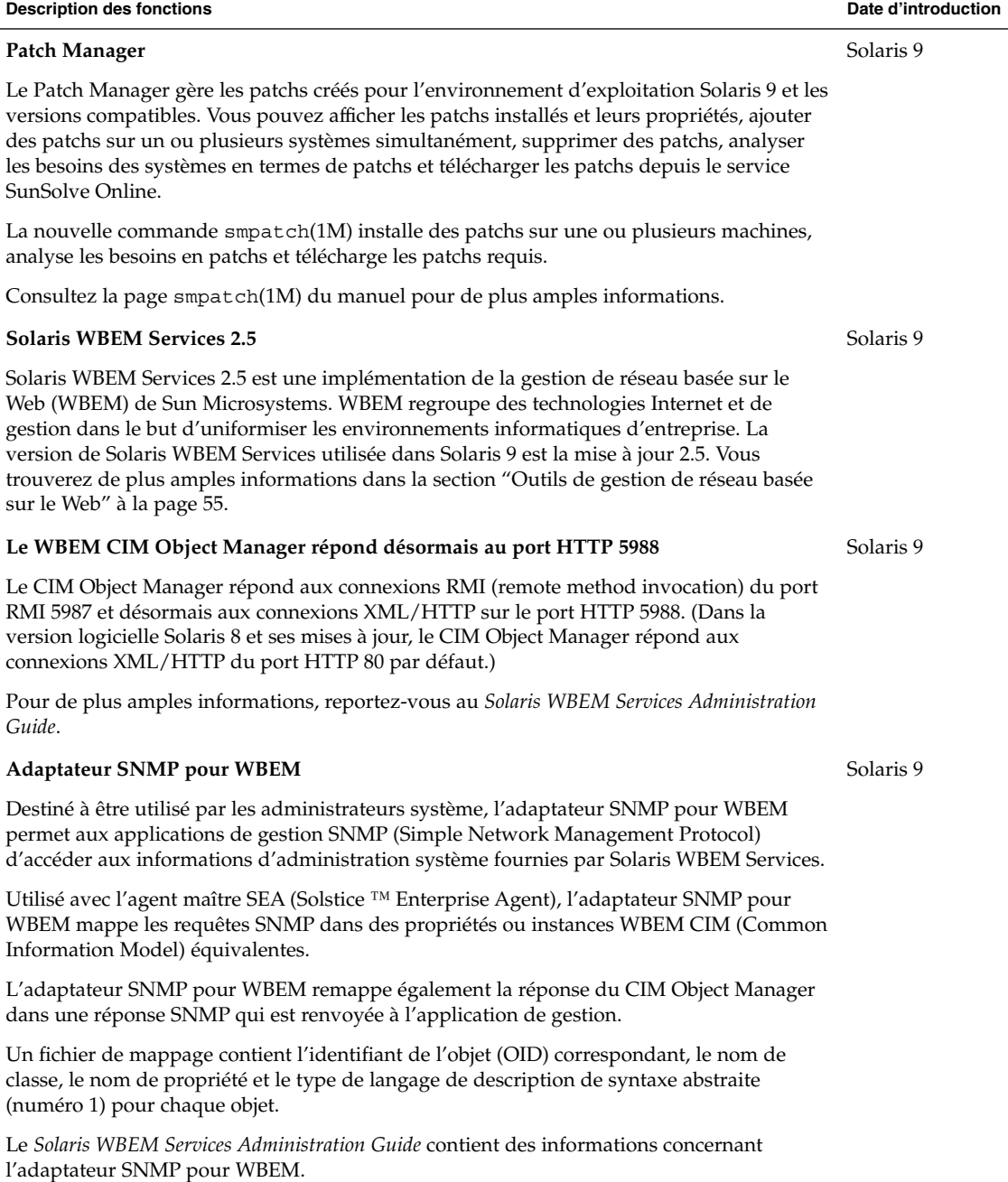

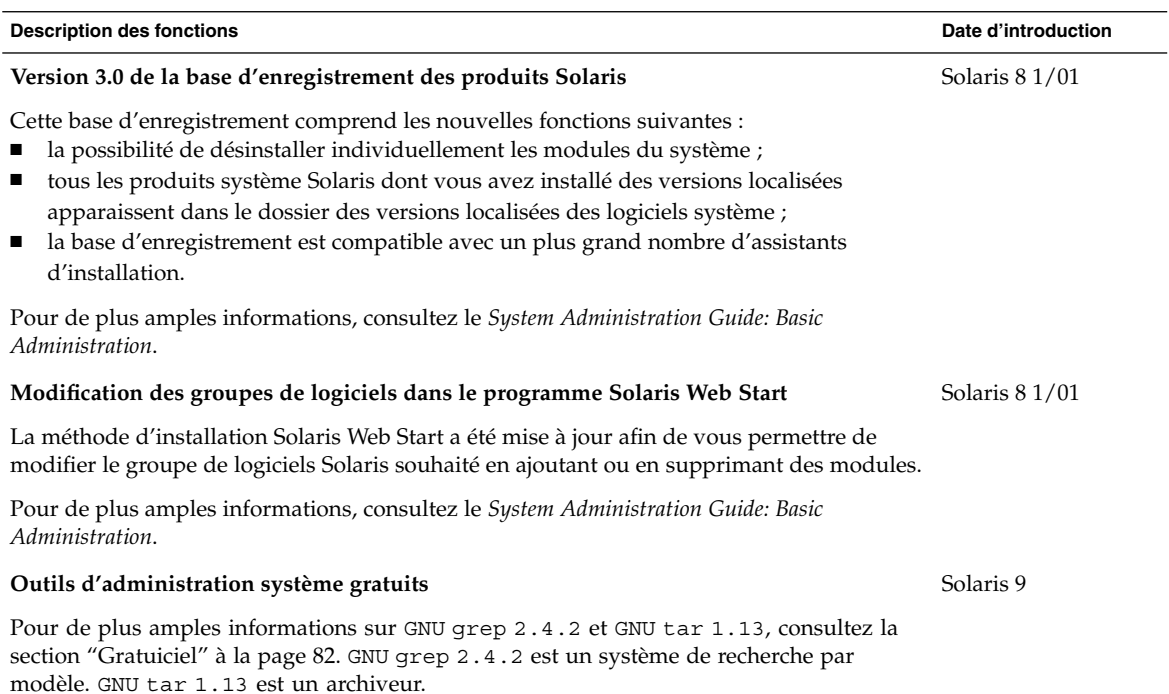

# Amélioration des systèmes de fichiers

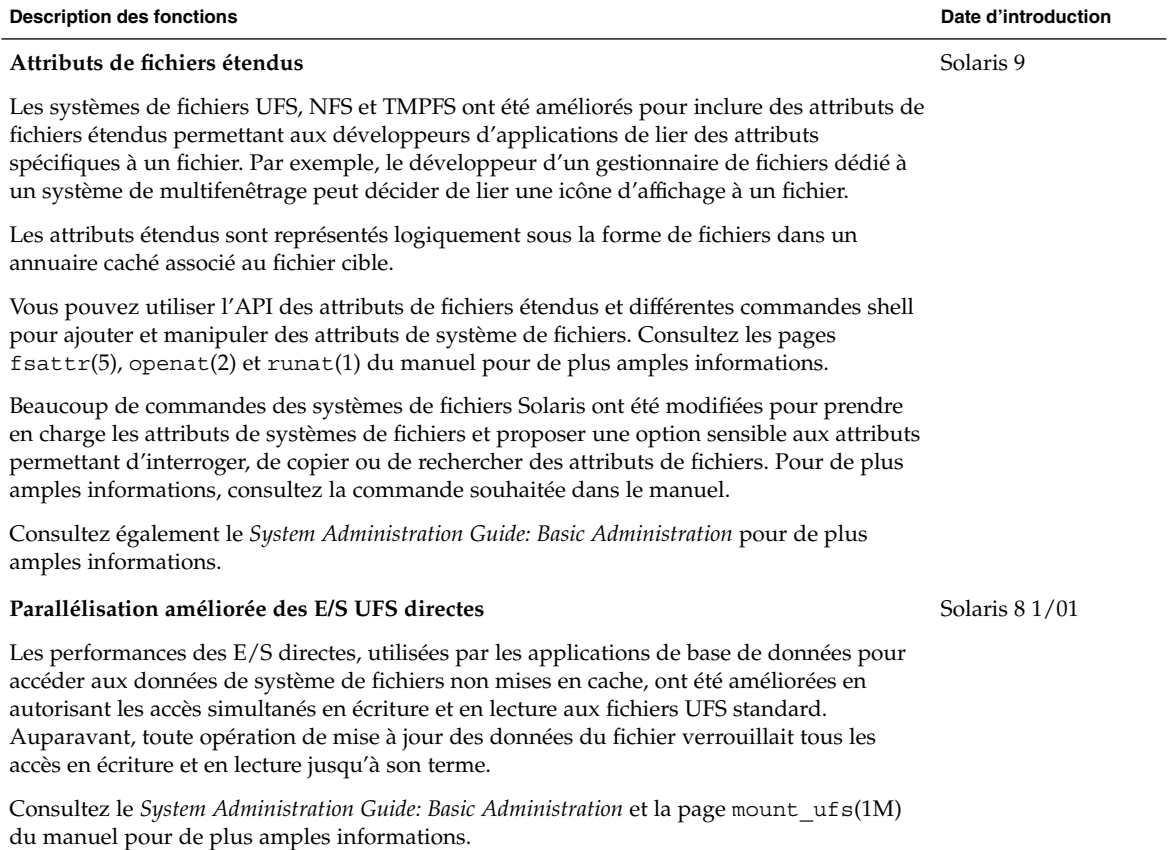

**Description des fonctions Date d'introduction**

Solaris 8 6/00

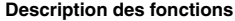

#### **Amélioration de DNLC**

Le DNLC (directory name look-up cache) a été optimisé afin d'améliorer les performances lors de l'accès aux fichiers dans des annuaires contenant plus de 1000 fichiers.

Il s'agit d'un service général de systèmes de fichiers qui met en cache les noms de répertoires les plus récemment utilisés, ainsi que les noeuds virtuels qui y sont associés. Les entrées de répertoire UFS sont enregistrées de manière linéaire sur le disque. Ceci signifie que, pour localiser une entrée, il est nécessaire de rechercher son nom dans toutes les entrées. Pour ajouter une nouvelle entrée, il convient de passer tout l'annuaire en revue afin de s'assurer que le nom n'existe pas. Pour résoudre ce problème de performance, l'ensemble des répertoires est mis en cache par le DNLC.

Une autre fonction de cette version réside dans la mise en cache d'objets de fichiers qui ont été recherchés mais n'existent pas. Cette fonction, appelée "mise en cache négative", peut s'avérer utile étant donné que certaines applications vérifient à plusieurs reprises l'existence d'un fichier.

De nouveaux paramètres ajustables sont désormais concernés par l'amélioration du DNLC. Ces paramètres sont réglés de la manière optimale et ne devraient pas être modifiés à la légère.

Consultez le *Solaris Tunable Parameters Reference Manual* pour de plus amples informations.

#### **Cliché UFS** (fssnap)

Vous pouvez utiliser la commande fssnap pour créer un cliché d'un système de fichiers. Un cliché est une image temporaire d'un système de fichiers réalisée à des fins de sauvegarde.

Lorsque vous exécutez la commande fssnap, elle crée une unité virtuelle et un fichier de stockage de sauvegarde. Vous pouvez sauvegarder l'unité virtuelle, qui ressemble à une unité réelle et se comporte de même, à l'aide d'une commande de sauvegarde Solaris existante. Le fichier de stockage est un fichier bitmap contenant une copie des données pré-cliché qui ont été modifiées depuis que le cliché a été pris.

Consultez le *System Administration Guide: Basic Administration* et la page fssnap(1M) du manuel pour de plus amples informations.

#### **Commande** mkfs **mise à jour**

La commande mkfs a été mise à jour afin d'améliorer les performances lors de la création de systèmes de fichiers. Les améliorations apportées à mkfs la rendent souvent 10 fois plus rapide que dans les versions précédentes de Solaris. Ces améliorations sont perceptibles lors de la création de systèmes de fichiers volumineux ou petits. Cependant, les améliorations mkfs les plus significatives concernent les systèmes dotés de disques rapides et de forte capacité.

Solaris 8 1/01

Solaris 8 1/01

Chapitre 2 • Nouveautés pour les administrateurs système **31**

## Installation

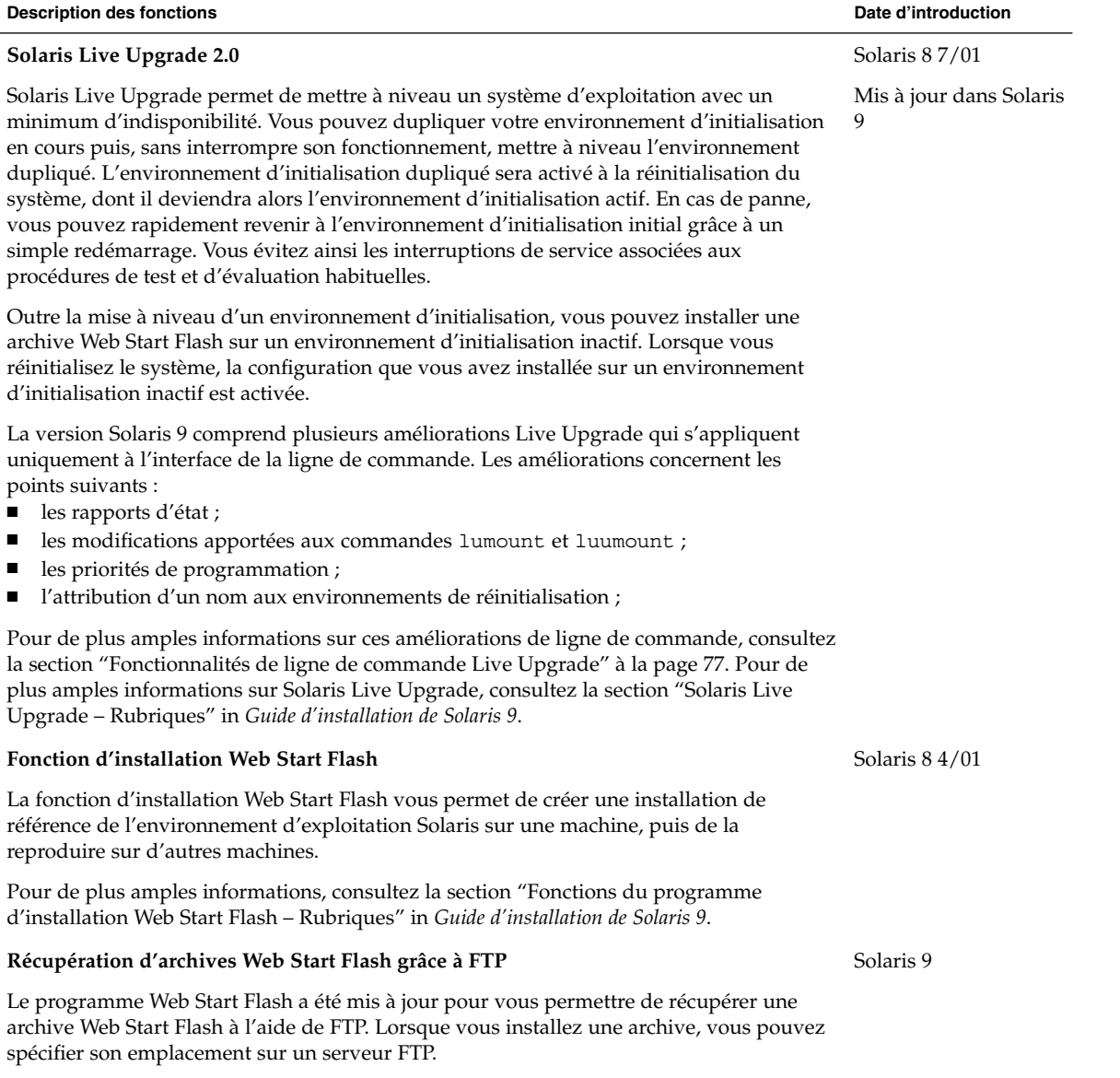

Pour plus de détails concernant la récupération d'une archive depuis un serveur FTP, consultez le *Guide d'installation de Solaris 9*.

**Description des fonctions Date d'introduction**

#### **Installation minimale**

Des fichiers constituant plusieurs fonctions dans le groupe logiciel principal, ou métacluster, font maintenant partie de modules distincts, organisés plus logiquement. Vous pouvez également exclure ces modules de l'environnement d'exploitation Solaris lorsque vous installez le logiciel Solaris. Vous pouvez également supprimer ces modules à l'aide de la commande pkgrm(1M) après l'installation.

Les fichiers constituant les fonctions suivantes sont intégrés à d'autres modules existants ou nouveaux :

- Système de fichiers de cache
- NFS
- Sécurité Kerberos
- Système de réseau réparti
- Associé à NIS
- Démons de routage réseau
- Commandes réseau à distance r\*
- Serveur telnet
- Serveur tftp
- Serveur DNS
- Serveur d'attribution de noms DARPA
- Services RPC
- Initialisation ou installation d'un serveur
- setuid et setgid

#### **Noms de modules plus longs** L'utilitaire pkgmk peut maintenant être utilisé pour créer des modules avec des noms pouvant comporter jusqu'à 32 caractères. Consultez les pages pkgmk(1) et pkgadd(1M) du manuel. Solaris 9 **Installation depuis le DVD Solaris** Solaris 8 2/02

Vous pouvez maintenant installer l'environnement d'exploitation Solaris et les logiciels supplémentaires depuis le DVD. Le DVD vous permet d'effectuer soit une installation Solaris™ Web Start soit une installation JumpStart™ personnalisée. Le DVD Solaris contient le logiciel Solaris et le logiciel ExtraValue, ainsi que la documentation Solaris.

Pour plus d'instructions, consultez le *Guide d'installation de Solaris 9*.

#### **Utilisation par Solaris Web Start du fichier** sysidcfg

La méthode d'installation a été modifiée pour utiliser le fichier sysidcfg afin de configurer les informations système pendant une installation et une mise à jour. Si vous créez un fichier sysidcfg contenant des informations de configuration pour votre système, le programme Solaris Web Start ne vous invite pas à entrer les informations système pendant l'installation.

Pour plus d'instructions, consultez le *Guide d'installation de Solaris 9*.

Solaris 8 2/02

Solaris 9

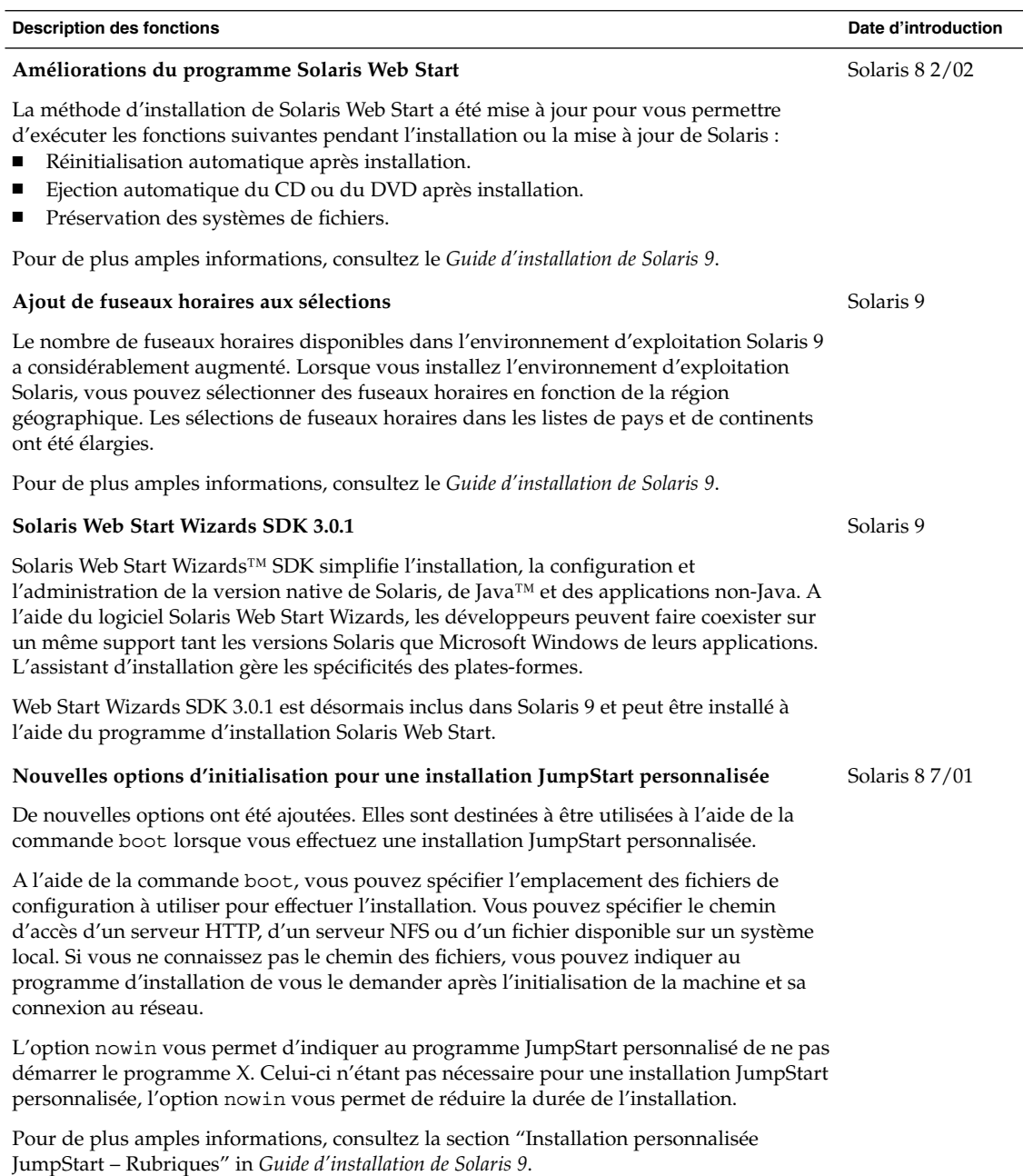

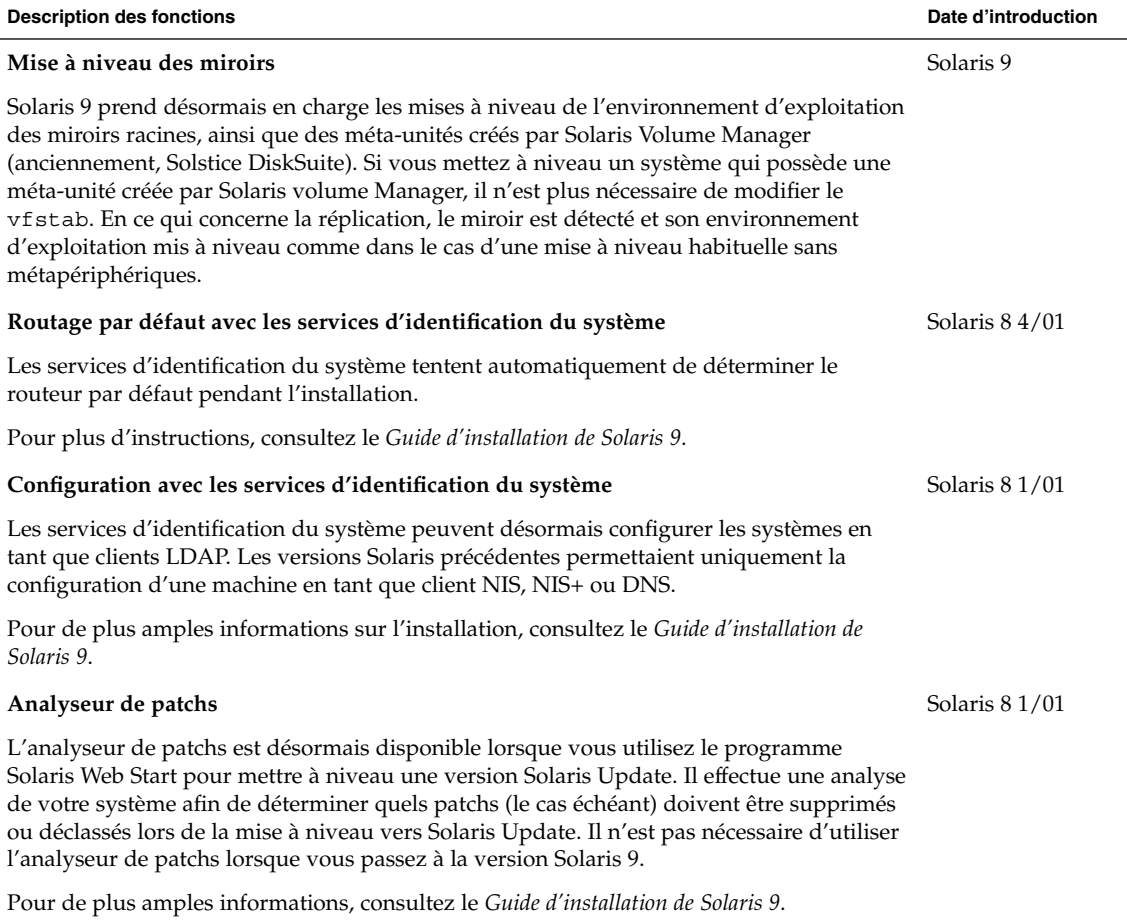

# Amélioration des performances système

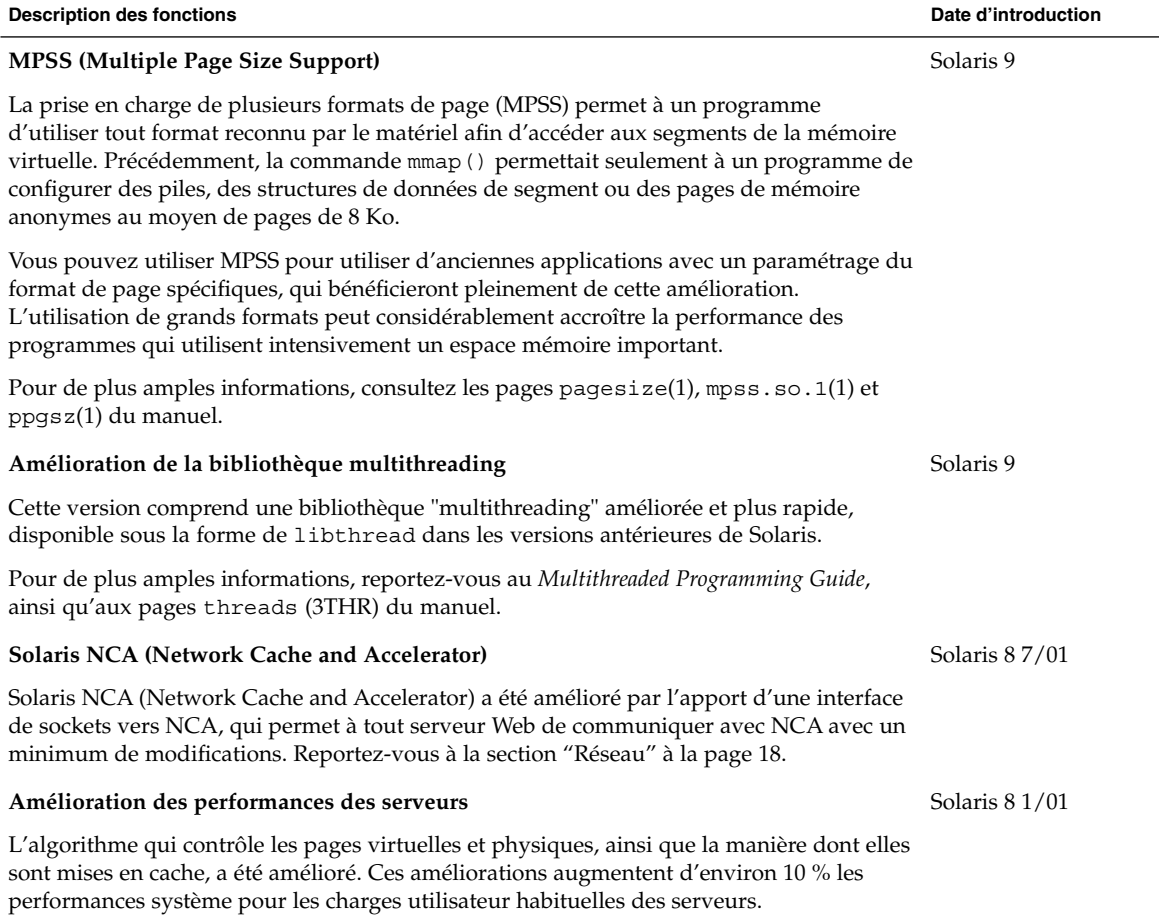
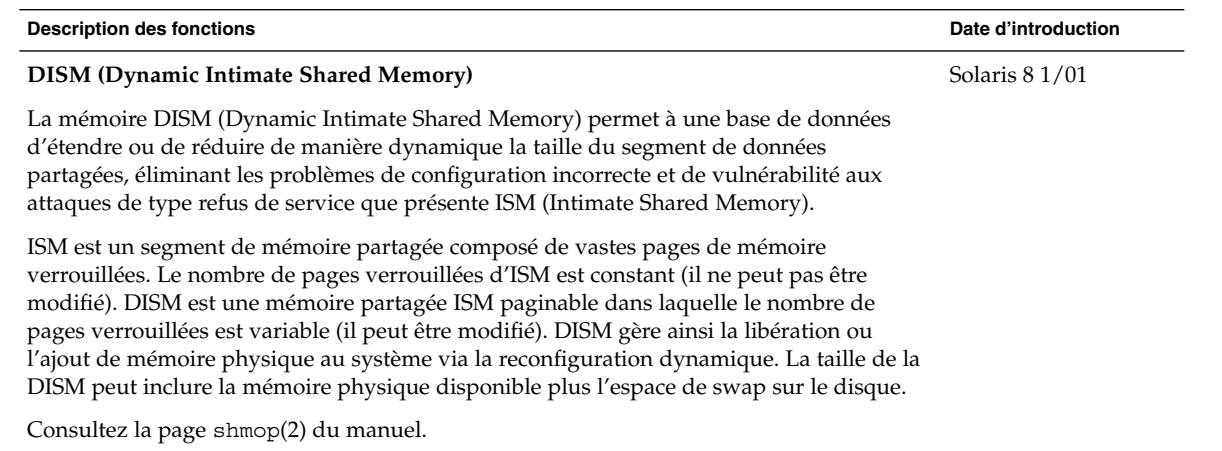

# Gestion des serveurs et des clients

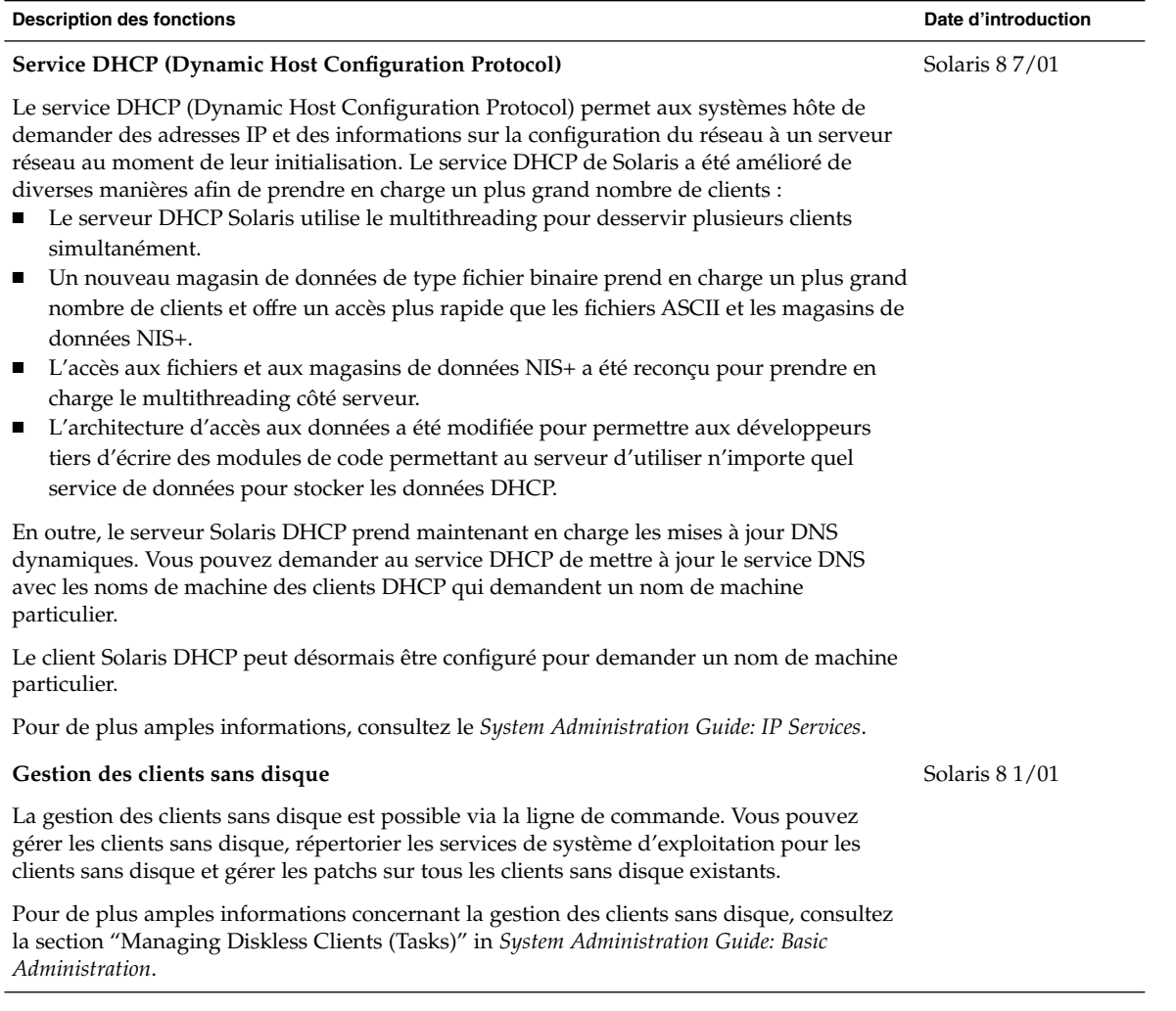

# Amélioration de la sécurité

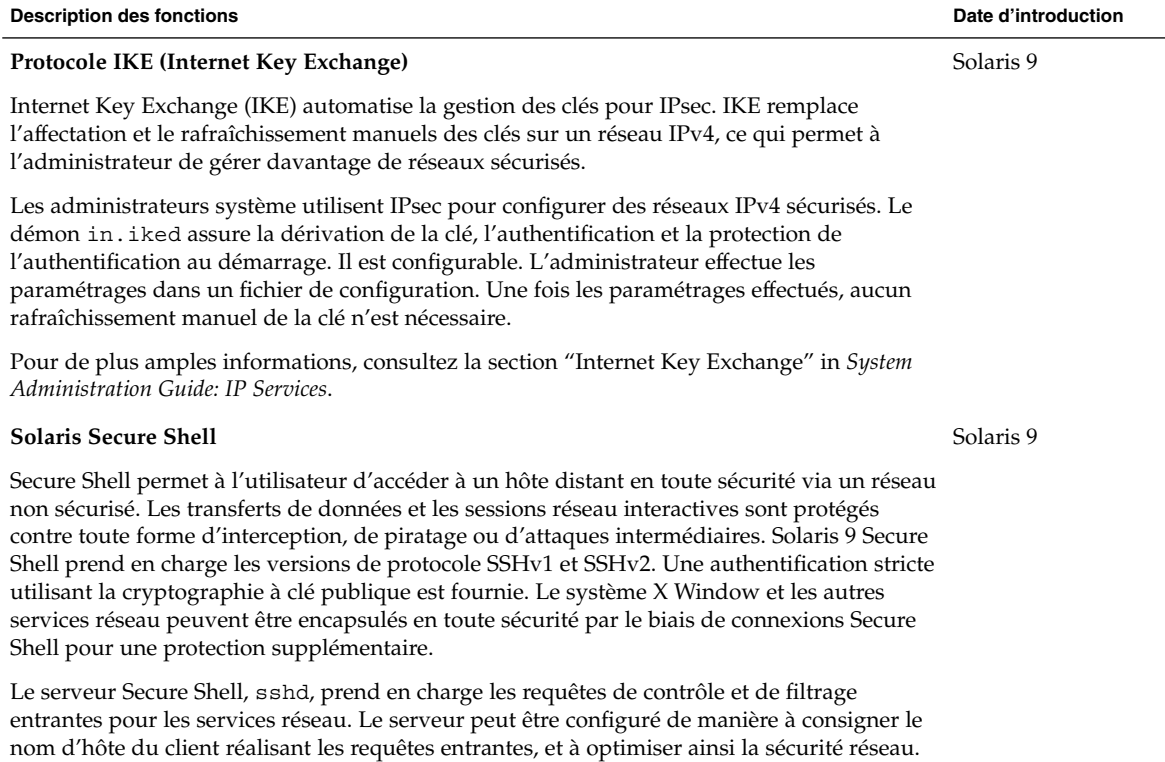

Pour de plus amples informations, reportez-vous aux pages sshd(1M), hosts\_access(4), et hosts\_options(4) du manuel.

sshd utilise le même mécanisme que l'utilitaire Tcp-wrappers 7.6, décrit dans la section

"Gratuiciel" à la page 82.

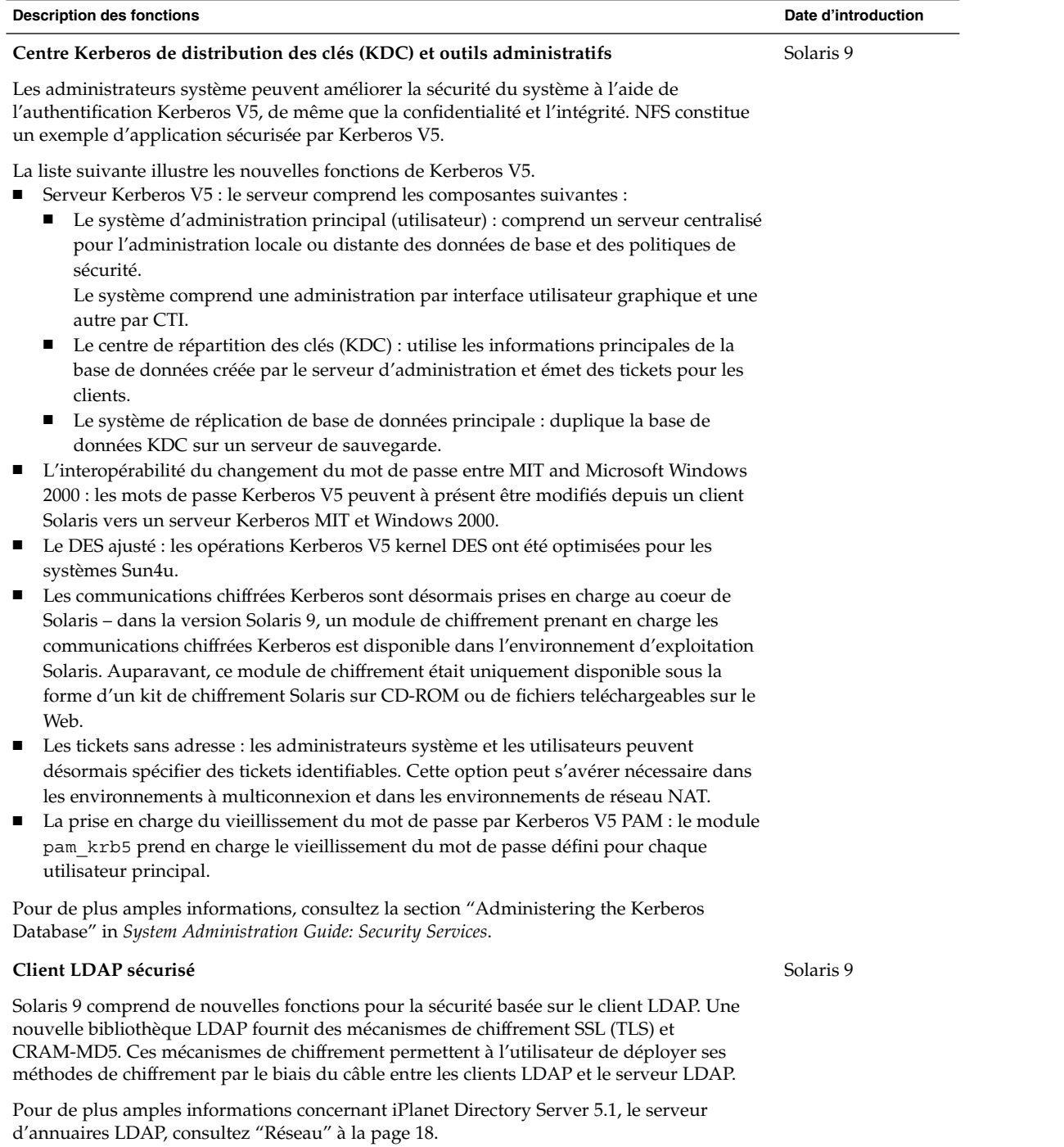

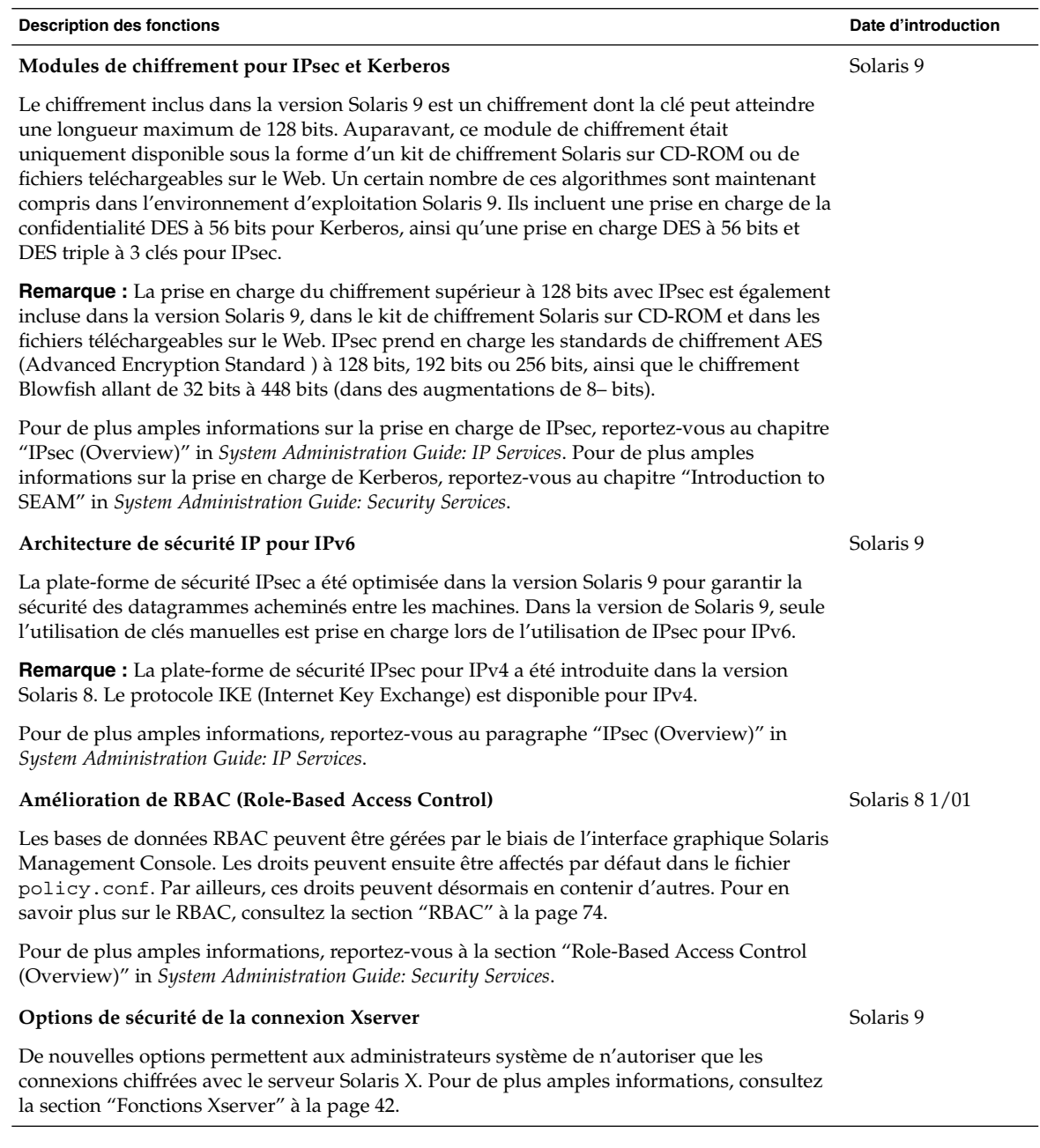

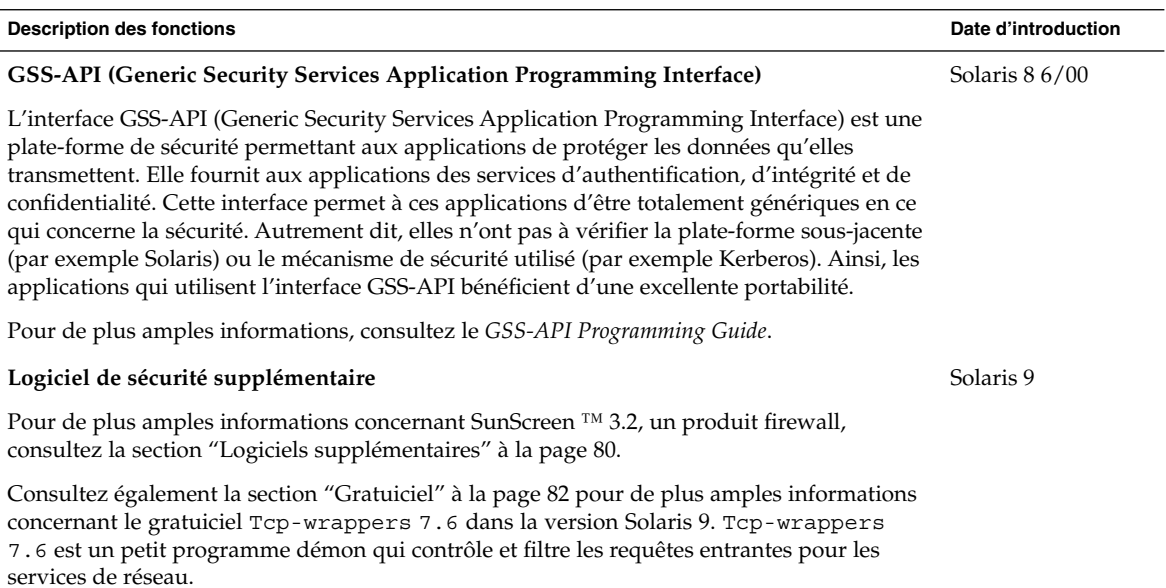

# Fonctions Xserver

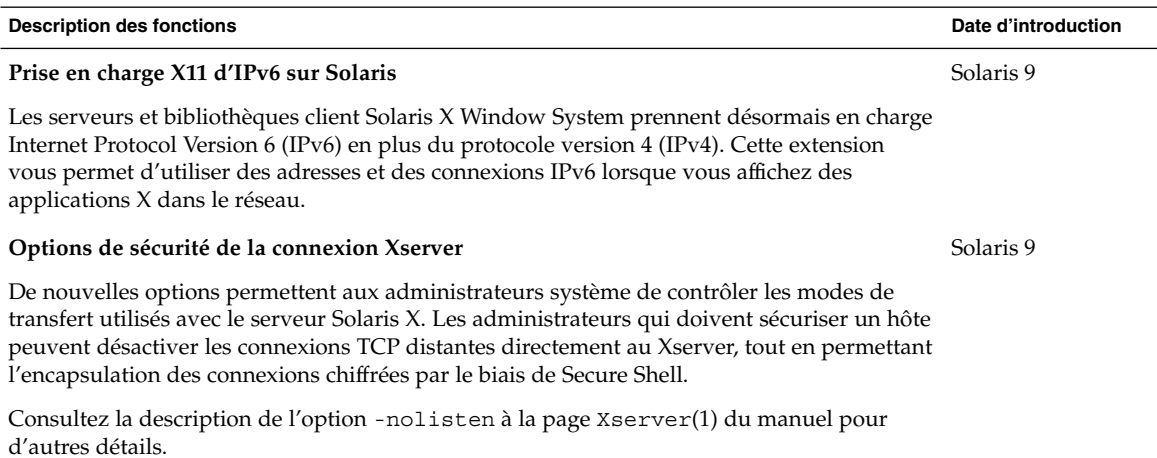

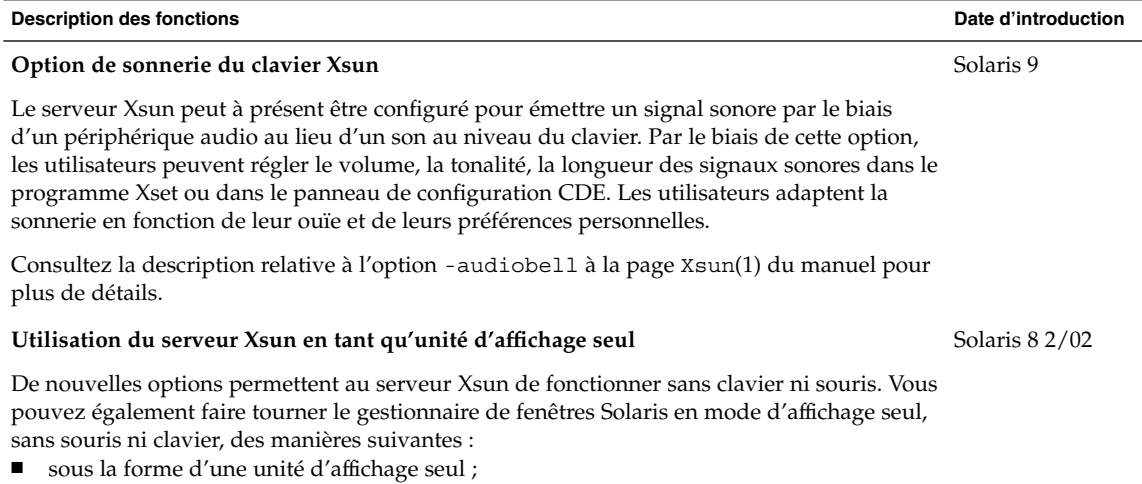

- sous la forme d'un écran avec des outils de saisie autres qu'une souris ou un clavier ;
- sans écran pour gérer une mémoire d'écran pour un rendu hors-écran accéléré.

Consultez la page Xsun du manuel pour de plus amples informations.

Gestion des supports amovibles

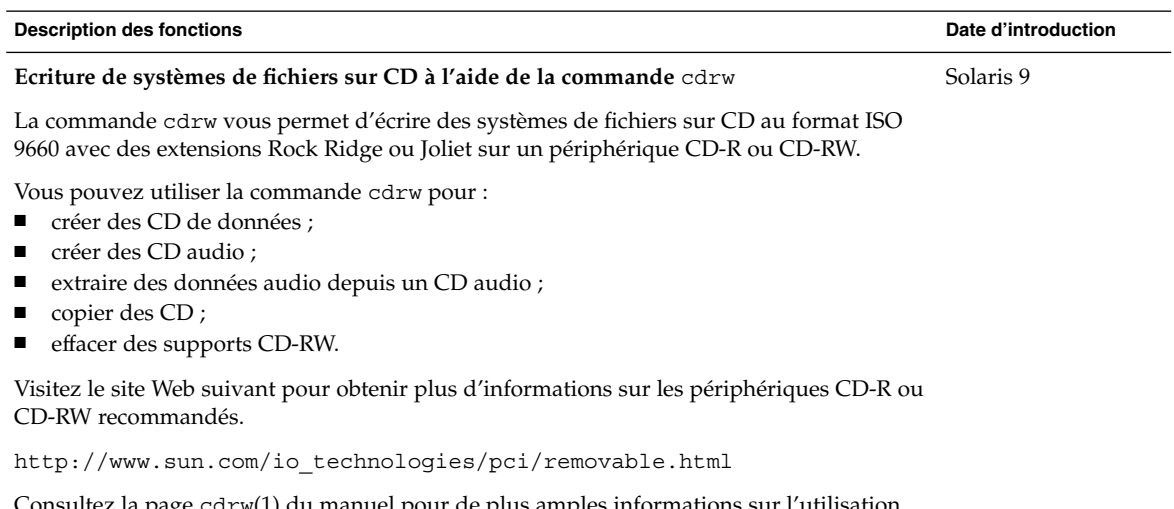

la page cdrw(1) du manuel pour de plus amples informations sur l'utilisation de cette commande.

Chapitre 2 • Nouveautés pour les administrateurs système **43**

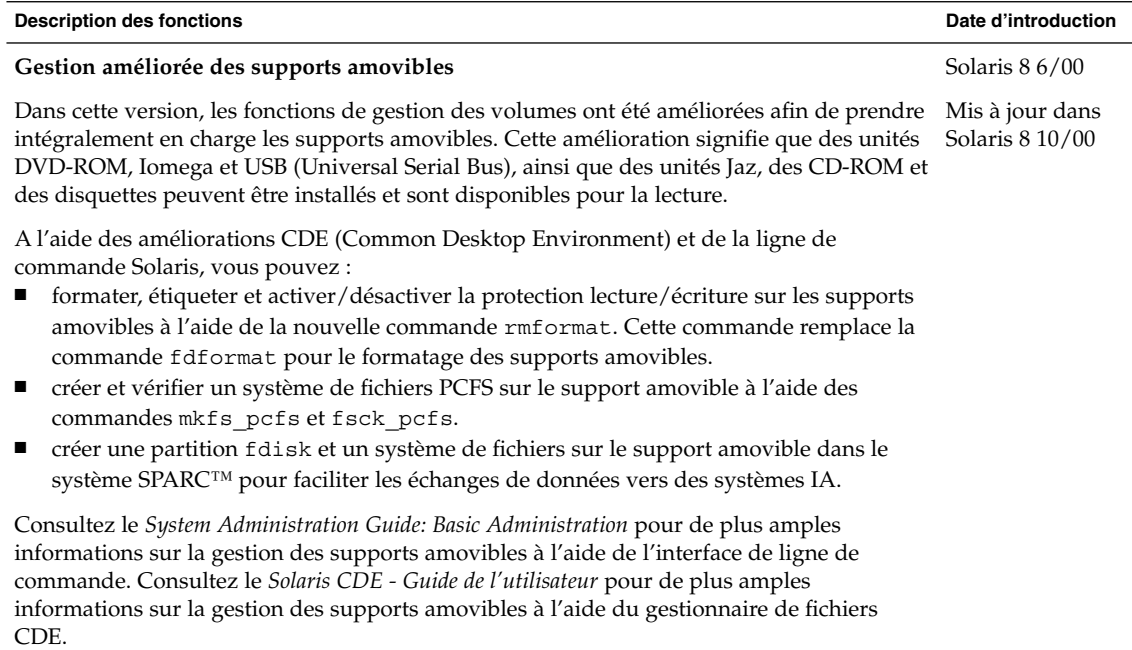

# Gestion des périphériques

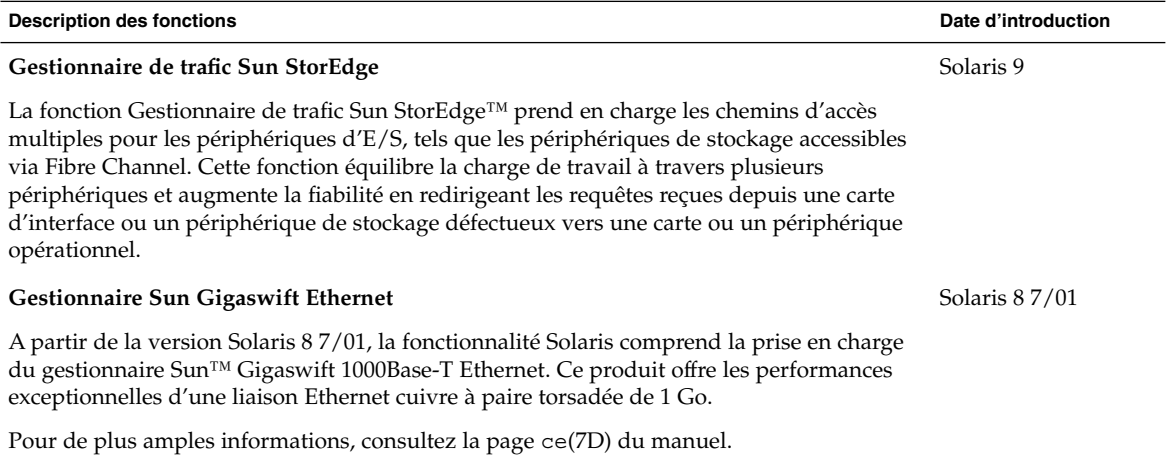

**Description des fonctions Date d'introduction Périphériques USB** Cette version comprend une prise en charge pour les périphériques USB tels que les claviers, souris, périphériques audio, unités de stockage de masse et imprimantes. Les systèmes Sun Microsystems qui prennent en charge USB sont les suivants : ■ Les systèmes Sun Blade™ 100 et Sun Blade 1000 qui exécutent Solaris 8 10/00, Solaris 8 1/01, Solaris 8 4/01, Solaris 8 7/01 et Solaris 8 2/02 prennent en charge les périphériques USB. ■ Sun Blade, Netra<sup>™</sup> X1/T1 et les systèmes Sun Fire<sup>™</sup> 280R tournant avec la version 9 prennent en charge les périphériques USB. ■ Les systèmes Sun Ray™ prennent également en charge les périphériques USB. Pour de plus amples informations concernant l'utilisation des périphériques USB dans un système Sun Ray, consultez la documentation Sun Ray. Solaris 8 1/01 **Utilisation d'unités USB de stockage de masse** De nombreuses unités USB de stockage de masse sont prises en charge dans l'environnement Solaris 9. Certains périphériques USB non-compatibles peuvent fonctionner si vous suivez les informations données dans la documentation /kernel/drv/scsa2usb.conf pour vérifier si un périphérique donné peut être pris en charge. Pour de plus amples informations, consultez le *System Administration Guide: Basic Administration*. Solaris 8 1/01 **Connexion de périphériques USB enfichables à chaud à l'aide de la commande** cfgadm A l'aide de la commande cfgadm, vous pouvez tout simplement brancher un périphérique USB sans devoir quitter le système. Vous pouvez également utiliser la commande cfgadm pour connecter logiquement un périphérique USB enfichable à chaud sans débrancher le périphérique physiquement. Ce scénario est utile lorsque vous travaillez à distance et devez réinitialiser un périphérique USB. Pour de plus amples informations, consultez la page cfgadm\_usb (1M) du manuel. Solaris 8 1/01

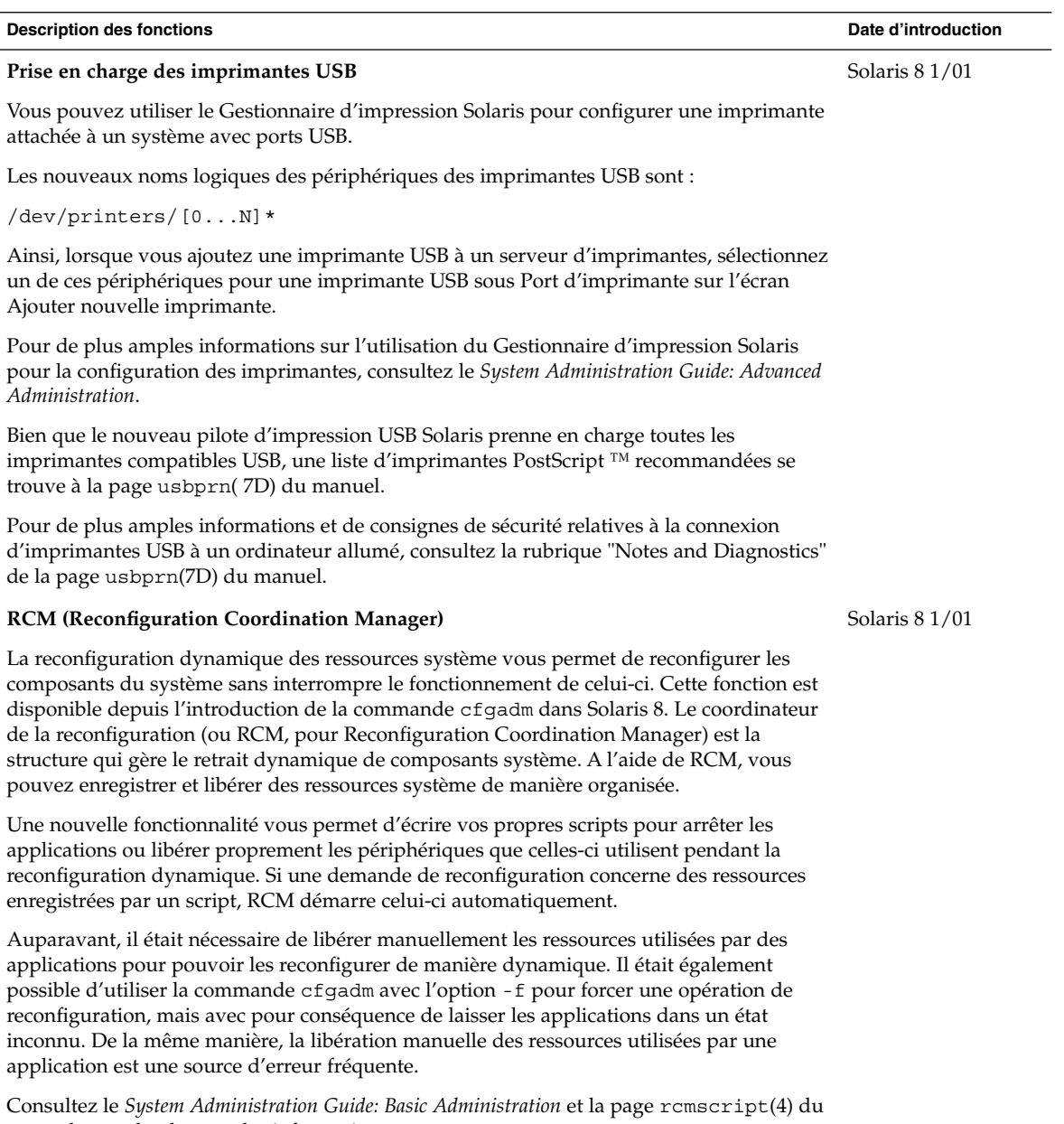

manuel pour de plus amples informations.

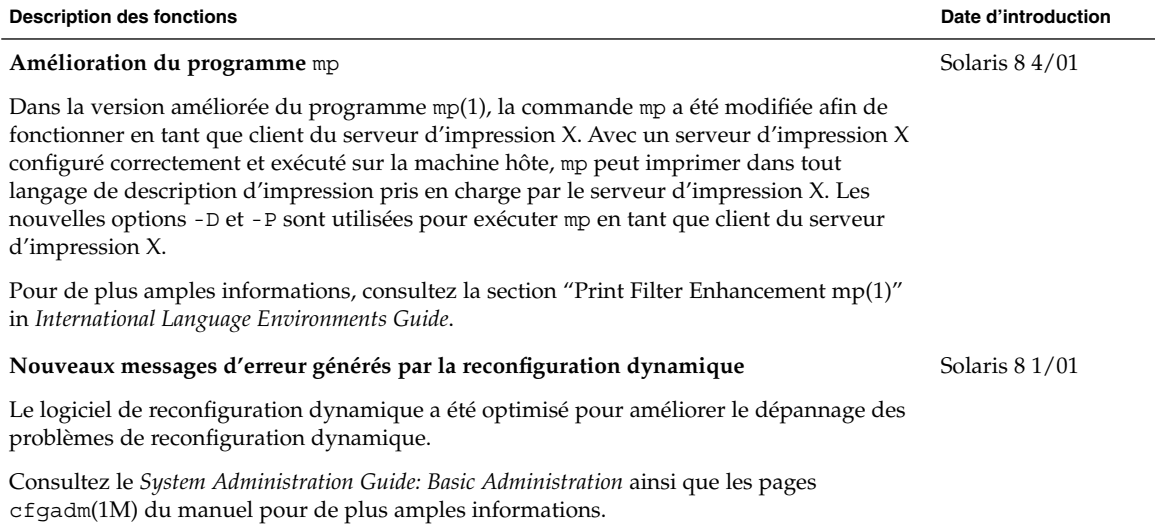

# Langues prises en charge

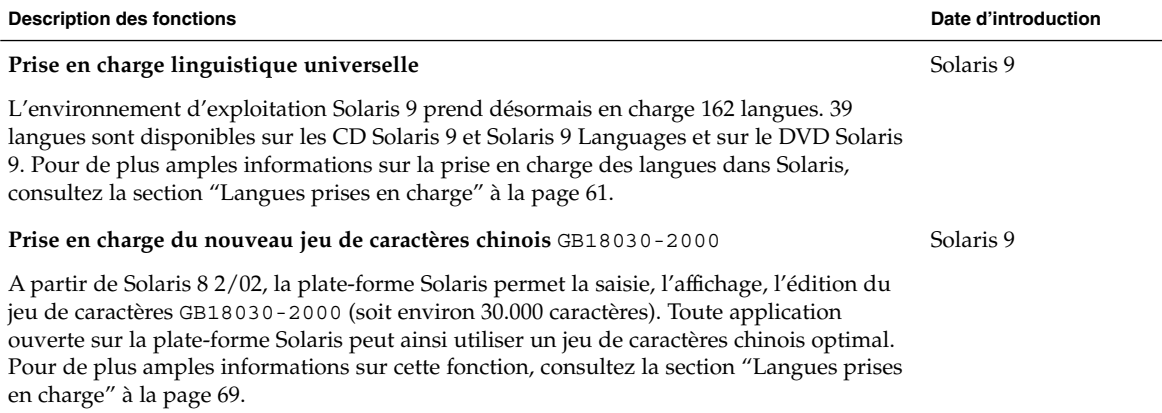

Nouveautés de l'environnement d'exploitation Solaris 9 • Juin 2002

# Nouveautés pour les développeurs de logiciels

Ce chapitre présente les nouvelles fonctions de développement de logiciels ajoutées à l'environnement d'exploitation Solaris 9.

# Outils de développement

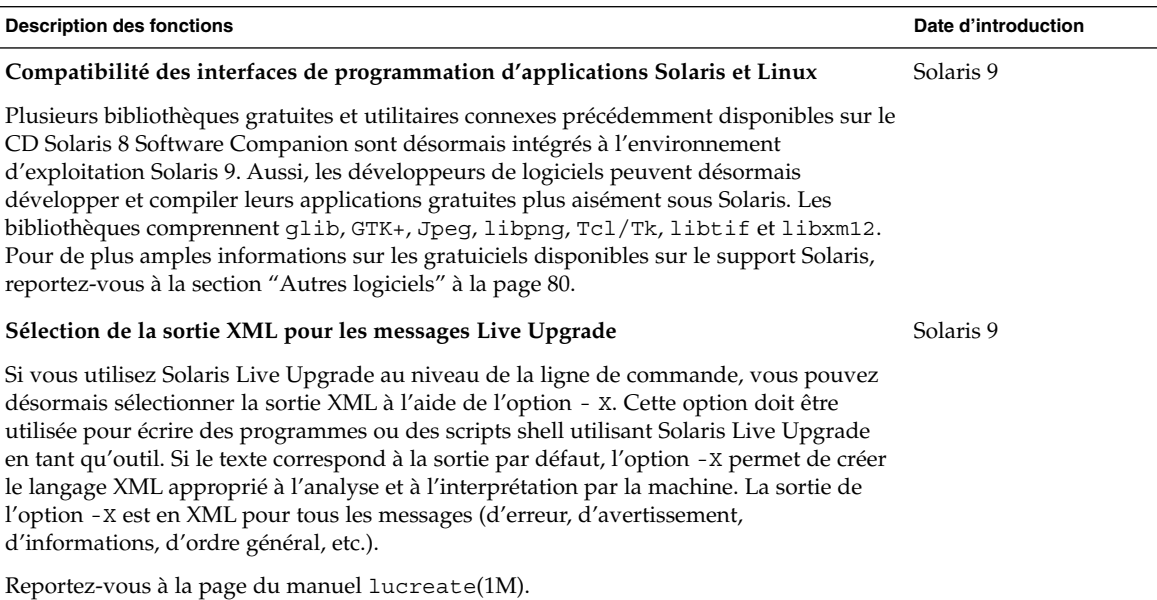

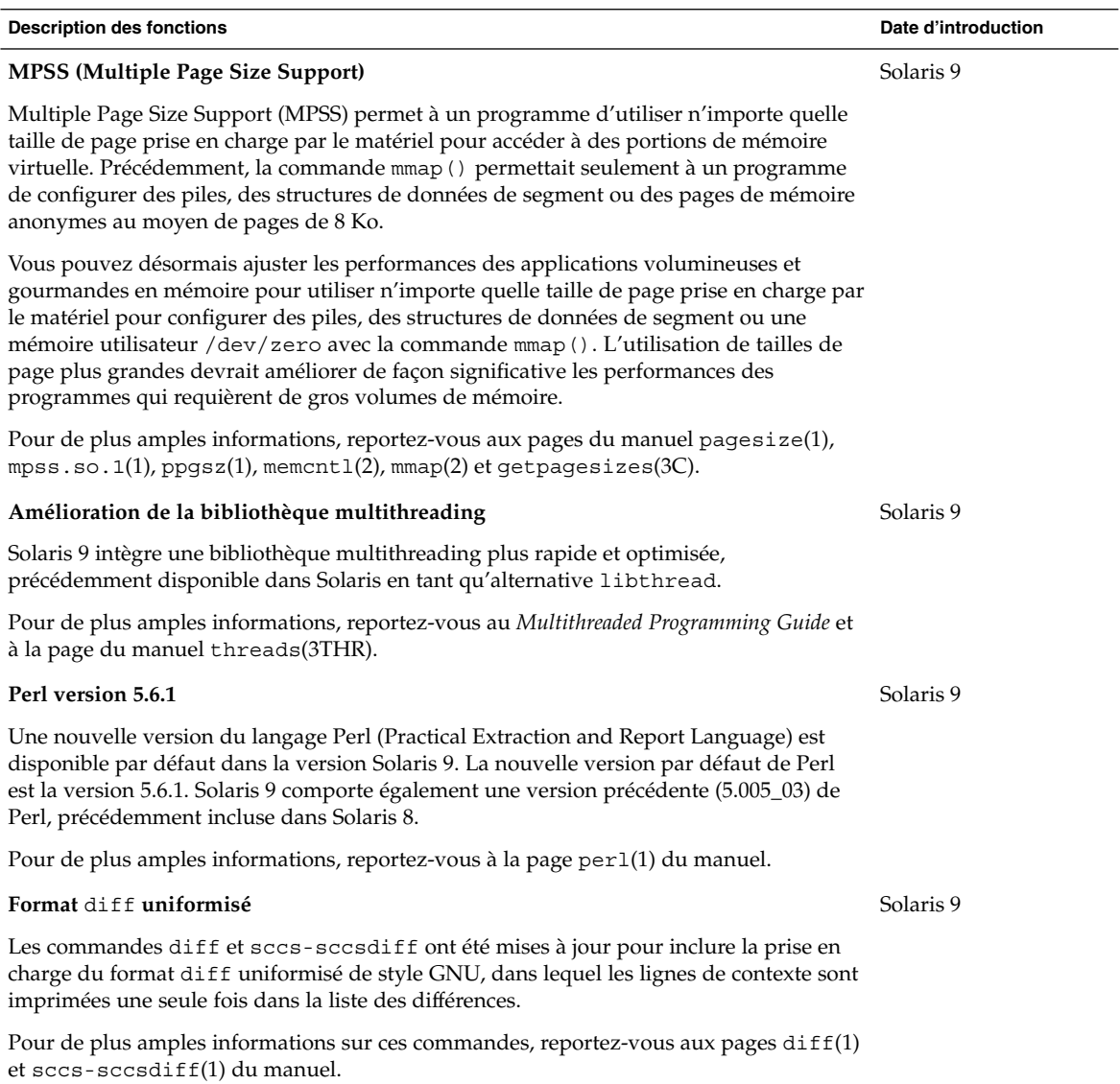

 $\overline{\phantom{0}}$ 

**50** Nouveautés de l'environnement d'exploitation Solaris 9 • Juin 2002

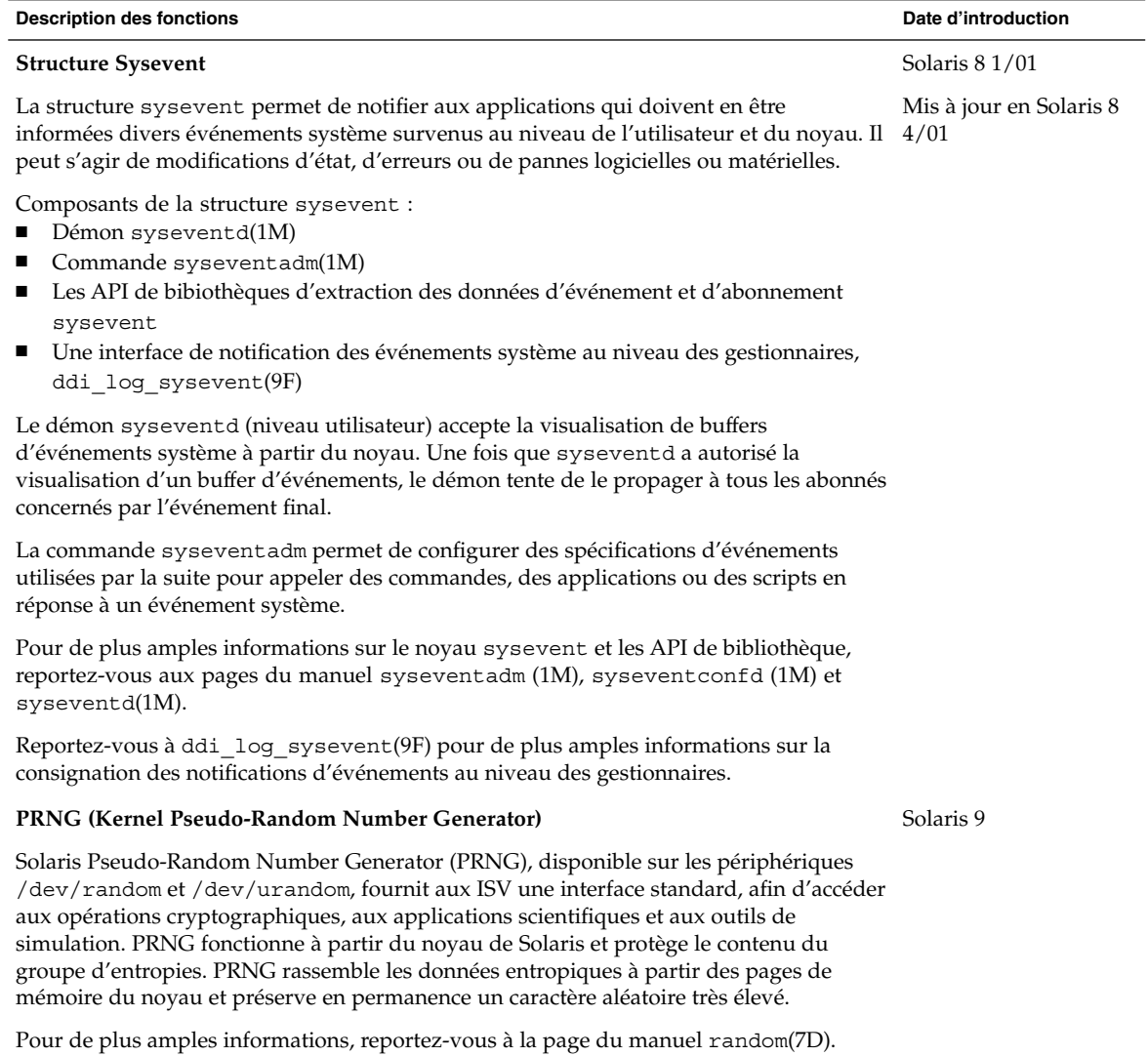

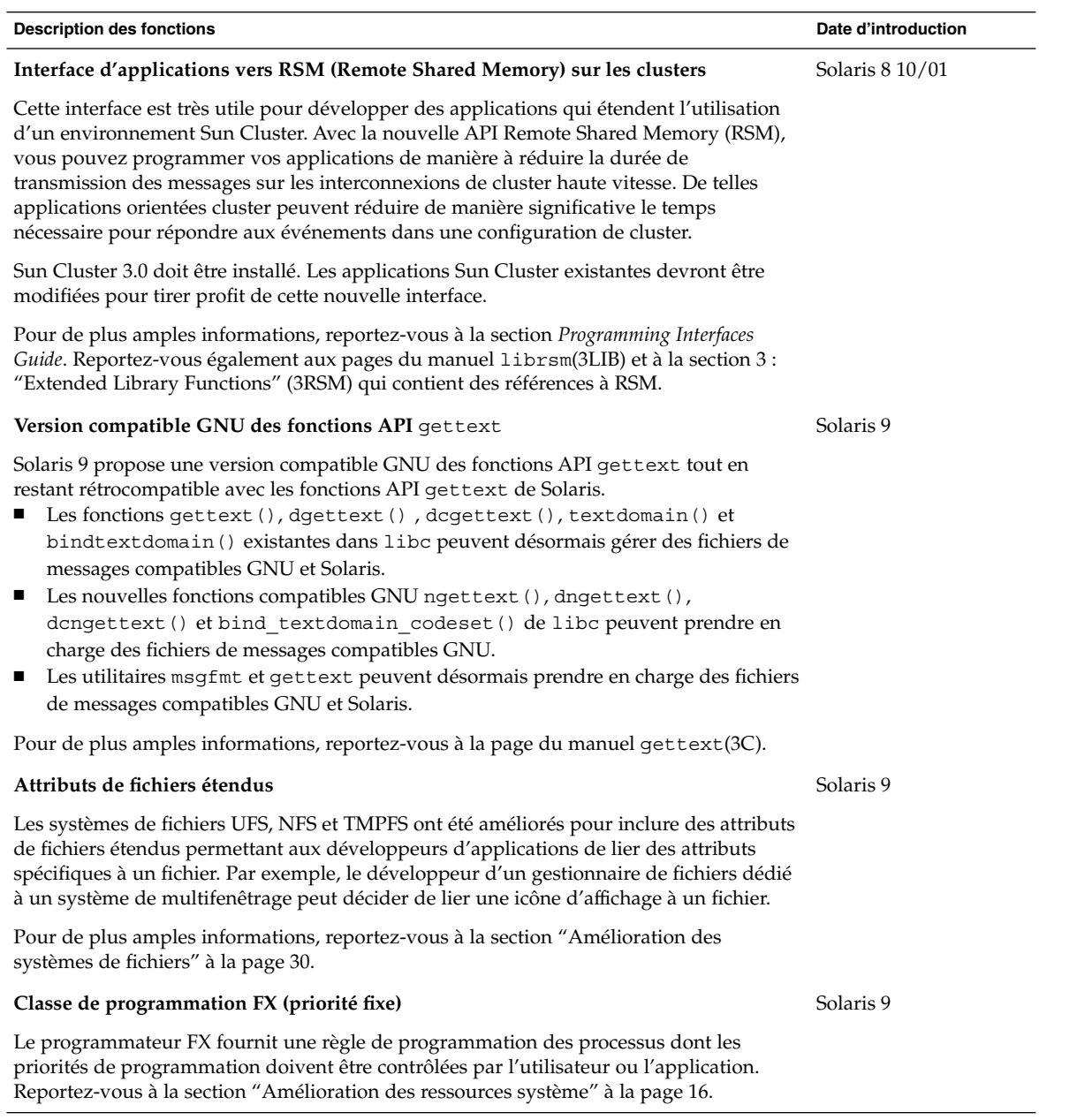

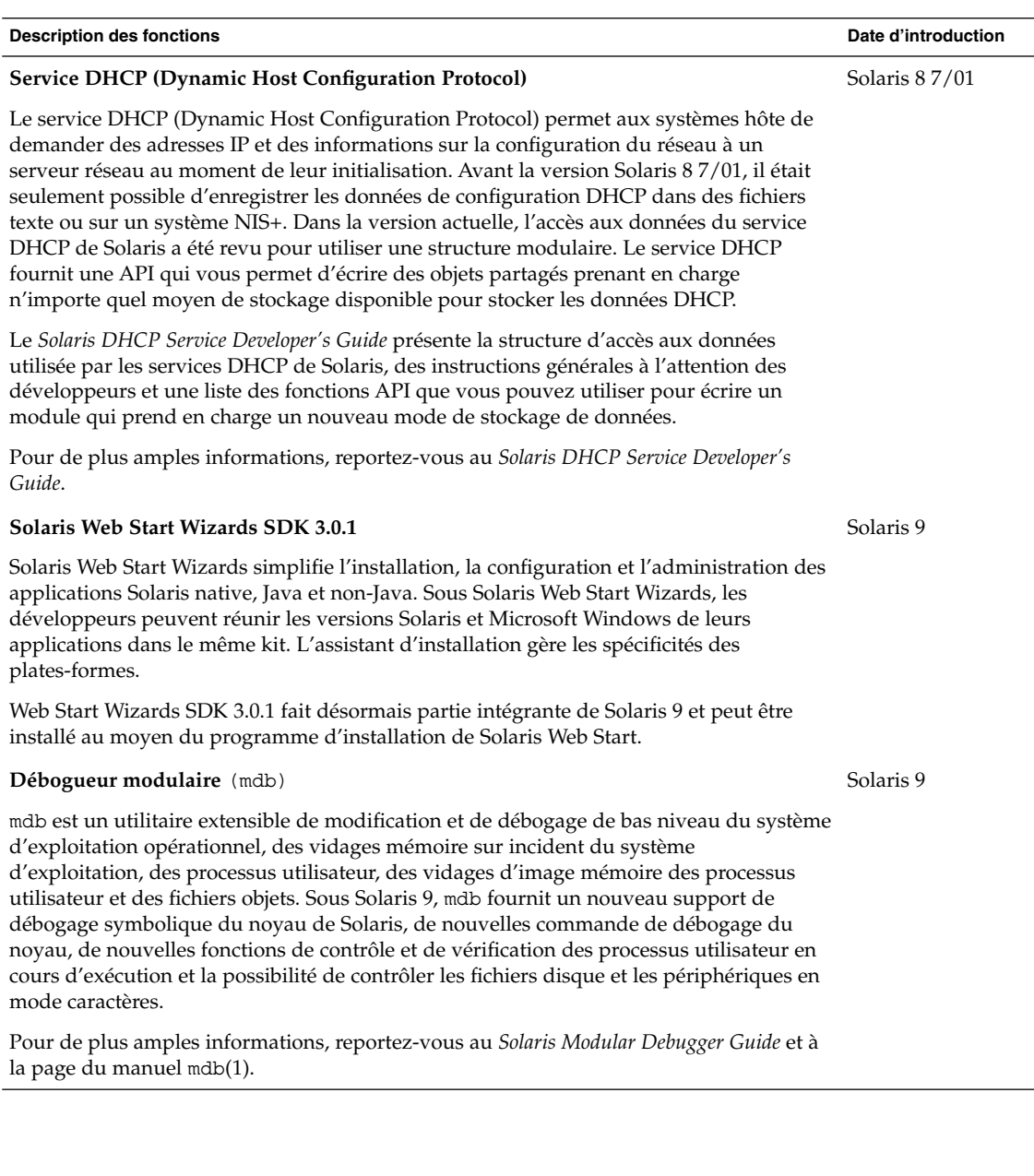

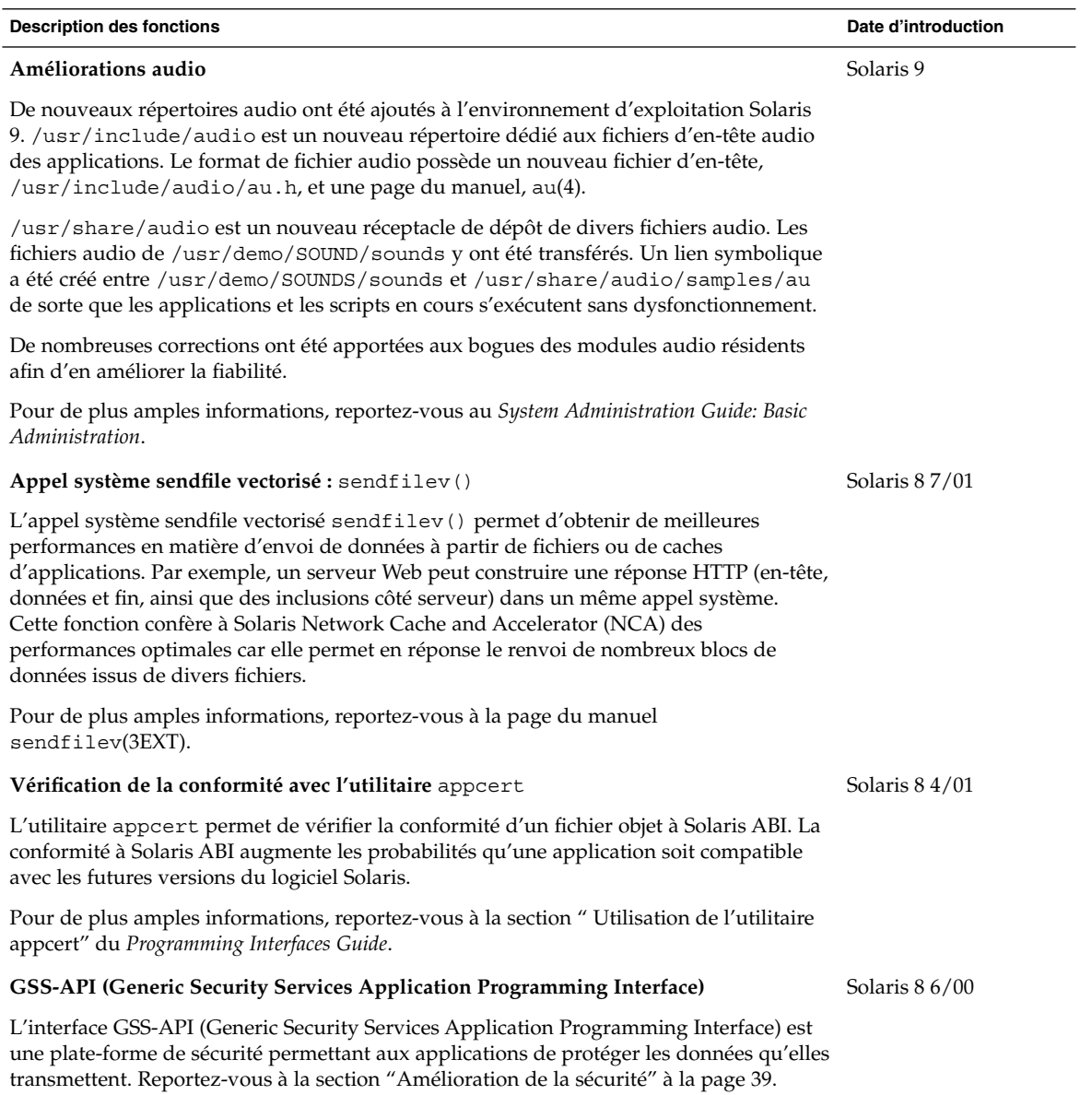

# Outils de gestion de réseau basée sur le Web

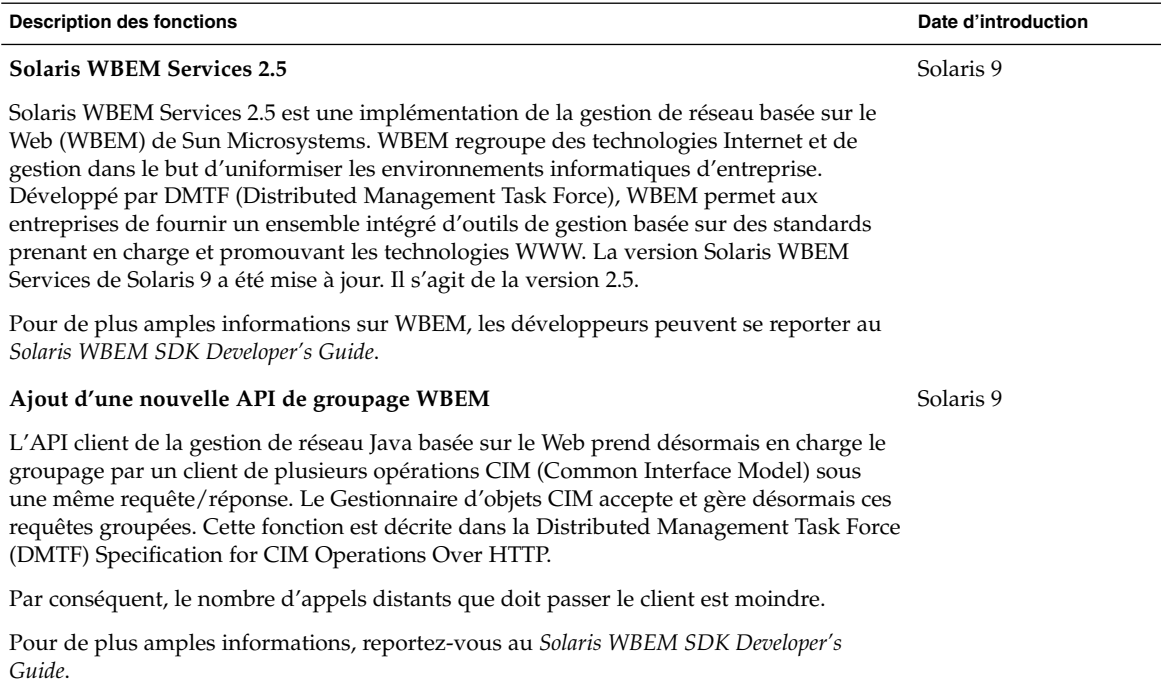

**Description des fonctions Date d'introduction**

Solaris 9

#### **WBEM CIM WorkShop amélioré**

CIM WorkShop fournit une interface utilisateur graphique dédié à l'outil de développement WBEM au moyen duquel les développeurs de tests, de systèmes et d'applications réseau peuvent visualiser et créer des classes et des instances WBEM.

CIM WorkShop permet d'effectuer les opérations suivantes :

- Afficher et sélectionner des espaces de noms
- Ajouter et supprimer des espaces de noms
- Afficher, créer, modifier et supprimer des classes
- Ajouter et supprimer des propriétés, des qualificatifs et des méthodes dans de nouvelles classes
- Afficher, créer et supprimer des instances
- Afficher, modifier et supprimer des valeurs d'instance
- Parcourir des associations
- Exécuter des méthodes
- Afficher l'aide contextuelle

Améliorations et nouvelles fonctions disponibles dans CIM Workshop :

- Aide contextuelle mise à jour et corrigée.
- Capacité à parcourir les associations.
- Capacité à souscrire et afficher des informations sur les événements d'une classe sélectionnée afin de déboguer des applications utilisant des événements plus facilement. Vous ne pouvez utiliser cette nouvelle fonction que lorsque vous sélectionnez le protocole RMI.
- Capacité à soumettre des requêtes WQL (WBEM Query Language) pour chercher et afficher des données WBEM.

Pour de plus amples informations, reportez-vous au *Solaris WBEM SDK Developer's Guide*.

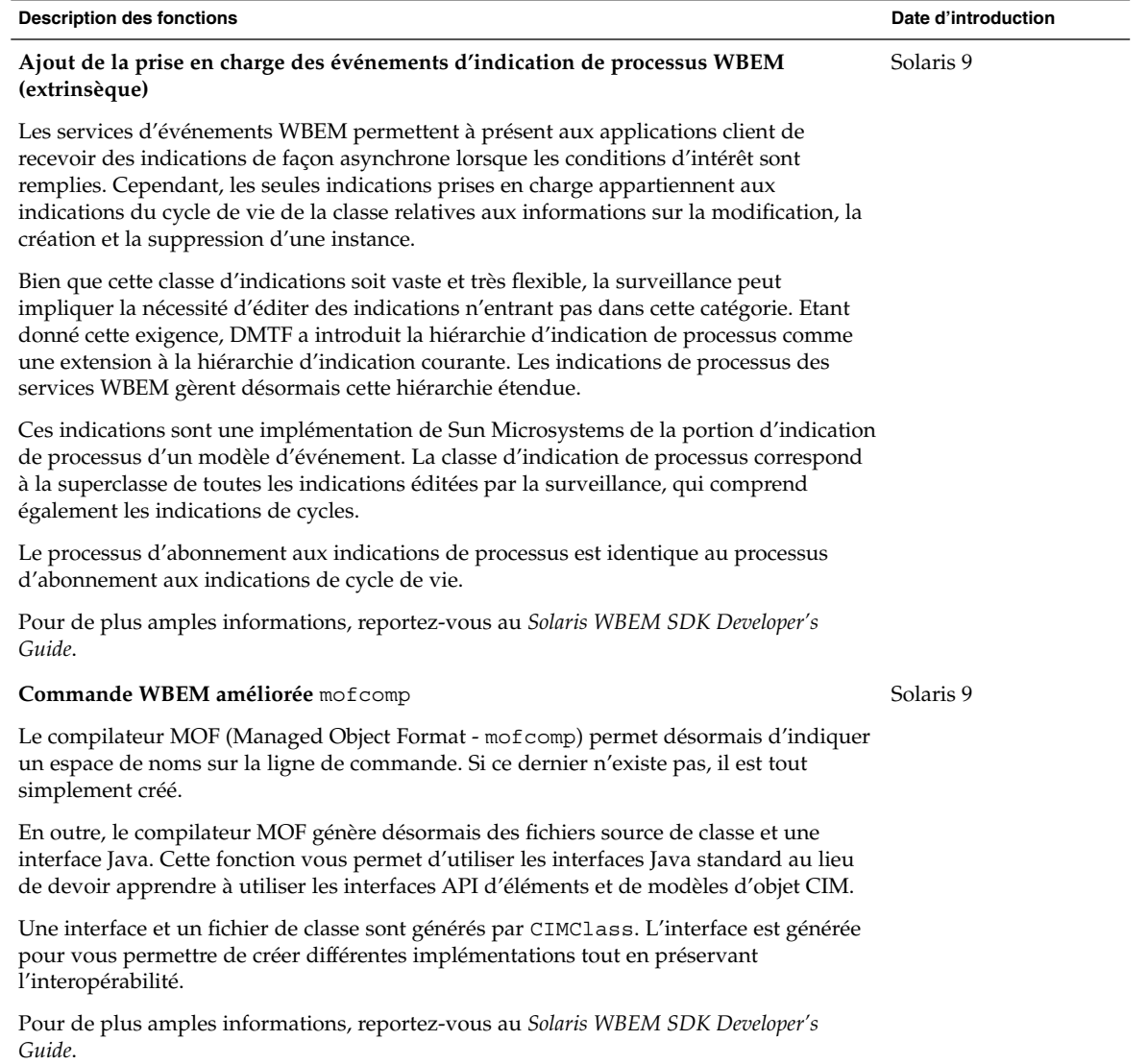

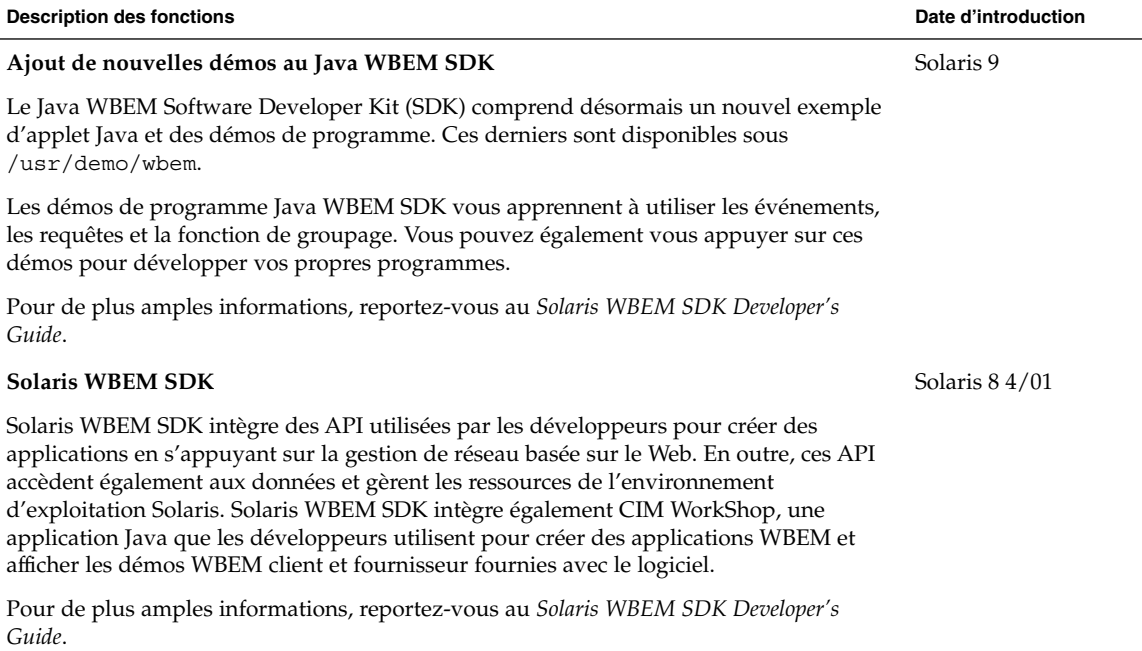

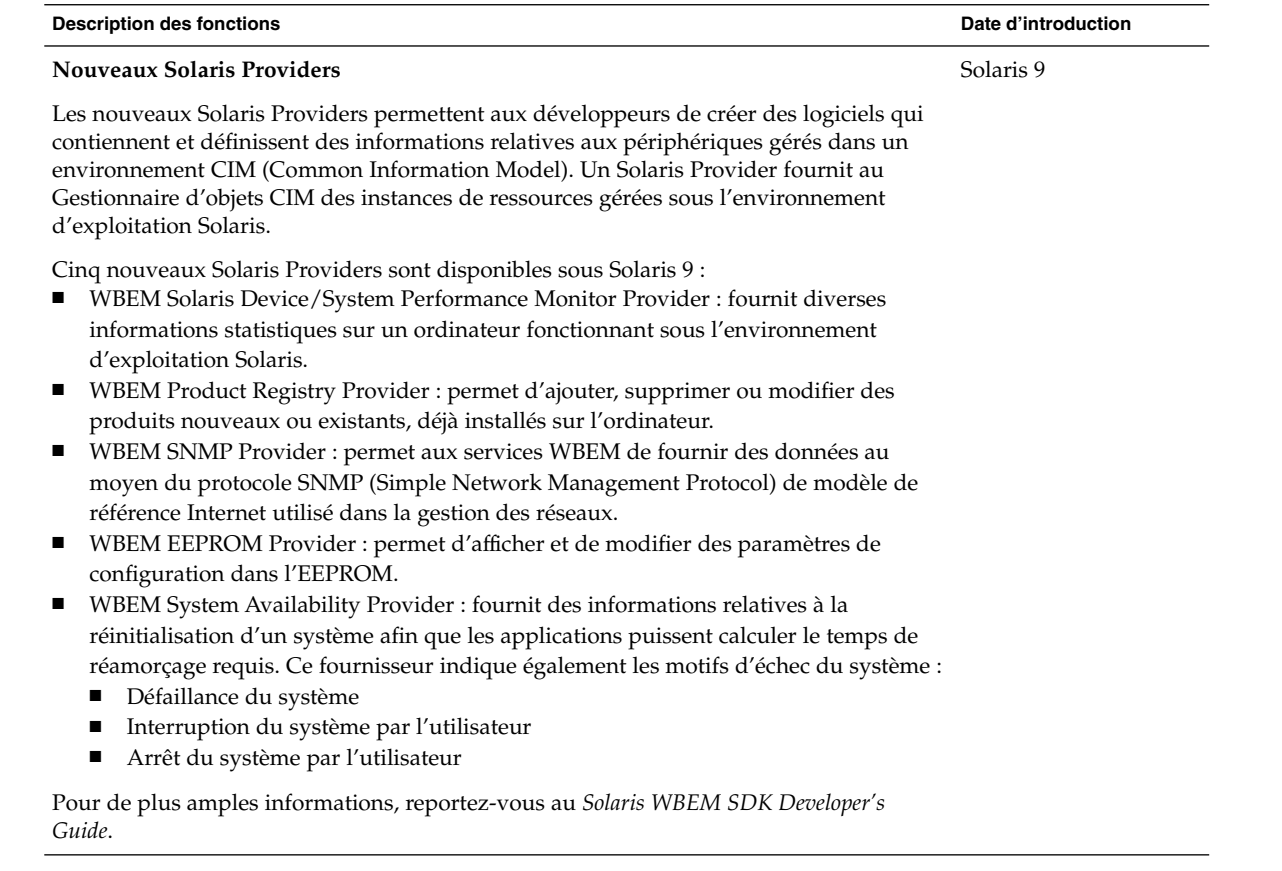

# Ecriture de gestionnaires de périphériques

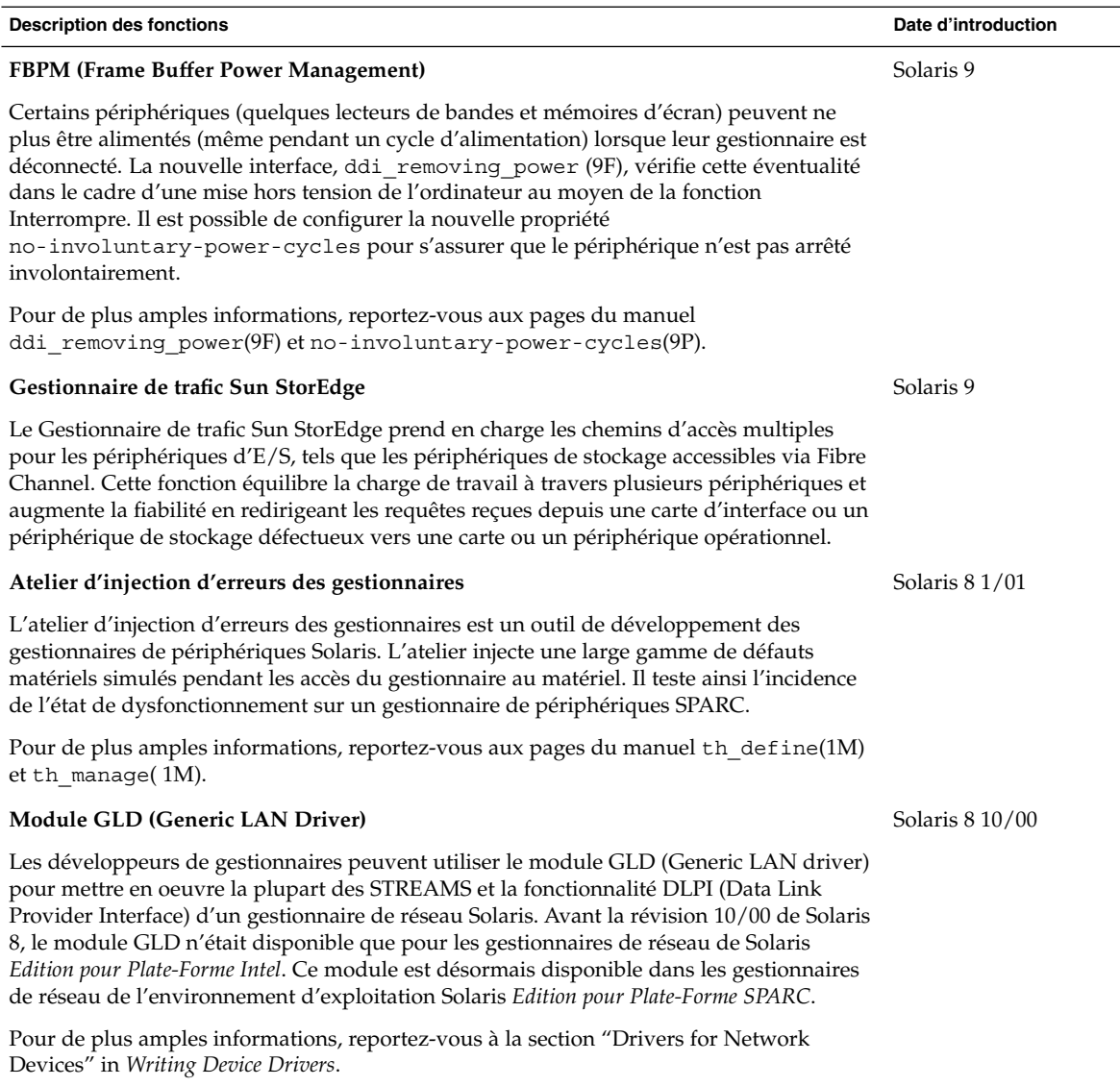

# Langues prises en charge

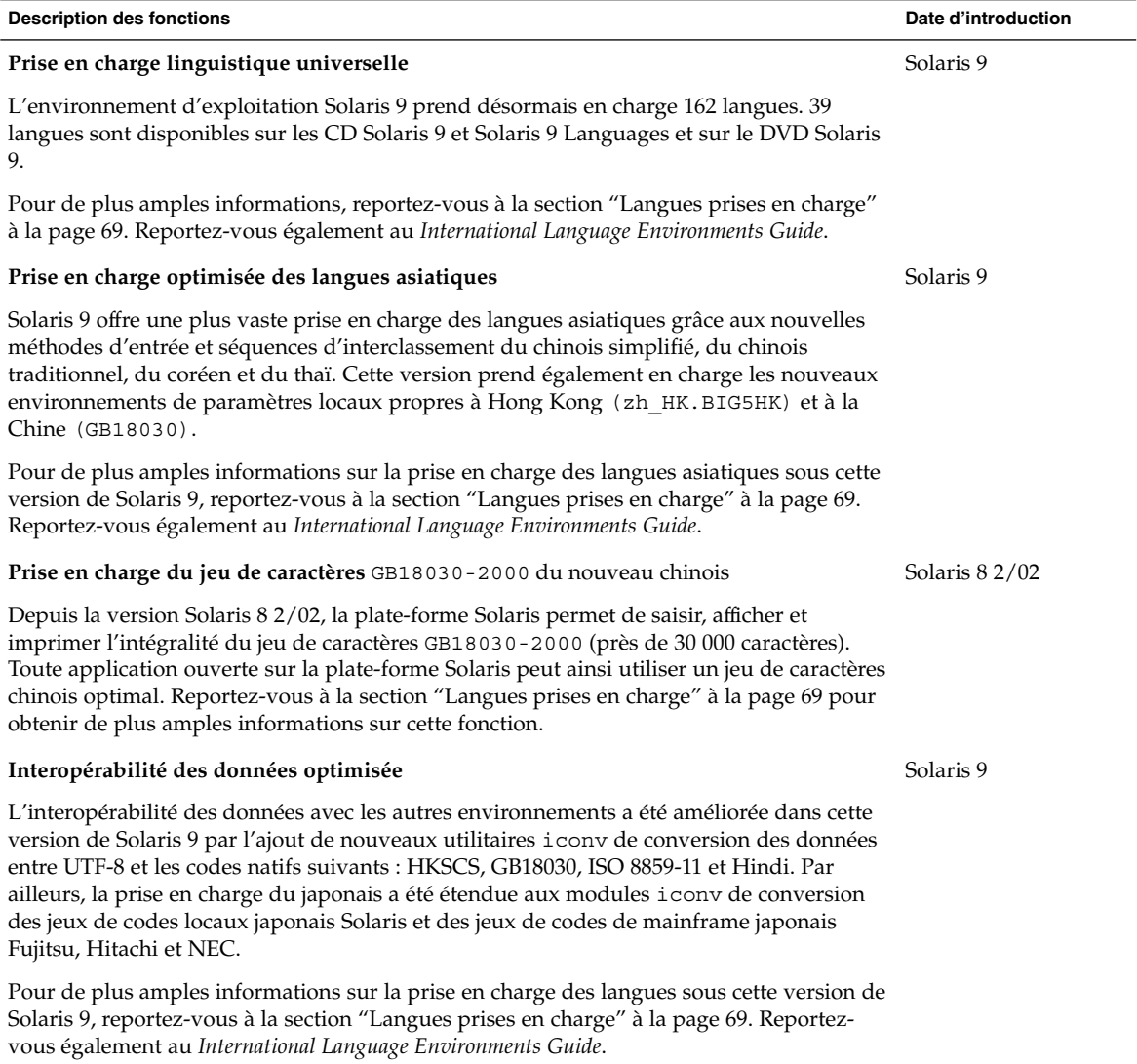

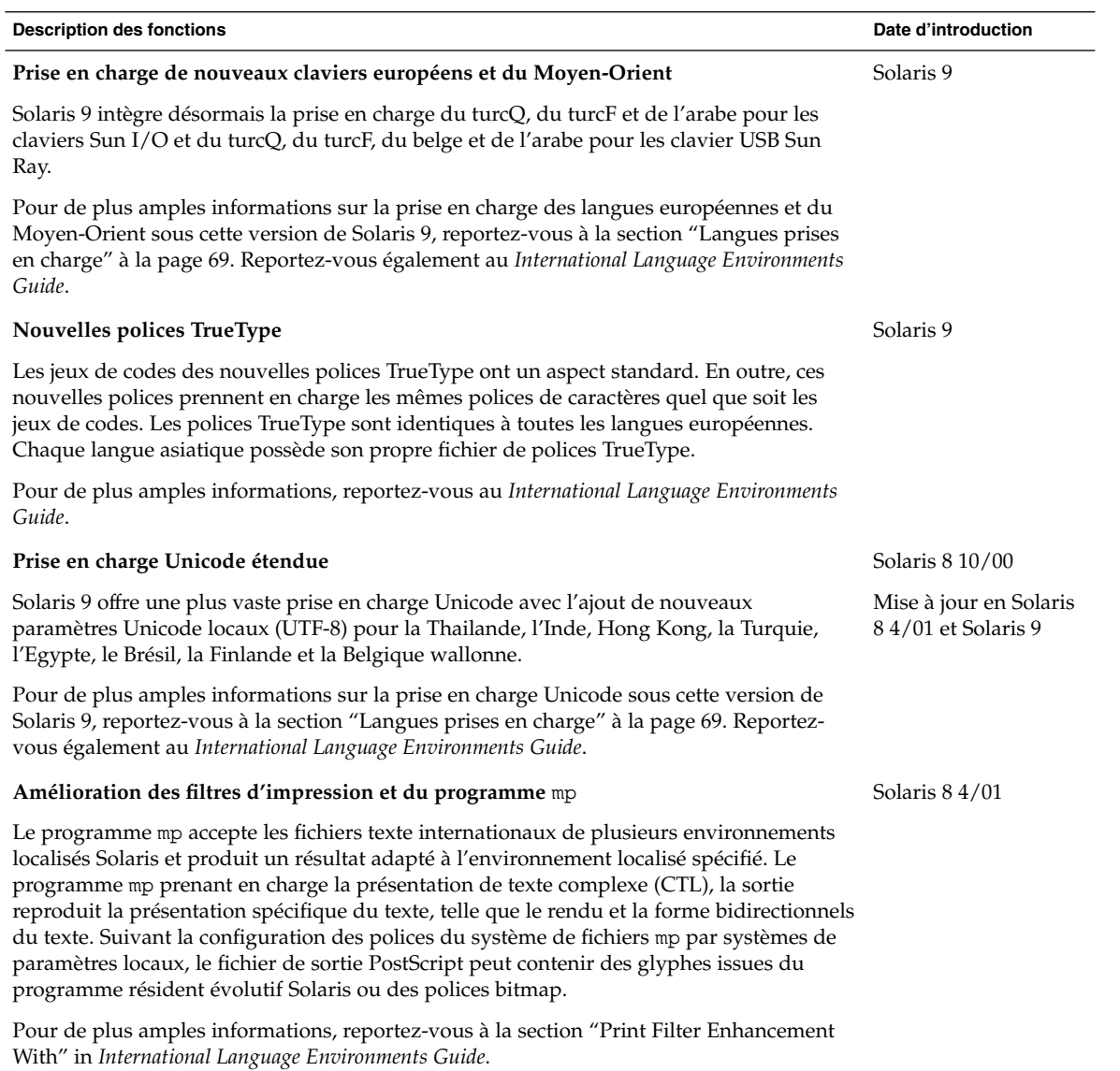

# Versions de Java

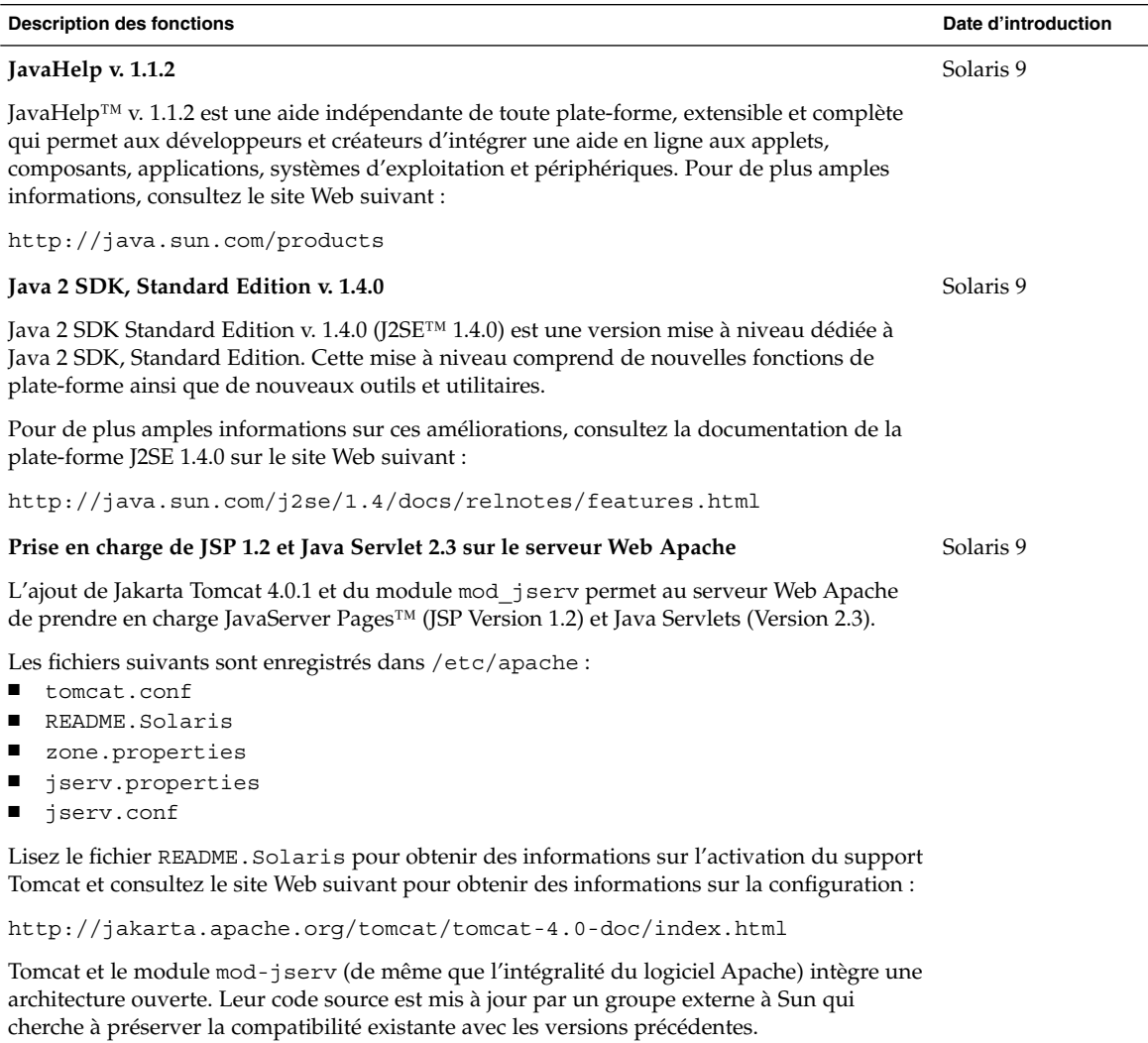

Nouveautés de l'environnement d'exploitation Solaris 9 • Juin 2002

## CHAPITRE **4**

# Nouveautés pour les utilisateurs

Ce chapitre présente les fonctions du bureau qui ont été ajoutées à l'environnement d'exploitation Solaris 9.

## Fonctions du bureau

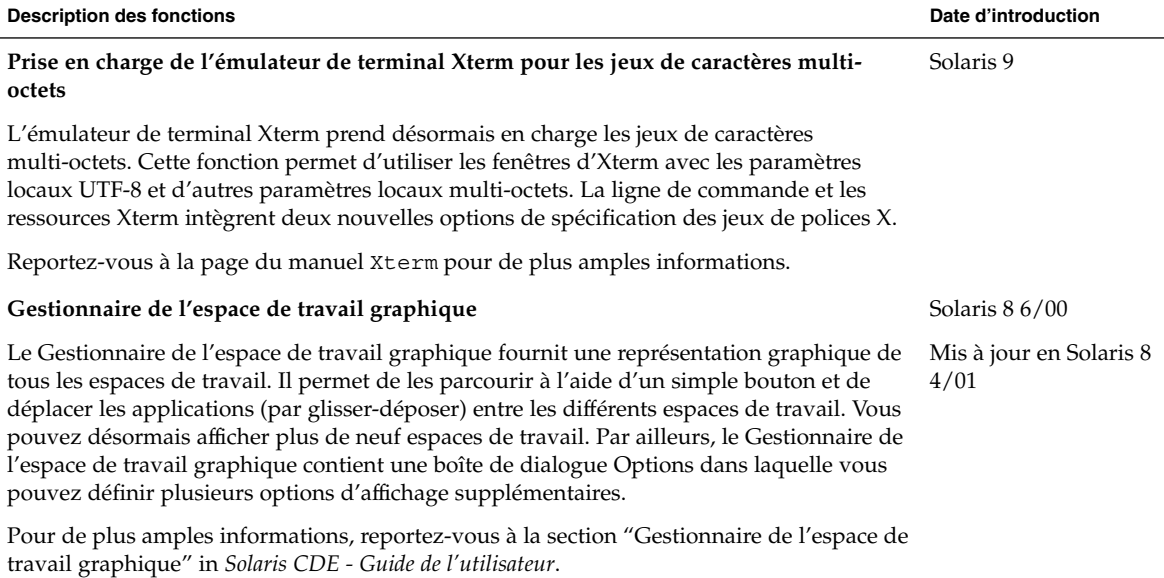

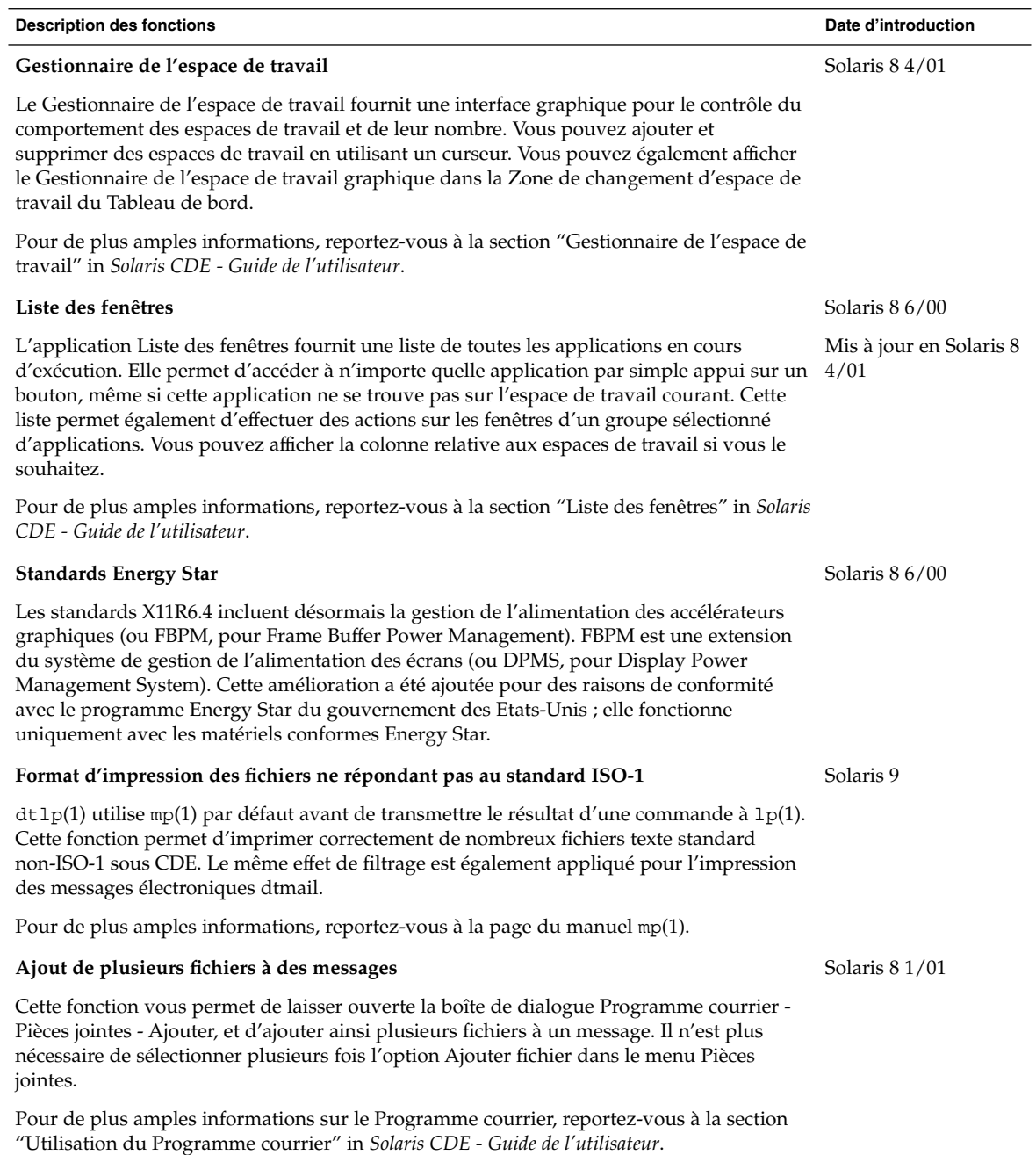

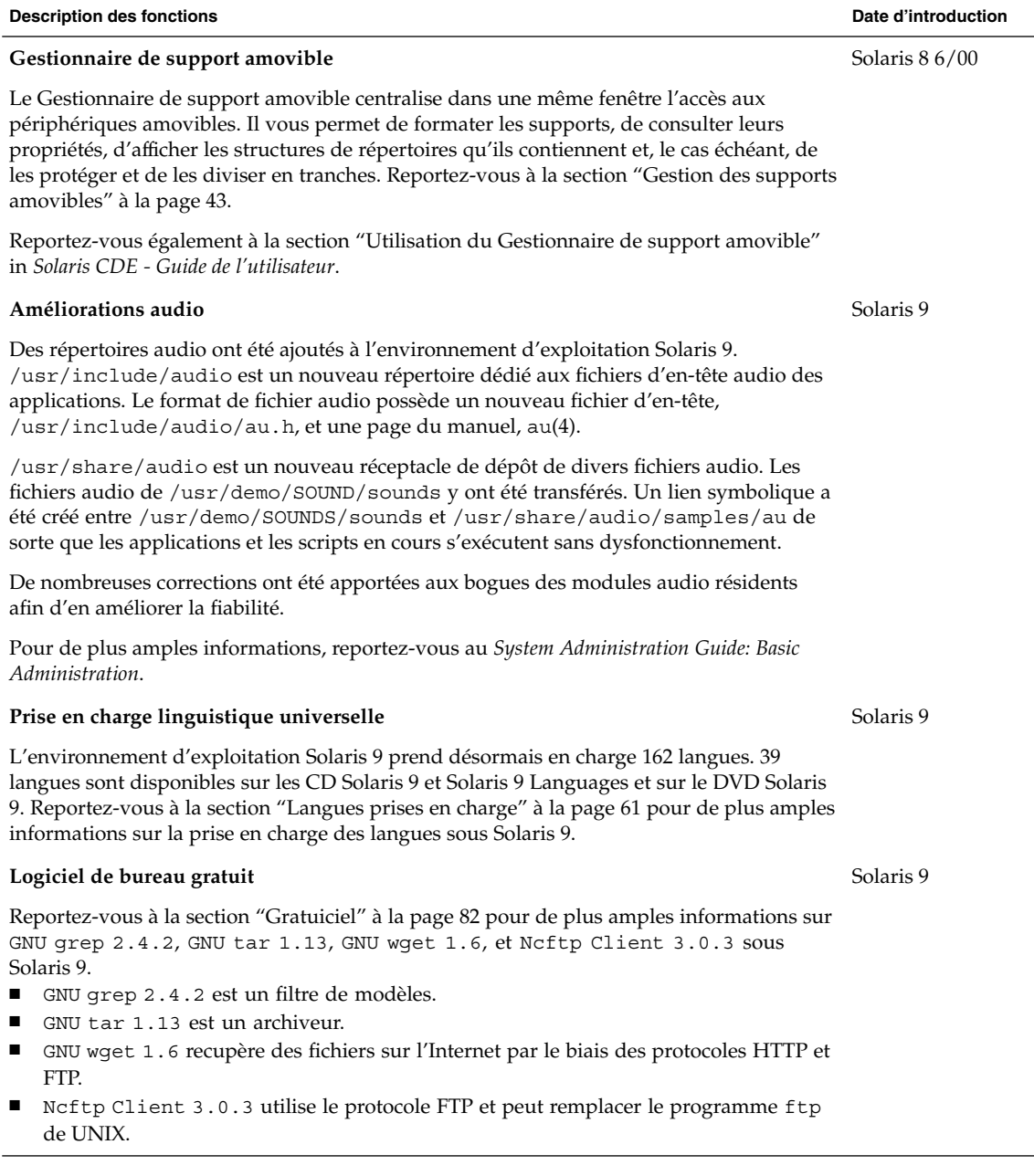

Chapitre 4 • Nouveautés pour les utilisateurs **67**

Nouveautés de l'environnement d'exploitation Solaris 9 • Juin 2002

#### CHAPITRE **5**

# Nouveautés : plus de détails

L'environnement d'exploitation Solaris 9 fournit de nouvelles fonctionnalités permettant d'améliorer davantage un système d'exploitation déjà puissant et stable. Le présent chapitre donne de plus amples informations sur certaines des nouvelles fonctions de Solaris 9 :

- Amélioration de la prise en charge des langues
- Amélioration des technologies pour une administration réseau centralisée
- Fonctions ligne de commande Live Upgrade
- Amélioration des affichages d'informations sur le système
- Autres logiciels dans Solaris 9
- Logiciels d'accompagnement et préversions

Pour consulter la liste exhaustive des fonctionnalités de Solaris 9, chacune faisant l'objet d'une description succinte, veuillez vous référer aux chapitres 2–4.

## Langues prises en charge

L'environnement d'exploitation Solaris 9 prend désormais en charge 162 environnements localisés et couvre 39 langues sur le DVD, les CD de logiciels et le CD de langues de Solaris 9. Pour avoir un aperçu des fonctions de prise en charge des langues, vous pouvez vous référer au Chapitre 4. La section suivante donne de plus amples informations sur une partie de ces fonctionnalités.

**69**

## Prise en charge de nouveaux environnements localisés pour les langues asiatiques

#### Prise en charge du nouveau jeu de caractères chinois GB18030-2000

A partir de la version 8 2/02, la plate-forme Solaris permet l'entrée, l'affichage et l'impression de l'ensemble du jeu de caractères GB18030-2000 (qui comprend près de trente mille caractères). Toute application ouverte sur la plate-forme Solaris peut ainsi utiliser un jeu de caractères chinois optimal. Il s'agit principalement d'idéogrammes hans, mais la plate-forme prend également en charge des caractères de langues minoritaires, comme le tibétain, le wu, le yi et le mongol.

La prise en charge de GB18030-2000 par Solaris 9 inclut aussi une compatibilité avec les anciennes tables de caractères chinois (GBK et GB2312), ainsi que la conversion vers d'autres codes, par exemple Unicode. Les programmeurs travaillant sur Solaris n'ont pas besoin de modifier leurs procédures pour accéder à cette nouvelle prise en charge de l'encodage. Les toolkits standards peuvent utiliser la nouvelle prise en charge.

Pour les applications Java nécessitant la prise en charge de GB18030-2000, voir J2SE™ sur le site Web

http://java.sun.com/j2se/1.4

### Nouveaux environnements localisés d'interclassement pour les langues chinoise et coréenne

Les environnements localisés d'interclassement offrent plusieurs options d'interclassement aux utilisateurs, par exemple le décompte des frappes, ainsi que les options radical, phonétique et dictionnaire.

#### Modules de découpage en mots pour le thaï

Ce module sert à découper le texte thaï en paragraphes, en phrases et en mots au sein de Motif.

## Nouveaux environnements localisés UTF-8 (Unicode) pour les langues asiatiques

Le format UTF-8 (File System Safe Universal Transformation Format) est un système d'encodage défini par X/Open® comme une représentation multi-octets d'Unicode. UTF-8 regroupe presque tous les caractères des environnements localisés multi-octets et mono-octets traditionnels des langues européennes et asiatiques pour les environnements localisés Solaris.

- th\_TH.UTF-8 est l'environnement localisé Unicode pour la Thaïlande.
- hi\_IN.UTF-8 est l'environnement localisé Unicode pour l'Inde.
- zh HK. UTF-8 est l'environnement localisé Unicode pour Hong Kong.

#### Nouvelle méthode d'entrée pour le thaï

La nouvelle méthode d'entrée pour le thaï prend en charge la norme WIT officielle de l'Etat thaïlandais. La norme WIT comporte trois niveaux : le niveau 0, le niveau 1 et le niveau 2.

### Nouvelles méthodes d'entrée pour le chinois

Des méthodes d'entrée plus fréquemment utilisées et plus puissantes dans les environnements localisés Chinois traditionnel et Chinois simplifié ont été ajoutées pour de nouvelles tables de caractères et de nouveaux environnements localisés :

- Nouvelle méthode d'entrée Chuyin pour les environnements localisés du chinois traditionnel
- Méthode d'entrée Cantonais pour tous les environnements localisés de langue chinoise
- Méthode d'entrée Anglais-chinois pour tous les environnements localisés de langue chinoise

### Nouvelle fenêtre Auxiliaire pour les méthodes d'entrée en chinois

La fenêtre Auxiliaire fournit une interface utilisateur de méthode d'entrée à la fois "conviviale" et pouvant s'élargir pour couvrir l'ensemble des environnements localisés du chinois. Cette fenêtre prend en charge de nouvelles fonctions :

- Changement de méthode d'entrée
- Configuration des propriétés de la méthode d'entrée
- Tables de visualisation des caractères GB2312, GBK, GB18030, HKSCS, CNS, Big-5, et Unicode
- Outil de gestion des tables de codes
- Clavier visuel

#### Nouveaux modules iconv

Les modules iconv permettent la conversion entre les données sources encodées et Unicode. Les modules iconv suivants ont été ajoutés afin d'assurer la prise en charge de nouvelles tables de caractères :

- UTF-8 <---> HKSCS
- UTF-8 <---> GB18030
- UTF-8 <---> ISO8859-11
- UTF-8 <---> Hindi

### Nouvel environnement localisé zh\_CN.GB18030, amélioration de zh\_CN.GBK

Le nouvel environnement localisé zh\_CN.GB18030 permet de prendre en charge la nouvelle norme d'encodage GB18030 rendue obligatoire en vertu des nouvelles dispositions légales édictées par la République Populaire de Chine.

### Nouvel environnement localisé zh\_HK.BIG5HK pour la prise en charge du HKSCS (Hong-Kong, Chine)

Le nouvel environnement localisé zh HK.BIG5HK permet de prendre en charge le HKSCS (Hong Kong Supplementary Character Set). Le HKSCS vient s'ajouter aux systèmes Big-5 et ISO 10646 et comporte les caractères chinois nécessaires au traitement des données en chinois de Hong-Kong. Ces caractères ne font cependant pas partie des tables de caractères normales de Big-5 ni d'ISO 10646.

## Prise en charge du module japonais

#### Modules japonais iconv supplémentaires

La prise en charge supplémentaire de la langue japonaise comprend les conversions de code iconv entre les codes des environnements localisés Solaris pour la langue japonaise, comme eucJP, PCK et UTF-8, et les codes des systèmes japonais, tels que Fujitsu JEF, Hitachi KEIS et NEC JIPS.
### Nouvelle prise en charge des environnements localisés pour les langues européennes

### Nouveaux environnements localisés Unicode (UTF-8) pour l'Europe et le Proche-Orient

Dans Solaris 8 10/00, le russe, le polonais et deux nouveaux environnements localisés pour le catalan ont été ajoutés aux environnements localisés des langues européennes et du Proche-Orient. Dans Solaris 8 4/01, deux langues ont été ajoutées : le turc (UTF-8) et le russe (UTF-8).

Dans Solaris 9, les environnements localisés UTF-8 ont été ajoutés pour la Turquie, l'Egypte, le Brésil, la Finlande et le français de Belgique.

Voici les noms des environnements localisés :

- ca\_ES.ISO8859-1 est un environnement localisé Unicode pour l'Espagne (catalan).
- ca ES. ISO8859-15 est un environnement localisé Unicode supplémentaire pour l'Espagne (catalan).
- pl PL.UTF-8 est un environnement localisé Unicode pour la Pologne.
- ru\_RU.UTF-8 est un environnement localisé Unicode pour la Russie.
- tr\_TR.UTF-8 est un environnement localisé Unicode pour la Turquie.
- ar\_EG.UTF-8 est un environnement localisé Unicode pour l'Egypte.
- pt\_BR.UTF-8 est un environnement localisé Unicode pour le Brésil.
- fi FI.UTF-8 est un environnement localisé Unicode pour la Finlande.
- fr\_BE.UTF-8 est un environnement localisé Unicode pour le français de Belgique.

### Prise en charge par défaut de la monnaie européenne

Dans les environnements localisés suivants, l'unité monétaire nationale a été remplacée par le symbole de l'euro :

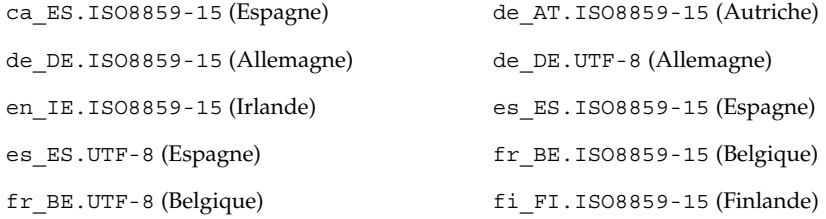

Chapitre 5 • Nouveautés : plus de détails **73**

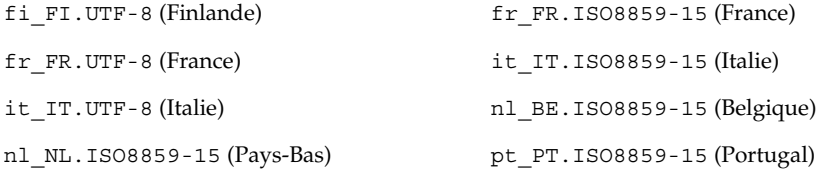

### Amélioration de la conversion des codes Dtpad Ouvrir/enregistrer fichier

Les améliorations comprennent l'ajout d'une option "encodage" à la boîte de dialogue Ouvrir/enregistrer fichier, qui prend en charge les modifications d'encodage des fichiers avec iconv (3C). Cette option permet aux utilisateurs d'ouvrir ou d'enregistrer des fichiers dans différents encodages, par exemple UTF-8 et UTF-16.

### RBAC

Le RBAC (Role-based access control) a été mis à jour dans Solaris 8 1/01. Les bases de données RBAC sont désormais gérables via l'outil Utilisateur dans l'interface graphique de Solaris Management Console (console de gestion Solaris). En raison d'une modification terminologique, les termes *profils d'exécution* ne sont plus utilisés. Cette expression a été remplacée par *profils de droits*, ou *droits* (dans l'interface graphique) et *profils* (dans la ligne de commande et dans les fichiers).

Outre les autorisations et les commandes dotées d'attributs de sécurité, les profils de droits peuvent désormais inclure d'autres profils de droits. Si la même commande apparaît dans plus d'un profil de droits subordonné, la première occurrence dans le fichier est prioritaire.

Désormais, le fichier policy.conf(4) reconnaît le mot clé PROFS\_GRANTED, ce qui vous permet d'attribuer des profils de droits par défaut.

L'illustration suivante montre comment les attributs utilisateur élargis sont fournis à l'utilisateur.

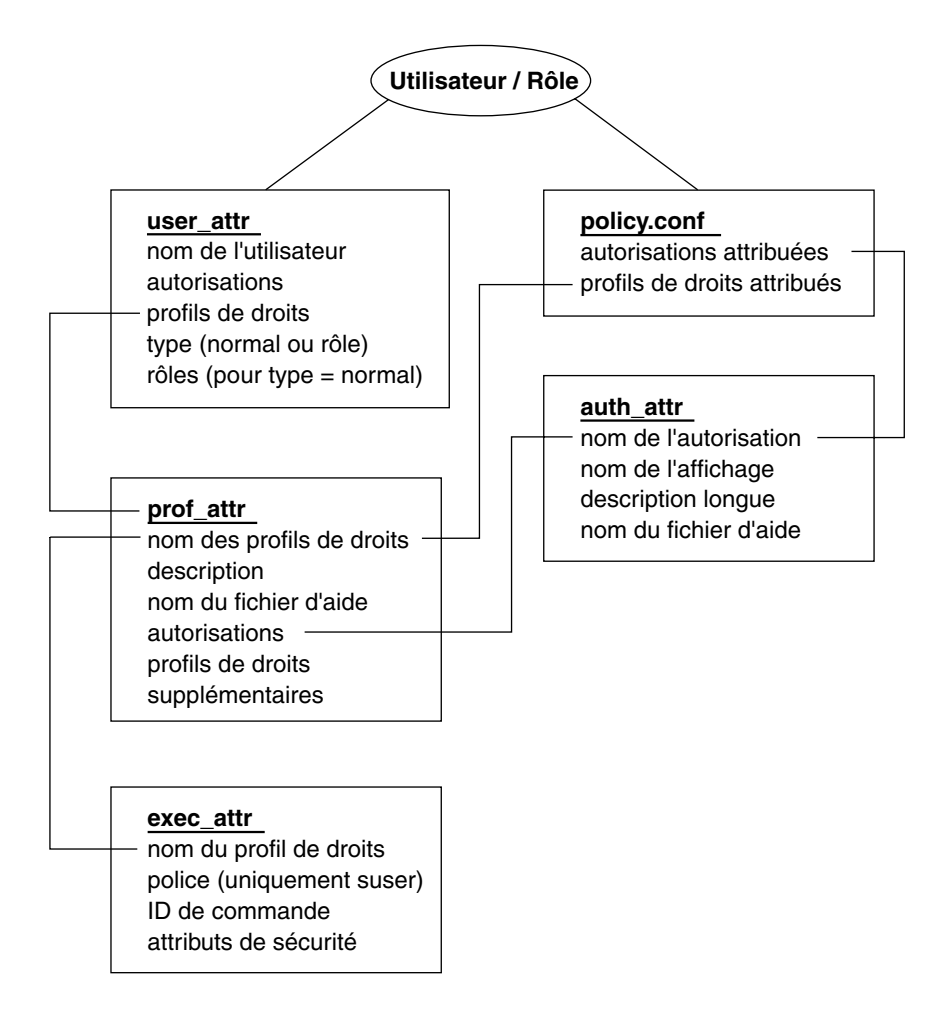

**FIGURE 5–1** Elargissement des attributs des bases de données

La base de données user attr comporte les attributs affichés, y compris une liste des noms de profil séparés par des virgules. Le contenu des profils est divisé entre les fichiers prof attr et exec attr. Le fichier prof attr contient les informations d'identification des profils de droits, les autorisations attribuées au profil et les profils de droits logés. Le fichier exec\_attr indique la police et contient les commandes accompagnées de leurs attributs de sécurité associés. Le fichier auth\_attr fournit des informations d'autorisation aux outils de la Solaris Management Console (console de gestion Solaris).

**Remarque :** Même s'il est possible d'attribuer des autorisations directement aux utilisateurs via user attr, nous déconseillons cette pratique.

Chapitre 5 • Nouveautés : plus de détails **75**

Le fichier policy.conf fournit les attributs par défaut à appliquer à tous les utilisateurs. Par exemple, si le profil de droits Printer Management (gestion de l'imprimante) est attribué à un utilisateur ou à un rôle, l'entrée user\_attr correspondante comporte la paire mot clé/valeur suivante : profiles=Printer Management. Le fichier prof\_attr définit ce profil, qui indique aussi le fichier d'aide et les autorisations, avec la ligne suivante :

Printer Management:::Manage printers, daemons, spooling:help=RtPrntAdmin.html;auths=solaris.admin.printer, / solaris.admin.printer.modify,solaris.admion.printer.delete

Dans le fichier exec\_attr, la ligne suivante attribue un ID utilisateur effectif = lp à la commande /usr/sbin/accept dans le profil Printer Management (gestion de l'imprimante) :

Printer Management:suser:cmd:::/usr/sbin/accept:euid=lp

Le tableau suivant énumère les commandes qui utilisent des autorisations.

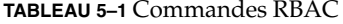

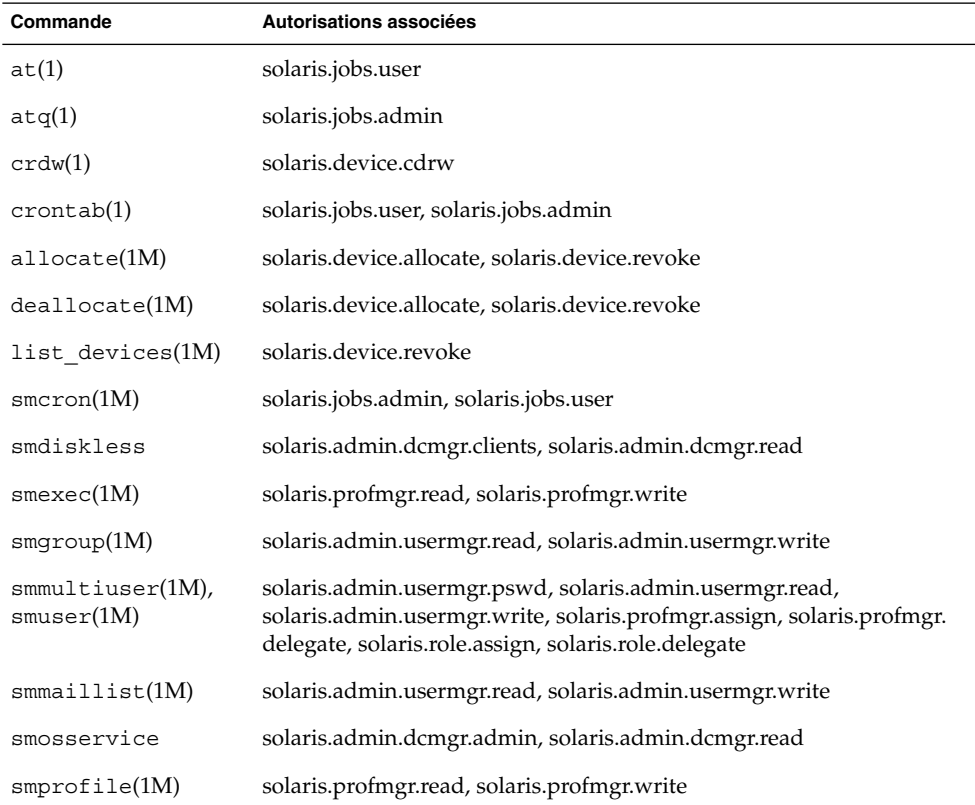

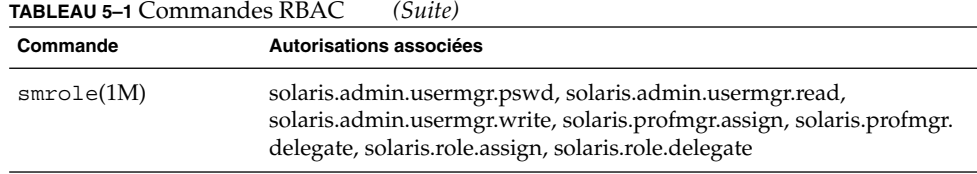

Pour de plus amples informations sur Solaris Management Console, consultez la section "Outils d'administration système" à la page 26.

### Fonctionnalités de ligne de commande Live Upgrade

Dans Solaris 9, les nouvelles fonctions de Solaris Live Upgrade suivantes s'appliquent uniquement à l'interface ligne de commande.

### Rapport de progression

Lors de toute utilisation de Solaris Live Upgrade pour mettre à niveau ou installer une archive Web Start Flash, le pourcentage de mise à niveau ou d'installation déjà effectuée s'affiche.

### Modifications apportées aux commandes lumount et luumount

La commande lumount monte tous les systèmes de fichiers de l'environnement d'initialisation. Si vous n'indiquez explicitement aucun point de montage, lumount crée un point de montage utilisant le nom de l'environnement d'initialisation, plutôt qu'un ensemble de chiffres aléatoires. Cette modification empêche la prolifération des points de montage et contribue à l'utilisation de la commande luumount.

Voici un exemple de l'ancienne et de la nouvelle dénomination du point de montage :

- Nom de point de montage avec identificateur numérique : /.alt.1234
- Nom de point de montage avec le nom de l'environnement d'initialisation comme identificateur : /.alt.solaris8.

Dans l'exemple ci-dessus, l'environnement d'initialisation est solaris8.

La commande luumount démonte le système de fichiers racine de l'environnement d'initialisation. Désormais, la commande luumount accepte un point de montage ainsi que le nom de l'environnement d'initialisation. Et avec l'option -f, vous pouvez forcer le démontage d'un système de fichiers de l'environnement d'initialisation.

Consultez les pages de manuel lumount(1M) et luumount(1M).

### Priorités de programmation

Le but principal de Solaris Live Upgrade est de réduire le plus possible le temps mort de l'environnement de production lors de la migration vers un nouveau système d'exploitation. Certaines opérations de Solaris Live Upgrade, comme la mise à niveau et la copie de systèmes de fichiers, peuvent provoquer une charge importante du système. Solaris Live Upgrade a désormais les outils permettant de contrôler les priorités de programmation, ce qui contribue à empêcher la dégradation des performances du système de production. Vous pouvez modifier les valeurs attribuées par défaut dans le fichier /etc/default/lu.

### Nomenclature des environnements d'initialisation

Pour permettre d'attribuer de longs noms aux environnemens d'initialisation, les commandes de Solaris Live Upgrade acceptant un nom d'environnement d'initialisation peuvent désormais associer à ce nom une description de longueur illimitée.

Pour de plus amples informations, consultez le *Guide d'installation de Solaris 9* ou la page de manuel ludesc(1M).

### Commandes pargs et preap

La commande pargs vous permet d'afficher tous les arguments d'un processus. Utilisez la commande pargs avec la commande pgrep pour afficher les arguments d'un processus :

```
# pargs `pgrep ttymon`
579: /usr/lib/saf/ttymon -g -h -p system-name console login:
-T sun -d /dev/console -l
argv[0]: /usr/lib/saf/ttymon
argv[1]: -g
argv[2]: -h
argv[3]: -p
```
**78** Nouveautés de l'environnement d'exploitation Solaris 9 • Juin 2002

```
argv[4]: system-name console login:
argv[5]: -T
argv[6]: sun
argv[7]: -d
argv[8]: /dev/console
argv[9]: -l
argv[10]: console
argv[11]: -m
argv[12]: ldterm,ttcompat
548: /usr/lib/saf/ttymon
argv[0]: /usr/lib/saf/ttymon
```
Utilisez pargs -e pour afficher les variables de l'environnement associées à un processus, comme dans l'exemple ci-dessous :

\$ **pargs -e 6763** 6763: tcsh envp[0]: DISPLAY=:0.0

\$ **df -k / /usr**

Vous pouvez utiliser les commandes pargs et preap pour examiner tout processus dont vous avez les privilèges. En tant que superutilisateur, vous pouvez examiner n'importe quel processus.

Vous pouvez utiliser la commande preap pour nettoyer un processus défunt (ou *zombi*). Un processus zombi est un processus dont le statut de sortie n'a pas encore été revendiqué par son parent. Généralement, ces processus sont inoffensifs, mais si leur nombre est trop important, ils peuvent consommer les ressources du système.

### Nouvelles options des commandes df, du et ls

Les commandes df, du et ls disposent d'une nouvelle option h permettant l'affichage communément intelligible de l'occupation du disque et de la taille du fichier ou du système de fichiers.

Par défaut, la commande df affiche la taille du système de fichiers au moyen de blocs (512 octets). Voici la sortie df exprimée en Ko :

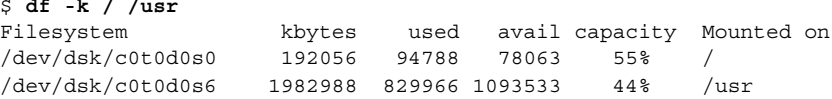

Voici les mêmes tailles de systèmes de fichiers affichées en puissances de 1024 :

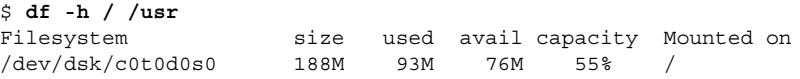

Chapitre 5 • Nouveautés : plus de détails **79**

/dev/dsk/c0t0d0s6 1.9G 811M 1.0G 44% /usr

Par défaut, la commande du affiche l'espace du disque au moyen de blocs (512 octets). Voici la sortie du exprimée en blocs :

```
% du -s k*
100 kadmin
98 kadmin.local
98 kdb5_util
90 keyserv
10 killall
```
Voici le même espace de disque affiché au moyen de puissances de 1024 :

```
% du -h k*
 50K kadmin
 49K kadmin.local
 49K kdb5_util
 45K keyserv
  5K killall
```
Par défaut, la commande 1s -1 affiche la taille du fichier en octets. Utilisez la commande ls -lh pour afficher la taille du fichier en puissances de 1024 :

```
% ls -lh k
-r-xr-xr-x 1 root bin 49K Nov 30 03:32 kadmin
-r-xr-xr-x 1 root bin 49K Nov 30 03:32 kadmin.local
-r-xr-xr-x 1 root bin 49K Nov 30 03:32 kdb5_util
-r-xr-xr-x 1 root sys 44K Nov 25 04:37 keyserv
-r-xr-xr-x 1 root bin 4.3K Nov 25 04:36 killall
```
### Autres logiciels

### Logiciels supplémentaires

Solaris 9 comporte un répertoire ExtraValue contenant deux sous-répertoires, CoBundled et Early Access. Le répertoire CoBundled contient des logiciels précédemment fournis séparément, comme SunScreen 3.2 et Web Start Wizards SDK 3.0.1. Le répertoire Early Access contient des logiciels d'évaluation, comme Netscape 6.2.1.

Les répertoires CoBundled et Early Access se trouvent dans le répertoire Solaris\_9 : Solaris\_9/ExtraValue/EarlyAccess et Solaris\_9/ExtraValue/CoBundled. Les répertoires se trouvent sur le DVD Solaris 9 et sur le CD 2 de Solaris.

Pour de plus amples informations concernant Solaris Web Start Wizards SDK 3.0.1, consultez la section "Installation" à la page 32.

### SunScreen 3.2

SunScreen 3.2 est un pare-feu dynamique et à filtrage de paquets assurant une protection à grande vitesse de votre serveur Solaris. Voici une partie des fonctions de SunScreen 3.2 :

- 130 filtres de paquets multithread
- Traduction d'adresse réseau
- Prise en charge client IPSec/IKE VPN et SKIP
- Ensembles de règles ordonnés
- Gestion de pare-feu multiples
- Une applet GUI Java
- Contrôle total ligne commande

SunScreen 3.2 peut fonctionner en mode furtif, sans adresse IP visible. SunScreen offre aussi un mode de routage traditionnel, chaque interface protégeant les différents sous-réseaux. Sun recommande aux clients de mettre en place des pare-feu à différents endroits de l'architecture réseau, y compris sur les hôtes et les serveurs.

### Netscape 6.2.1 pour l'environnement d'exploitation Solaris

Vous trouverez Netscape 6.2.1 Enterprise, le navigateur le plus personnalisable, pratique et connecté, dans le répertoire Early Access de Solaris 9. Par ailleurs, il sera mis à la disposition des utilisateurs de Solaris 7 et de Solaris 8. Netscape 6.2.1 est le premier logiciel Internet à intégrer sans fil la navigation, le courrier électronique et la messagerie instantanée.

Netscape 6.2.1 comprend les nouvelles caractéristiques suivantes :

- Amélioration de l'installation et facilité d'emploi
- Plus de standards industriels : y compris XML, LDAP, Document Object Model (DOM) et Cascading Style Sheets level 1 (CSS1)
- La fonction My Sidebar : permet la récupération rapide des informations importantes
- Capacités de recherche perfectionées
- Messagerie en temps réel : intégrée avec la navigation et le courrier électronique
- Options de personnalisation
- Les logiciels suivants :
	- La dernière machine virtuelle Java
	- Nouvelle plug-in Netscape Java
	- API et extensions Java

■ Plate-forme croisée, composant Java XPCOM permettant une interopérabilité fiable

Pour obtenir davantage d'informations à cet effet, vous pouvez consulter le site Web :

http://www.sun.com/solaris/netscape

### Gratuiciel

Solaris 9 contient plusieurs outils et bibliothèques en version gratuicielle. Voici une liste des packages gratuiciels mis à jour pour Solaris 9 :

**Remarque :** Pour afficher les termes de licence, l'attribution et le copyright des gratuiciels inclus dans la liste ci-dessous, le chemin par défaut est : /usr/share/src/<freeware name>. Si vous avez installé l'environnement d'exploitation Solaris ailleurs qu'à l'endroit prévu par défaut, modifiez le chemin afin d'accéder au fichier de l'endroit correspondant à l'installation.

- Apache 1.3.20 : Serveur HTTP basé sur UNIX
- bash 2.05 : Interprète de commande compatible Sh
- bzip2 1.0.1 : Compresseur de fichiers tri par blocs
- gzip 1.3 : Utilitaire de compression Zip GNU
- less 358 : Pager, similaire à la commande more
- mkisofs 1.13 : Utilitaire constituant une image CD au moyen d'un système de fichiers ISO9660
- tcsh 6.0.10 : C shell avec remplissage du nom de fichier et édition de ligne de commande
- zip 2.3 : Utilitaire de compression de fichiers
- zsh 3.0.8 : Interprète de commandes (shell) utilisable comme shell login interactif et comme processeur de commande script shell

Solaris 9 contient les bibliothèques suivantes :

**Remarque :** Pour afficher les termes de licence, l'attribution et le copyright des bibliothèques gratuicielles figurant dans la liste ci-dessous, le chemin par défaut est /usr/sfw/share/src/<freeware name>. Si vous avez installé l'environnement d'exploitation Solaris ailleurs qu'à l'endroit prévu par défaut, modifiez le chemin afin d'accéder au fichier de l'endroit correspondant à l'installation.

Glib 1.2.10 : Bibliothèque de types de données, de macros, de conversions de type, d'utilitaires de chaînes, et scanner lexical.

- GTK+ 1.2.10 : Toolkit GIMP. Ensemble de bibliothèques servant à créer des interfaces utilisateur graphiques.
- Jpeg 6b : Logiciel de compression normalisé permettant d'obtenir des images en couleurs ou en dégradés de gris.
- Libpng 1.0.10 : Bibliothèque de référence PNG. Le PNG est un format de stockage d'images conçu pour supplanter et remplacer le format GIF et, dans une certaine mesure, le format TIFF de nature plus complexe.
- Tcl/tk 8.33 : Le TCL-TK GUI Toolkit est un toolkit Xqq implementé avec le langage de script Tcl.
- Libtif f3.55 : Prend en charge la lecture et l'écriture en format TIFF et une petite série d'outils servant à effectuer des manipulations simples d'images TIFF.
- Libxm12 2.3.6 : Bibliothèque C prenant en charge le langage XML (Extensible Markup Language). Le XML est un format universel de données et de documents sur le Web.

Solaris 9 contient les commandes et utilitaires suivants :

**Remarque :** Pour afficher les termes de licence, l'attribution et le copyright des commandes et utilitaires gratuiciels figurant dans la liste ci-dessous, le chemin par défaut est /usr/sfw/share/src/<freeware name>. Si vous avez installé l'environnement d'exploitation Solaris ailleurs qu'à l'endroit prévu par défaut, modifiez le chemin afin d'accéder au fichier de l'endroit correspondant à l'installation.

- Gnu Grep 2.4.2 : Utilitaire de correspondance deux fois plus rapide que l'utilitaire standard UNIX egrep.
- Gnu Tar 1.13 : Archiveur contenant une prise en charge multivolume, la capacité d'archiver les fichiers épars, la compression et la décompression automatiques des archives, les archives distantes et d'autres fonctions spéciales.
- Ncftp Client 3.0.3 : Ensemble de programmes gratuit utilisant le FTP (File Transfer Protocol). Cet ensemble tient lieu d'alternative au programme ftp standard qui accompagne les systèmes UNIX.
- Samba 2.2.2 : Client et serveur SMB et CIFS pour UNIX et d'autres systèmes d'exploitation. SMB et CIFS sont des protocoles au moyen desquels de nombreux ordinateurs apparentés PC partagent des fichiers, des imprimantes et d'autres informations.
- Tcp-wrappers 7.6 : Petits programmes démons qui surveillent et filtrent les requêtes de services réseau. Ces programmes répertorient le nom d'hôte des requêtes entrantes et augmentent donc la sécurité du réseau.
- Gnu Wget 1.6 : Utilitaire réseau gratuit permettant de récupérer des fichiers sur le Web via HTTP et FTP, les deux protocoles les plus largement utilisés sur Internet.

## Nouveautés disponibles avec la version Solaris 9

GNOME 2.0 est une future fonctionnalité prévue pour l'environnement d'exploitation Solaris 9 et d'ores et déjà disponible en version démo sur le Web.

### GNOME 2.0 Desktop pour Solaris

GNOME 2.0 est un bureau nouvel utilisateur avancé qui sera bientôt compris dans l'environnement d'exploitation Solaris 9. GNOME 2.0 est conçu pour s'intégrer sans fil à Internet. GNOME 2.0 constitue une somme d'expériences utilisateur qui accroîtra votre productivité personnelle. Basé sur un logiciel source libre, GNOME est en passe de devenir un produit standard sur de nombreuses plates-formes UNIX.

GNOME 2.0 desktop propose un grand nombre de nouvelles fonctions, parmi lesquelles nous pouvons citer :

- Des solutions d'accessibilité intégrées permettant aux utilisateurs souffrant d'un handicap d'interagir avec l'ordinateur
- Interface utilisateur attrayante et intuitive
- Grandes capacités de personnalisation
- Intégration de ressources Internet globales
- Gestionnaire d'espace de travail perfectionné
- Panneau frontal très pratique permettant un accès rapide à vos programmes favoris
- Suite complète d'applications et d'accessoires puissants
- Standards industriels les plus récents permettant de garantir un échange de données et une interopérabilité sans fil
- Compatibilité avec les applications existantes basées sur Java et CDE

**Préversion de GNOME Desktop** : Sun vous permet de télécharger gratuitement "Exploring the GNOME 1.4 Desktop" à l'adresse http://www.sun.com/gnome. Ce téléchargement gratuit vous permettra d'explorer et d'évaluer les capacités de GNOME 2.0, qui sera bientôt pris en charge et distribué dans les prochaines versions de l'environnement d'exploitation Solaris.

### CD d'accompagnement

Solaris 9 comporte un CD d'accompagnement "Companion CD" qui comporte les logiciels supplémentaires suivants :

- **Logiciels d'accessibilité** : Destinés aux utilisateurs ayant des besoins particuliers, logiciels d'assistance Open Source comme Emacspeak, le navigateur W3 et UnWindows.
- **Outils d'administration** : Outils destinés aux administrateurs système, comme ethereal, sudo et rpm.
- **Logiciels d'infrastructure Web** : Logiciels de serveur (démons) destinés à l'hébergement de services Web et Internet.
- **Environnement bureau et gestionnaires X Window** : Logiciel fournissant l'interface utilisateur graphique nécessaire pour lancer des applications, gérer les fichiers, déplacer les icônes, etc. Plusieurs packages Window Manager sont compris, ainsi que K-Desktop Environment.
- **Applications bureau** : Applications graphiques bureau, comprenant des logiciels de productivité et multimédia.
- **Utilitaires et outils de lignes de commande** : Utilitaires et outils de lignes de commande, par exemple les packages \*utils du projet GNU.
- **Editeurs** : Applications servant à écrire des documents textes et des programmes logiciels.
- **Outils de sécurité** : Outils destinés à garantir la sécurité, la surveillance et la détection sur le système et le réseau, par exemple snort, nmap, and tcpdump.
- **Messagerie** : Applications côté client et outils pour courrier électronique, WWW, actualités et "chat".
- **Langues** : Compilateur gcc et plusieurs langages de programmation de haut niveau.
- **Bibliothèques de programmation** : Des collections de bibliothèques (routines logicielles) destinées aux programmeurs.
- **Outils de programmation** : Outils pour programmeurs, par exemple autoconf, automake et cvs.

Vous pouvez également télécharger ce gratuiciel à partir des sites Web suivants :

http://www.sun.com/software/solaris/freeware.html.

Nouveautés de l'environnement d'exploitation Solaris 9 • Juin 2002

## Fonctionnalités de Solaris 8

L'annexe A présente succinctement les fonctionnalités de l'environnement d'exploitation Solaris 8.

**Remarque :** Cette annexe ne décrit que les fonctions intégrées à la version initiale de Solaris 8.

Les fonctionnalités ajoutées dans les versions de mise à jour de Solaris 8 sont présentées dans les chapitres sur Solaris 9.

## Protocole Internet de dernière génération

#### **Description des fonctions**

#### **IPv6**

IPv6 accroît l'espace d'adressage et améliore les fonctionnalités d'Internet à l'aide d'un format d'en-tête simplifié, d'une prise en charge de l'authentification et de la confidentialité et d'une configuration automatique des affectations d'adresses. IPv6 offre également de nouvelles capacités en matière de qualité de service.

**87**

## Amélioration des services d'annuaire et des attributions de noms

**Description des fonctions**

#### **Native Lightweight Directory Access Protocol (LDAP)**

Le protocole LDAP assure la prise en charge en arrière-plan du service d'attribution de noms du service d'annuaire requérant ce protocole.

### Amélioration Java

#### **Description des fonctions**

#### **Java 2 Software Development Kit (SDK) pour Solaris**

Le Java 2 SDK, Standard Edition version 1.2.1\_04 est la dernière version de la plate-forme Java 2 destinée à l'environnement d'exploitation Solaris. Le SDK comprend les améliorations suivantes :

- Une évolutivité optimisée
- Des bibliothèques de classes améliorées, y compris les nouvelles API Java 2
- Un système perfectionné de gestion de la mémoire
- Une machine virtuelle Java évolutive et à hautes performances
- Un compilateur JIT (Just-In-Time) optimisé
- Une synchronisation plus rapide des sous-processus Java

## Installation et gestion

#### **Description des fonctions**

#### **CD d'installation de la version optimisée de Solaris Web Start**

Désormais disponible sur un CD d'installation distinct, Solaris Web Start est un assistant Java d'installation de l'environnement d'exploitation Solaris et d'autres logiciels.

**88** Nouveautés de l'environnement d'exploitation Solaris 9 • Juin 2002

#### **Initialisation du réseau avec le protocole DHCP (Dynamic Host Configuration Protocol)**

Les installations en réseau peuvent désormais utiliser le protocole DHCP pour disposer des paramètres d'initialisation et des données de configuration du réseau requises pour qu'un client se connecte au réseau. L'initialisation au moyen du protocole DHCP est prise en charge par certains systèmes SPARC™ et basés sur l'IA .

#### **IA : Partition d'initialisation sous Solaris 8**

Les utilisateurs de Solaris *Edition pour Plate-Forme Intel* peuvent désormais configurer une partition d'initialisation IA distincte.

#### **IA : Initialisation à partir du CD-ROM**

Cette nouvelle fonction permet à l'utilisateur d'initialiser son système à partir d'un CD d'installation utilisant le standard "El Torito" (au lieu de se servir de la disquette Device Configuration Assistant comme dans les versions précédentes).

#### **Gestionnaire DHCP**

Le Gestionnaire DHCP fournit une interface graphique basée sur le langage Java permettant de configurer et de gérer le serveur Solaris et les bases de données utilisant le protocole DHCP. Grâce au Gestionnaire DHCP, l'administrateur système peut effectuer toutes les opérations de gestion DHP au moyen d'un seul outil : configuration et gestion des serveurs DHCP, gestion des options de configuration et des macros client et gestion des réseaux et des adresses IP dépendant du protocole DHCP.

#### **IA : Prise en charge de disques volumineux**

Grâce à des interfaces BIOS optimisées pour accéder au disque, Solaris 8 *Edition pour Plate-Forme Intel* peut désormais exploiter intégralement des disques de plus de 8 octets.

#### **Solaris Web-Based Enterprise Management (WBEM) Services**

Le logiciel Solaris WBEM Services est une mise en oeuvre des standards et technologies WBEM (Web-Based Enterprise Management) sous l'environnement d'exploitation Solaris. Destiné aux développeurs et aux administrateurs d'environnements basés sur les standards et technologies WBEM, Solaris WBEM Services intègre le schéma Solaris ; les extensions des classes de schéma CIM ; ainsi que les services de gestion, de sécurité et de consignation.

#### **Prise en charge du service DNS dans les utilitaires d'identification du système**

Le service DNS a été ajouté à la liste des noms de services qu'il est possible de configurer au moyen des utilitaires d'identification du système.

#### **Prise en charge d'IPv6 dans les utilitaires d'identification du système**

Il est désormais possible de configurer les systèmes lors de leur installation pour utiliser IPv6 en plus d'IPv4.

#### **Nombre de pseudo-terminaux disponibles illimité**

Solaris 8 permet d'ouvrir autant de pseudo-terminaux (utilisés par des programmes tels que rlogin et telnet) que l'utilisateur le souhaite.

Annexe A • Fonctionnalités de Solaris 8 **89**

#### **Consultation de la documentation à partir du CD Solaris 8 Documentation**

Le script ab2cd permet à tous les utilisateurs de lire directement la documentation AnswerBook2™ à partir du CD Solaris 8 Documentation. Ce script a été amélioré pour optimiser le retour d'informations des utilisateurs, leur permettre de configurer le numéro de port relatif à l'exécution du script ab2cd et de consulter la documentation déjà installée sur leur ordinateur.

#### **Product Registry**

Solaris Product Registry est un outil de gestion des logiciels installé à l'aide de Solaris Web Start 3.0 ou des commandes de gestion du kit Solaris (pkgadd, par exemple). Cet outil intègre les fonctions suivantes :

- Affichage de la liste des logiciels installés et enregistrés et de certains de leurs attributs
- Installation de logiciels
- Désinstallation de logiciels
- Recherche et lancement d'un programme d'installation

## Réseau

#### **Description des fonctions**

#### **SPARC : IND (InterDomain Network)**

Les IDN permettent à l'utilisateur de configurer des connexions réseau à haut débit entre les domaines dynamiques du système sans utiliser de matériel spécifique.

#### **IPsec (IP Security Architecture) pour IPv4**

IPsec protège les datagrammes IP. Cette protection peut notamment porter sur la confidentialité, l'intégrité optimale des données, l'intégrité des séquences partielles (protection de relecture) et l'authentification des données.

#### **Compatibilité IPv6 NFS/RPC**

Cette fonction complète de façon homogène le système de fichiers réseau (NFS) et les appels de procédure à distance (RPC) avec la prise en charge IPv6. Aucune modification n'est apportée aux commandes existantes liées au système de fichiers réseau. Il est également possible d'exécuter la plupart des applications RPC sur IPv6 sans aucune modification. Certaines applications RPC avancées de reconnaissance d'acheminement peuvent nécessiter d'être mises à jour.

#### **LLC2 (Logical Link Controller 2)**

Le gestionnaire LLC2 de classe II sert d'interface entre le logiciel de réseau (NetBIOS, SNA, OSI) qui fonctionne sous l'environnement d'exploitation Solaris et un réseau local physique contrôlé par l'un des adaptateurs de communication pris en charge. Cette version du gestionnaire LLC2 prend également en charge le mode datagramme et les transmissions avec connexion LLC2 au niveau des adaptateurs Ethernet, Token Ring et FDDI lorsque le gestionnaire de couche Solaris MAC approprié est utilisé.

**90** Nouveautés de l'environnement d'exploitation Solaris 9 • Juin 2002

#### **NIS/NIS+ sur acheminements IPv6**

Cette fonction permet aux utilisateurs de réaliser des opérations NIS et NIS+ sur des acheminements IPv6 d'appels de procédure à distance et d'enregistrer les adresses IPv6 dans les services de noms DNS, NIS et NIS+.

#### **Améliorations relatives à** sendmail **8.9.3**

De nouvelles options et de nouveaux utilitaires optimisent les fonctions de stockage et de sécurité de sendmail.

#### **SLP (Service Location Protocol)**

SLP est un protocole IETF (Internet Engineering Task Force) de recherche des ressources partagées (telles que les imprimantes, les serveurs de fichiers, les webcams, etc.) d'un réseau d'entreprise. L'environnement d'exploitation Solaris 8 comprend une mise en oeuvre complète du protocole SLP. Ceci inclut les interfaces API qui permettent aux utilisateurs d'écrire dans des applications utilisant le protocole SLP et confère aux administrateurs système une trame facilitant l'extension du réseau.

#### **Améliorations de Solaris STREAMS Framework**

Les améliorations portées à la structure STREAMS de l'environnement d'exploitation Solaris 8 permettent de disposer de délais de réponse plus précis au niveau des processus en temps réel en garantissant que le traitement STREAMS utilise une priorité qui n'entre pas en conflit avec la priorité de traitement utilisateur.

#### **NTP (Network Time Protocol)**

Le protocole NTP fournit l'heure avec précision et synchronise l'horloge du réseau dans les environnements informatiques distribués. Solaris 8 a été mis à niveau pour intégrer la version 3-5.93e.

## Amélioration des systèmes de fichiers

#### **Description des fonctions**

#### **Système de fichiers UDF (Universal Disk Format)**

Le système de fichiers UDF, format standard dans l'industrie pour le stockage des informations sur support optique, est pris en charge dans cette version de Solaris. Vous pouvez utiliser le système de fichiers UDF pour échanger des données sur les supports suivants lorsqu'ils en contiennent un :

- CD-ROM
- Disques et disquettes
- DVD DVD-ROM sur les plates-formes prenant en charge ces supports

#### **Consignation du serveur NFS**

Cette fonction permet à un serveur NFS de fournir un enregistrement, réalisé à partir de ses systèmes de fichiers, des opérations sur fichiers. Cette fonction est particulièrement utile au niveau des sites autorisant les systèmes NFS et les clients WebNFS™ à accéder aux archives FTP anonymes.

Annexe A • Fonctionnalités de Solaris 8 **91**

#### **IA : Prise en charge de la mémoire étendue (XMEM)**

La prise en charge XMEM permet à un processus 32 bits simple d'allouer et de gérer efficacement plus de 4 Go de mémoire physique. La fonction XMEM est mise en oeuvre en tant que système de fichiers (xmemfs) que les administrateurs système peuvent installer et utiliser pour réserver de la mémoire pour des applications.

#### **Composant WebNFS JavaBeans**

Le composant WebNFS JavaBeans™ contient une classe XFileChooser qui étend le composant graphique JFileChooser de l'interface API Java 2. Toutes les applications Java 2, qui nécessitent d'afficher un sélecteur de fichiers pour permettre aux utilisateurs de sélectionner un fichier pour l'ouvrir ou l'enregistrer, peuvent utiliser ce bean. L'utilisation de XFileChooser permet à une application d'accéder à un fichier sur un disque local ou sur un serveur NFS au moyen du nom de l'URL NFS.

#### **Mises à jour du temps d'accès différées sur les systèmes de fichiers UFS**

Deux nouvelles options de montage , dfratime et nodfratime, permettent d'activer et de désactiver les mises à jour des temps d'accès sur les systèmes de fichiers UFS. Lorsque les mises à jour des temps d'accès en écriture sont activées pour le système de fichiers, il est possible de les différer jusqu'à ce que l'accès au disque ne concerne plus de tâches relatives aux temps d'accès de mise à jour.

## Amélioration des diagnostics et de la disponibilité

#### **Description des fonctions**

#### **Commande**coreadm

La commande coreadm définit des conventions flexibles d'attribution de noms de fichier core et une meilleure conservation de ces fichiers.

#### **Examen des fichiers core avec les outils** proc

Les outils proc sont des utilitaires permettant de modifier les fonctions du système de fichiers /proc. Certains outils proc ont été améliorés pour examiner les fichiers core de processus ainsi que les processus opérationnels.

#### **Configuration optimisée des périphériques** (devfsadm)

La commande devfsadm est un outil optimal de gestion des fichiers de périphériques spéciaux dans les répertoires /dev et /devices. Elle prend également en charge les événements de reconfiguration dynamiques.

#### **Messages d'erreur du système améliorés**

Le format des messages d'erreur et d'initialisation du système comprend désormais l'identifiant (chiffres), le nom du module et l'horodatage des messages générés par l'utilitaire de consignation syslog(1M). En outre, les messages, perdus précédemment suite à un dysfonctionnement du système et à sa réinitialisation, sont désormais sauvegardés.

#### **Débogueur modulaire** (mdb)

mdb est un nouvel utilitaire extensible de modification et de débogage de bas niveau du système d'exploitation opérationnel, des vidages mémoire sur incident du système d'exploitation, des processus utilisateur, des vidages d'image mémoire des processus utilisateur et des fichiers objets.

#### **Messagerie de console à distance**

Cette version de Solaris comprend la commande consadm qui vous permet de sélectionner un périphérique série en tant que console *secondaire* (ou distante) afin de réparer les problèmes du système à distance.

#### **Prise en charge pas à pas intégrée au protocole TCP/IP**

Le protocole TCP/IP intègre désormais une prise en charge pas à pas en consignant dans un journal les communications TCP lorsqu'une connexion se termine par un paquet de réinitialisation (RST).

## Amélioration des performances et de l'évolutivité

#### **Description des fonctions**

#### **IA : Support optimisé avec la prise en charge du mode PAE (Physical Address Extension)**

En sortant le Pentium Pro, Intel a introduit le mode PAE sur ces processeurs sophistiqués. Grâce à ce mode, Solaris *Edition pour Plate-Forme Intel* peut attribuer jusqu'à 32 Go de mémoire physique.

#### **Nouvel outil de débogage des applications :** apptrace

Un nouvel outil de debogage d'applications, apptrace, permet aux développeurs et aux techniciens d'assistance système de déboguer une application ou un système en étudiant pas à pas les bibliothèques partagées de Solaris qui contiennent les séries d'événements conduisant à la panne.

#### **SPARC : Nouvel outil de contrôle du système :** busstat

Un nouvel outil de contrôle du système, busstat, permet d'accéder aux compteurs de performances du bus sur les plates-formes SPARC prises en charge. L'affichage des compteurs de performances avec busstat vous permet d'évaluer les cycles d'horloge du matériel et la vitesse du bus, y compris la cohérence des transactions DMA/cache sur un multiprocesseur.

Annexe A • Fonctionnalités de Solaris 8 **93**

```
Description des fonctions
```
#### **Initialisation plus rapide des serveurs**

L'initialisation des grands serveurs prend désormais nettement moins de temps.

#### **Nouvelle alternative à l'interface** poll()

/dev/poll est une autre solution d'interrogation d'exécution des événements d'E/S qui offre des performances accrues lorsque de nombreux événements doivent être sondés dans les descripteurs de fichiers qui restent ouverts longtemps. Cette fonction complète mais ne remplace pas la fonction poll(2).

#### **Nouvel utilitaire :** prstat

L'utilitaire prstat examine de façon répétitive tous les processus actifs du système et répertorie diverses statistiques basées sur le mode de sortie et l'ordre de tri sélectionnés.

#### **IA : Améliorations Xeon**

Afin d'offrir des performances optimales, Solaris 8 *Edition pour Plate-Forme Intel* prend désormais en charge la fonction PAT (Page Attribute Table) des processeurs IA 32 bits (Pentium II et Pentium III).

## Amélioration de la sécurité

#### **Description des fonctions**

#### **Solaris Smartcards**

La fonction Solaris Smartcard implémente le standard Open Card Framework (OCF) 1.1. Les administrateurs de la sécurité peuvent utiliser cette technologie pour protéger un ordinateur ou une application individuelle en demandant aux utilisateurs de s'identifier au moyen d'une carte à puce.

#### **Autorisation d'accès aux répertoires et systèmes de fichiers par défaut**

La plupart des fichiers et des répertoires de Solaris 8 possèdent une propriété par défaut distincte et des autorisations d'accès plus strictes que dans les versions précédentes.

#### **RBAC (Role-Based Access Control)**

Les systèmes standard qui s'appuient sur un superutilisateur confèrent tous les pouvoirs de ce dernier à toute personne qui se connecte en tant que superutilisateur. Cette fonction permet aux administrateurs d'attribuer des capacités administratives restreintes aux simples utilisateurs.

#### **Administration centralisée des événements d'audit des utilisateurs**

Le fichier /etc/security/audit user, qui répertorie les classes de préselection d'audit des utilisateurs et des rôles, est désormais pris en charge au niveau de l'option de commande de noms. Vous n'êtes donc plus obligé de définir les événénements d'audit d'un utilisateur sur chaque système auquel il a accès.

## Amélioration des systèmes en temps réel

#### **Description des fonctions**

#### **Temporisateurs haute résolution**

Les temporisateurs haute résolution (HRT) contournent l'interface d'horloge 10 ms traditionnelle afin de révéler la granularité de l'interruption de la synchronisation à partir du matériel. L'interface HRT laisse ensuite un processus en temps réel prendre le contrôle d'un processeur (ou d'un multiprocesseur) et agir avec la précision requise sur les événements de synchronisation.

#### **Héritage d'un niveau de priorité utilisateur**

La fonction de threads en temps réel met en oeuvre les interfaces POSIX (uniquement factice précédemment) qui permettent au thread doté d'une priorité élevée "d'accorder" cette dernière au thread doté d'une priorité moindre jusqu'à ce qu'elle soit verrouillée.

## Amélioration de l'environnement CDE

#### **Description des fonctions**

#### **Prise en charge de l'assistant personnel (PDA)**

PDASync est une application Java permettant aux utilisateurs de facilement synchroniser l'agenda du bureau, la messagerie, le carnet d'adresses et les mémos avec leur PDA.

#### **Editeur de raccourcis-clavier**

L'éditeur de raccourcis-clavier permet aux utilisateurs de préconfigurer une série de commandes en leur attribuant une touche de fonction particulière, d'où une productivité et une efficacité accrue.

#### **Java Media Framework (JMF)**

JMF est une application Java qui fournit une prise en charge homogène du format de fichiers de lecture vidéo en transit pour MPEG1, MPEG2, Quicktime et AVI, ainsi qu'une prise en charge audio pour MIDI. Cette fonctionnalité optimise la fonction de création et de diffusion de vidéo en temps réel.

#### **SPARC : PC Launcher 1.0**

PC launcher 1.0 pour SunPCi confère aux utilisateurs les droits suivants : accès de façon homogène et possibilité de visualiser, modifier et imprimer instantanément la plupart des types standard de fichiers informatiques ou de pièces jointes en ouvrant automatiquement l'application Windows connexe et le fichier concerné.

Annexe A • Fonctionnalités de Solaris 8 **95**

#### **Netscape Application Launcher**

Netscape Application Launcher permet aux utilisateurs d'accéder facilement et d'ouvrir automatiquement les fichiers Netscape et les applications Netscape connexes telles que Composer. Grâce à cette fonction, il n'est plus nécessaire d'exécuter l'intégralité de l'environnement Netscape, ce qui simplifie l'accès aux applications Netscape.

#### **Améliorations de Print Client**

Print Client permet désormais aux utilisateurs de configurer facilement leurs propres groupes d'imprimantes, ainsi que l'imprimante par défaut, sans que l'administrateur n'intervienne.

#### **Améliorations de SDTImage**

La fonction de prise de vue de l'écran de SDTImage permet désormais aux utilisateurs d'effectuer une capture d'écran facilement et rapidement à partir de la ligne de commande.

#### **Prise en charge des cartes à puce**

CDE prend désormais en charge la technologie de protection par identification au moyen de cartes à puce. Les utilisateurs peuvent désormais utiliser des cartes à puce pour s'identifier lorsqu'ils se connectent à Solaris CDE sur un ordinateur protégé, se reconnectent après un verrouillage d'écran ou se réidentifient après le retrait de la carte à puce. CDE prend en charge les lecteurs de cartes à puce internes et externes.

#### **ToolTips**

ToolTips fournit une aide aux utilisateurs sous forme d'infos-bulles décrivant simplement et brièvement la fonction d'une icône.

#### **Prise en charge X11R6.4**

Le serveur X est mis à niveau pour répondre au standard industriel X11R6.4 qui comprend des fonctions stratégiques d'amélioration de la productivité et de la mobilité des utilisateurs. Ces fonctions sont exécutées à distance par les applications X au moyen d'un navigateur Internet installé sur n'importe quel bureau. Xinerama, Color Utilization Policy, prise en charge EnergyStar, nouvelles API et documentations sont disponibles dans les boîtes à outils destinées aux développeurs.

#### **Tableau de bord étendu**

Cette fonction offre un outil complet, standard et extensible de personnalisation du bureau notamment en matière d'icônes (couleur, police, fond) et du Gestionnaire d'applications.

### Services Internet

#### **Description des fonctions**

### **Java Plug-In**

Java Plug-In pour l'environnement d'exploitation Solaris est un ajout pour Netscape Navigator™ permettant aux applets Java et aux composants JavaBeans de s'exécuter sur des pages Web en utilisant l'environnement d'exécution Java (JRE) 1.2 au lieu de la Machine virtuelle Java (JVM) par défaut.

#### **Netscape Communicator 4.7**

Solaris 8 intègre Netscape Communicator 4.7 et l'installe désormais par défaut sur votre ordinateur.

#### **Solaris NCA (Network Cache and Accelerator)**

Solaris NCA augmente les performances du serveur Web en conservant en mémoire les pages Web lues lors des requêtes HTTP.

#### **Serveur Web Apache**

Le serveur web Apache est désormais fourni avec Solaris. Il comprend tous les modules Apache standard, y compris la prise en charge du serveur proxy et le module mod\_perl.

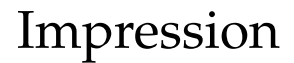

#### **Description des fonctions**

#### **Amélioration de l'attribution des noms d'imprimantes**

Cette version de Solaris prend en charge la base de données printers dans /etc/nsswitch.conf, le fichier des commutateurs du service de noms. La base de données printers centralise les données de configuration des imprimantes à l'intention des clients connectés au réseau.

#### **Gestionnaire d'impression Solaris**

Le Gestionnaire d'impression Solaris est une interface utilisateur graphique de type Java. Il vous permet de gérer l'accès aux imprimantes locales et distantes. Vous pouvez utiliser cet outil dans les environnements de service de noms suivants : NIS, NIS+, et NIS+ avec des fichiers FNS (Federated Naming Service).

Annexe A • Fonctionnalités de Solaris 8 **97**

## Langues prises en charge

#### **Description des fonctions**

#### **Prise en charge linguistique universelle**

L'environnement d'exploitation Solaris 8 prend désormais en charge plus de 90 langues. 37 langues sont disponibles sur les CD Solaris 8 et Solaris 8 Languages.

#### **Configuration et installation optimisées des langues**

La modification de la présentation du CD contenant les kits de langue a permis de réduire l'espace requis pour l'installation de plusieurs langues. L'interface d'installation a été repensée rendant ainsi la sélection d'une langue ou de plusieurs langues extrêmement intuitive.

#### **Prise en charge Unicode étendue**

Solaris 8 continue de prendre en charge l'Unicode de façon étendue avec l'ajout du chinois simplifié et du chinois traditionnel (UTF-8).

#### **Conversion des jeux de codes étendue aux utilisateurs** (geniconvtbl)

Sous Solaris 8, les développeurs peuvent facilement créer et ajouter leurs propres conversions de jeux de codes définis par l'utilisateur au moyen de l'utilitaire geniconvtbl. Il est également possible de modifier des conversions de jeux de codes Solaris existants.

#### **Interopérabilité des données optimisée**

L'interopérabilité des données avec les environnements non-Solaris a été améliorée dans Solaris 8 par l'ajout des nouveaux utilitaires iconv de conversion des données suivants :

- iconv pour les données japonaises de mainframe
- iconv pour le codage des données Microsoft (y compris les caractères définis par l'utilisateur)
- iconv pour l'interopérabilité UTF-8 (République de Chine et Corée)
- iconv pour divers formats de codage Unicode, ainsi que pour les jeux de codes standard internationaux et utilisés dans l'industrie

#### **Nouveaux paramètres locaux ajoutés**

Deux nouveaux paramètres locaux ont été ajoutés à Solaris 8 : l'islandais (ISO8859-15) et le russe (ANSI1251). Le nouveau paramètre local russe vient en complément de ce celui qui existe déjà (8859-5) et permet la prise en charge du codage de données Microsoft natives.

### Documentation

#### **Description des fonctions**

#### **Mise à jour de la documentation AnswerBook2 Documentation Server**

La documentation AnswerBook2 Documentation Server a été mise à jour pour cette version de Solaris. Les principales modifications par rapport à Solaris 7 comprennent le remplacement des icônes de navigation de l'AnswerBook2 par du texte et des améliorations dans la prise en charge des paramètres locaux autre qu'anglais. En outre, quelques modifications mineures visent à optimiser les performances et la stabilité globales du système.

#### **Réorganisation du manuel de référence**

La section du *SunOS Reference manual* décrivant les fonctions des bibliothèques C (et ne traitant pas les appels système) contient désormais six chapitres au lieu d'un. Il s'agit des chapitres suivants :

- Library Interfaces and Headers
- Basic Library Functions
- Networking Library Functions
- Threads and Real-time Library Functions
- **Extended Library Functions**
- **Curses Library Functions**

En outre, la plupart des suffixes des pages du manuel ont été modifiés pour correspondre à la bibliothèque présentant chaque fonction.

# Mélangeur audio

**Description des fonctions**

#### **SPARC : Mélangeur audio**

Le gestionnaire du mélangeur audio permet désormais à plusieurs applications de lire et d'enregistrer des fichiers audio simultanément. Cette nouvelle amélioration supplante la fonction précédente qui ne prenait en charge qu'une seule application de lecture et une seule application d'enregistrement. Par ailleurs, CDE 1.4 comprend désormais un nouvel outil d'interface utilisateur graphique, sdtaudiocontrol, qui supplante audiocontrol. sdtaudiocontrol combine les fonctions d'un mélangeur audio à d'autres fonctions.

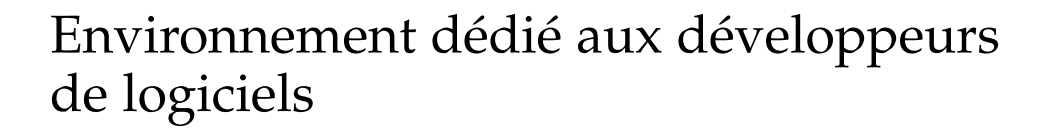

#### **SPARC : Bibliothèques KCMS (Kodak Color Management System) 64 bits**

Kodak Color Management System™ (KCMS™) propose désormais une version 64 bits des bibliothèques. Les applications utilisant KCMS et converties vers l'environnement d'exploitation 64 bits peuvent désormais prendre en charge la gestion des couleurs.

#### **Gestion de l'alimentation toujours opérationnelle**

Sous l'environnement d'exploitation Solaris 8, l'alimentation d'un gestionnaire de périphériques utilisant les nouvelles interfaces de Power Management™ des périphériques sera gérée automatiquement.

#### **Nouvelles commandes** cpustat **et** cputrack

Les nouvelles commandes cpustat et cputrack capturent les statistiques relatives au fonctionnement global du système et à chaque processus afin de contrôler les performances d'un système ou d'un processus.

#### **Extensions d'exécution du contrôle des liens**

D'autres moyens d'exécution des bibliothèques de contrôle des liens sont disponibles sous les options -p et -P de l'éditeur de liens. D'autres interfaces d'exécution du contrôle des liens (la\_activity() et la\_objsearch()) ont été ajoutées.

#### **Perl 5 (Practical Extraction and Report Language 5)**

Le langage de programmation répandu Perl 5.005\_03 est inclus avec Solaris 8. Perl est généralement utilisé dans le langage de script du standard CGI, ainsi qu'au niveau des tâches administratives automatiques des systèmes complexes.

#### **Fonctionnalité RBAC (Role-Based Access Control) pour les développeurs**

L'ajout de la fonctionnalité RBAC à l'environnement d'exploitation Solaris confère aux développeurs la possibilité de mettre en place une sécurité optimale au niveau des applications nouvelles ou modifiées. Les développeurs peuvent désormais créer des fonctions privilégiées qui vérifient les autorisations au lieu de contrôler les ID spécifiques tels que ceux des superutilisateurs.

#### **Modification du nom du chemin d'accès sécurisé** /usr/lib **par** /usr/lib/secure

Le répertoire sécurisé contenant les fichiers à précharger s'appelle désormais /usr/lib/secure pour les objets 32 bits et /usr/lib/secure/sparcv9 pour les objets SPARCV9 64 bits.

#### **Prise en charge des jetons de chaînes de caractères dynamiques**

Les nouveaux jetons dynamiques de chaînes de caractères \$ISALIST, \$OSNAME et \$OSREL confèrent une flexibilité optimale dans la création des dépendances spécifiques au système ou à un ensemble d'instructions.

**Fonction mise à jour :** strftime()

La spécification de conversion %u de la fonction strftime() a été modifiée.

#### **'Libthread' alternatif**

L'implémentation de 'threads' alternatifs fournit un modèle dans lequel les 'threads' au niveau de l'utilisateur sont individuellement liés aux processus légers. Cette mise en oeuvre est plus simple que l'implémentation standard et peut représenter un avantage pour certaines applications 'multithreaded'.

#### **SPARC : Gestionnaire du mélangeur audio**

Le gestionnaire du mélangeur audio permet désormais à plusieurs applications de lire et d'enregistrer des fichiers audio simultanément.

#### **Interfaces DDI mises à jour pour les gestionnaires de périphériques orientés cluster**

Une présentation succincte introduit le concept de classes de périphériques, ainsi que les modifications et ajouts que doivent connaître les programmateurs de gestionnaires de périphériques.

#### **Prise en charge d'un affichage 8 bits**

La bibliothèque partagée d'affichage 8 bits permet aux gestionnaires de périphériques ne disposant que de matériel 24 bits d'afficher des applications visuelles 8 bits.

### Améliorations matérielles

#### **Description des fonctions**

#### **ACPI (Advanced Configuration and Power Interface)**

L'ACPI est un nouveau support plus flexible de configuration et de contrôle du matériel IA . L'ACPI rend obsolète le Plug and Play BIOS et le MPSPEC (Intel Multi-Processor Specification). Si l'ACPI est disponible sur votre système IA , l'environnement d'exploitation Solaris 8 y a automatiquement recours pour configurer le matériel.

#### **Prise en charge du remplacement à chaud des périphériques PCI**

Cette fonction permet de remplacer des adaptateurs PCI standard sur l'ordinateur sans mettre ce dernier hors tension grâce à la fonction de remplacement à chaud de Solaris *Edition pour Plate-Forme Intel*. Vous pouvez désormais ajouter (ajout à chaud) ou retirer (retrait à chaud) des adaptateurs d'un ordinateur alors que ce dernier est sous tension.

#### **Prise en charge des claviers et souris USB (Universal Serial Bus)**

Solaris *Edition pour Plate-Forme Intel* prend désormais en charge les claviers et souris USB.

Annexe A • Fonctionnalités de Solaris 8 **101**

**Amélioration du gestionnaire vidéo du serveur X**

Solaris *Edition pour Plate-Forme Intel* prend désormais en charge davantage de périphériques vidéo.

### Gestionnaires SCSI

#### **Description des fonctions**

**IA : Amélioration du gestionnaire de périphériques :** cadp

Le gestionnaire cadp de Solaris prend désormais en charge les adaptateurs Adaptec Ultra2.

#### **IA : Amélioration du gestionnaire de périphériques :** ncrs

Le gestionnaire de périphériques ncrs de Solaris prend désormais en charge la fonction de remplacement à chaud des périphériques SCSI et des périphériques Ultra2, en plus des améliorations portant sur les fonctionnalités et les performances.

#### **IA : Amélioration du gestionnaire de périphériques :** symhisl

Le gestionnaire de périphériques symhisl, qui prend en charge les adaptateurs SYM22910 et SYM21002, est désormais disponible sous Solaris *Edition pour Plate-Forme Intel*.

## Fonctionnalités de Solaris 7

L'annexe B présente succinctement les fonctionnalités de l'environnement d'exploitation Solaris 7.

**Remarque :** Cette annexe ne décrit que les fonctions intégrées à la version initiale de Solaris 7.

Les fonctionnalités qui ont été ajoutées aux versions de mises à jour de Solaris 7 sont décrites dans l'Annexe A.

### Environnement d'exploitation 64 bits de Solaris

#### **Description des fonctions**

#### **SPARC : Environnement d'exploitation 64 bits**

L'environnement d'exploitation 64 bits de Solaris est un environnement de développement et d'applications 32 et 64 bits pris en charge par un système d'exploitation 64 bits. Cet environnement offre une compatibilité et une interopérabilité optimales pour les applications sources et binaires existantes. Simultanément, l'environnement d'exploitation 64 bits de Solaris surpasse le système 32 bits en allant au-delà des restrictions de ce dernier. Il prend plus particulièrement en charge un espace d'adressage virtuel 64 bits et supprime les autres restrictions du système 32 bits. (Cette fonction est uniquement disponible sous l'environnement d'exploitation Solaris *Edition pour Plate-Forme SPARC*).

## Navigateur Web

**Description des fonctions**

**Netscape Communicator**

Netscape Communicator est désormais fournit avec Solaris 7.

## Gestion du réseau et administration du système

#### **Description des fonctions**

#### **Consignation UFS**

La consignation UFS est un processus d'enregistrement des transactions (modifications constituant une opération UFS complète) dans un journal avant que les transactions ne soient appliquées au système de fichiers UNIX. Une fois la transaction enregistrée, elle peut être appliquée ultérieurement au système de fichiers.

La consignation UFS offre deux avantages. Elle empêche l'apparition d'incohérences dans les systèmes de fichiers, supprimant ainsi la nécessité d'exécuter fsck(1M). Comme il est possible de contourner fsck, la consignation UFS réduit le délai nécessaire à la réinitialisation d'un système en cas de panne ou d'arrêt incorrect.

#### **Option de montage du système de fichiers UFS :** -o noatime

Pour ignorer les mises à jour du temps d'accès aux fichiers, vous pouvez sélectionner l'option -o noatime lorsque vous montez un système de fichiers UFS. Cette option réduit l'activité du disque au niveau des systèmes de fichiers dont les temps d'accès sont peu importants (par exemple, un gestionnaire de traitement de nouvelles Usenet).

#### **LDAP (Lightweight Directory Access Protocol)**

LDAP (Lightweight Directory Access Protocol) est un protocole d'accès aux normes ouvertes et indépendant de toute plate-forme basé sur le modèle informatif X.500. LDAP est conçu pour fonctionner sur TCP/IP et utiliser des codages de chaînes simples. Les applications LDAP sont des applications client-serveur. La bibliothèque de clients fournie avec cette version permet aux développeurs de créer des applications LDAP et aux utilisateurs de les exécuter.

#### **SPARC : Reconfiguration dynamique**

La reconfiguration dynamique permet aux fournisseurs d'accès d'ajouter, retirer ou remplacer des cartes remplaçables à chaud sur un système sous tension tout en supprimant la perte de temps induite par la réinitialisation. (Cette fonction est uniquement disponible pour certains systèmes SPARC).

#### **Nouvelles commandes :** pgrep **et** pkill

La commande pgrep vérifie les processus actifs du système. Elle affiche également les identificateurs de processus des processus dont les attributs correspondent aux critères spécifiés dans la ligne de commande. La commande pkill fonctionne de façon identique si ce n'est qu'elle signale chaque identificateur de processus par kill(2) au lieu de les afficher.

#### **Version mise à jour :** sendmail **8.9**

Cette version intègre des crochets permettant de réduire les inondations-réseau (messages électroniques inattendus, en nombre, etc.) ; l'hébergement virtuel permettant de recevoir des messages électroniques au moyen de noms de domaines différents et une hiérarchie de configuration optimisée qui facilite grandement la création de votre propre fichier de configuration d'envoi du courrier.

#### **Nouvel utilitaire :** traceroute

Solaris 7 intègre l'utilitaire standard traceroute. traceroute permet de suivre l'acheminement d'un paquet IP sur un hôte Internet. Cet utilitaire est très pratique pour détecter une mauvaise configuration de l'acheminement ou des erreurs au niveau du chemin de routage.

#### **Utilitaire de vidage mémoire sur incident du système**

Caractéristiques des fonctions du système de vidage mémoire sur incident :

- La commande dumpadm permet aux administrateurs système de configurer les vidages mémoire sur incident du système d'exploitation.
- Les données de vidage sont désormais compressées puis enregistrées sur une unité de vidage.
- L'enregistrement des fichiers core est exécuté en arrière-plan lorsque la configuration de vidage comprend une unité de vidage dédiée autre que la zone de swap principale.

### Performances réseau

#### **Description des fonctions**

#### **TCP SACK**

Le protocole TCP SACK (TCP selective acknowledgment) offre la prise en charge décrite dans le RFC 2018 pour résoudre les problèmes d'encombrement et de suppression de plusieurs paquets. Cette fonction résout notamment les problèmes des applications utilisant de grandes fenêtres TCP (RFC 1323) sur des liens satellites ou transcontinentaux.

Annexe B • Fonctionnalités de Solaris 7 **105**

### Sécurité du réseau

#### **Description des fonctions**

**Modification de l'appel de procédure à distance : commande** RPCSEC\_GSS

L'appel de procédure à distance a été modifié suivant l'interface GSS-API. Cette modification accroît la confidentialité et l'intégrité de la sécurité. En outre, les services NFS ne sont plus limités à un mécanisme de sécurité unique ou spécifique.

#### **NIS+ Extended Diffie-Hellman**

Network Information Service+ améliore la sécurité NIS+ en passant la taille de la clé d'authentification de 192 bits à 640 bits.

#### **BIND 8.1.2**

Implémentation DNS la plus populaire, Berkeley Internet Name Daemon (BIND) à été mis à niveau pour passer à la version 8.1.2 qui fournit un nouveau fichier de configuration améliorant la sécurité sur le réseau au moyen d'une liste de contrôles d'accès (ACL).

## Installation

#### **Description des fonctions**

#### **SPARC : Installation d'un environnement d'exploitation 64 bits**

Les programmes d'installation de Solaris 7 intègrent une nouvelle case à cocher permettant de sélectionner la prise en charge 64 bits. Cette fonction est sélectionnée par défaut lorsque vous installez Solaris sur des platesformes UltraSPARC™.

#### **Installattions des collections avec Solaris Web Start**

Solaris Web Start (disponible sur le CD Documentation) offre une interface d'installation de type pointer/cliquer permettant de sélectionner les éléments à installer : le serveur AnswerBook2, toutes les collections de documents contenues sur le CD ou les collections cochées uniquement.

#### **Plus grand choix de paramètres locaux**

Les versions anglaises et localisées en langues européennes de cette version de Solaris 7 sont disponibles sur le même CD. Aussi, le choix des paramètres locaux est plus important lors de l'installation à partir de ce CD qu'il ne l'était pour Solaris 2.6.

### Documentation

#### **Description des fonctions**

#### **Pages du manuel depuis l'AnswerBook2**

Les pages du manuel sont disponibles dans l'AnswerBook2 (format SGML), plutôt qu'au format AnswerBook™. Cette fonction améliore la navigation et les liens directs vers les pages du manuel depuis les documents de l'AnswerBook2.

#### **Exécution de l'AnswerBook2 depuis le CD Documentation**

Il est possible d'exécuter le serveur AnswerBook2 directement depuis le CD au moyen du script ab2cd. Pour ce faire, il suffit de disposer du CD Documentation et d'un accès racine au système prenant en charge le CD. Vous pouvez dès lors consulter la documentation à partir du CD.

#### **Utilisation des serveurs CGI**

Le serveur AnswerBook2 peut être exécuté sur le serveur Web existant, tel que Sun WebServer™. Il n'est donc pas nécessaire d'ouvrir un autre serveur Web rien que pour prendre en charge l'AnswerBook2.

#### **Contrôle de l'affichage des erreurs de liste de caractères**

Il est possible de configurer une variable d'environnement, *AB2\_DEBUG*, sur le serveur AnswerBook2. Son rôle est de vérifier si les erreurs de liste de caractères sont indiquées à l'utilisateur par un "BOGUE" rouge.

## Langues prises en charge

#### **Description des fonctions**

#### **Structure de langues optimisée**

- La prise en charge Unicode de Solaris a été étendue avec l'ajout de six nouveaux paramètres locaux UTF-8 : français, allemand, italien, espagnol, suédois et englais. En outre, le logiciel intègre également un paramètre local Unicode amélioré avec une fonction multiscript. Les utilisateurs peuvent saisir et afficher du texte à partir de plusieurs scripts d'écriture tels que le japonais, le thaï et le russe. Les utilisateurs peuvent également aisément basculer d'un script à l'autre sans devoir changer de paramètres locaux ou en installer de nouveaux.
- La prise en charge des textes complexes a été ajoutée pour les langues à la présentation complexe telles que l'arabe, l'hébreu et le thaï. De fait, ces langues nécessitent un prétraitement spécial pour gérer le texte sensible au contexte et les caractéristiques bidirectionnelles et composites.
- Solaris 7 implémente le protocle IIIMP (Internet Intranet Input Method Protocol) qui confère une interopérabilité homogène entre les méthodes d'entrée fournies dans les applications Solaris, Java et non-X Windows.
- Le programme de chargement de polices du Bureau permet aux utilisateurs de télécharger, supprimer, recoder et convertir des polices ; vérifier l'état et réaliser d'autres tâches administratives sur une imprimante PostScript.

#### **Prise en charge étendue des paramètres locaux**

- La Communauté Européenne a opté pour l'instauration d'une monnaie unique : l'euro. Début janvier 1999, tous les bureaux de change, toutes les banques et toutes les sociétés financières de la Communauté Européenne ont converti leur monnaie locale en vue d'utiliser l'euro. Afin d'anticiper ce passage, la prise en charge de l'euro est venue compléter six nouveaux paramètres de Solaris 7.
- En outre, Solaris bénéficie d'une meilleure prise en charge des paramètres régionaux d'Europe de l'est, thaïs et du Moyen-Orient.

## Standards

**Description des fonctions**

#### **Certification UNIX 98**

Solaris 7 est certifié UNIX 98.

**108** Nouveautés de l'environnement d'exploitation Solaris 9 • Juin 2002
# Environnement dédié aux développeurs de logiciels

#### **Description des fonctions**

## **SPARC : Environnement 64 bits dédié aux développeurs**

L'environnement d'exploitation Solaris 7 offre aux développeurs des environnements de développement 32 et 64 bits complets.

#### **Editeur de liens d'exécution**

L'éditeur de liens d'exécution permet aux programmes de trouver les bibliothèques partagées sans configurer LD\_LIBRARY\_PATH. Il optimise également le chargement de ces bibliothèques.

#### **Améliorations de l'affichage dans l'utilitaire** man

L'utilitaire man permet désormais d'afficher les pages du manuel codées en SGML, ainsi que le nroff standard.

#### **Bibliothèques de fenêtres X Solaris 64 bits**

Toutes les bibliothèques core X11 partagées (.so) et Lint (.ln) fournies aux développeurs en version 32 bits sont disponibles en 64 bits pour Solaris 64 bits.

#### **Java Development Kit pour l'amélioration des performances de Solaris**

Java Development Kit 1.1.5 pour Solaris a été spécialement configuré et testé. Son évolutivité et ses performances ont ainsi été sensiblement améliorées pour les applications Java developpées pour et déployées dans l'entreprise et sur son réseau.

### **WebNFS Software Development Kit Inclus**

WebNFS Software Development Kit (SDK) fournit un accès à distance aux applications Java utilisant WebNFS. Comme il implémente directement le protocole NFS, SDK ne requiert aucune prise en charge NFS au niveau du système hôte.

### **Fonction de suivi des appels : utilitaire** truss

L'utilitaire truss suit les appels système, les signaux et les défaillances machine d'un processus. Cet utilitaire a été amélioré par l'intégration d'une nouvelle option permettant de suivre l'entrée et la sortie des appels de fonction au niveau des utilisateurs exécutés par le processus suivi.

## **Bibliothèque de configuration optimisée des périphériques**

La bibliothèque libdevinfo, utilisée pour obtenir des informations sur la configuration des périphériques, est plus complète et robuste sous Solaris 7. Pour de plus amples informations, reportez-vous à la page libdevinfo(3) du manuel.

# Graphiques et imagerie

## **Description des fonctions**

## **Bibliothèque d'imagerie structurelle XIL**

La bibliothèque d'imagerie structurelle XIL™ est parfaitement adaptée aux bibliothèques ou aux applications faisant appel à l'imagerie ou à la vidéo numérique : imagerie documentaire, pré-presse en couleur ou création et lecture de séquences vidéo numérique.

La nouvelle prise en charge de l'affichage des images stéréoscopiques permet de créer une image présentant une disparité correspondant à sa visualisation par l'oeil gauche et par l'oeil droit. Grâce à ce support, l'image affichée se caractérise par une perception du relief.

Le kit de développement XIL n'est désormais plus fourni avec Solaris. Il est disponible gratuitement séparément.

## Bureau

#### **Description des fonctions**

#### **Common Desktop Environment (CDE)**

Solaris CDE intègre de nouveaux outils facilitant la recherche, la manipulation et la gestion des cartes d'adresses, des applications, des adresses de courrier électronique, des fichiers, des dossiers, des hôtes, des processus et des adresses Internet.

CDE prend en charge Motif 2.1. sécurisé MT qui comprend cinq nouveaux widgets Motif. Motif 2.1 supporte la norme ISO sur les paramètres CTL (Complex Text Language) pour lesquels un système binaire simple, développé sous Solaris 7, prend en charge de façon standard et avancée l'hébreu, l'arabe et le thaï.

**110** Nouveautés de l'environnement d'exploitation Solaris 9 • Juin 2002

## Impression

#### **Description des fonctions**

## **Gestion avancée des polices**

Le programme de chargement des polices du bureau permet aux utilisateurs de télécharger, supprimer, recoder et convertir des polices, vérifier l'état et réaliser d'autres tâches administratives sur une imprimante PostScript.

# Prise en charge matérielle de l'*Edition pour Plate-Forme Intel*

### **Description des fonctions**

## **Commande** sd **du gestionnaire de disques SCSI**

Le gestionnaire d'exécution de disques SCSI sd, qui n'était disponible que sur les systèmes Solaris *Edition pour Plate-Forme SPARC* jusqu'à présent, est désormais utilisé dans la prise en charge des disques SCSI et du CD-ROM ATAPI à la place de cmdk. Le gestionnaire cmdk est encore disponible pour la prise en charge des disques durs non-SCSI.

## **Prise en charge de structures d'E/S intelligentes**

Intelligent I/O (I2O) est un standard émergeant dédié aux sous-systèmes d'E/S hautes performances et modulaires. Cette fonction qui requiert des périphériques compatibles I2O est uniquement disponible sous Solaris (*Edition pour Plate-Forme Intel*).

Annexe B • Fonctionnalités de Solaris 7 **111**

**112** Nouveautés de l'environnement d'exploitation Solaris 9 • Juin 2002

—<br>—